# **A CONTEXT-AWARE AUTHENTICATION METHOD USING BLOCKCHAIN FOR PERVASIVE COMPUTING**

By

NG MIAO XUAN

## A REPORT

# SUBMITTED TO

Universiti Tunku Abdul Rahman

in partial fulfillment of the requirements

for the degree of

BACHELOR OF INFORMATION TECHNOLOGY (HONOURS) COMMUNICATIONS AND NETWORKING

Faculty of Information and Communication Technology (Kampar Campus)

JANUARY 2021

# **UNIVERSITI TUNKU ABDUL RAHMAN**

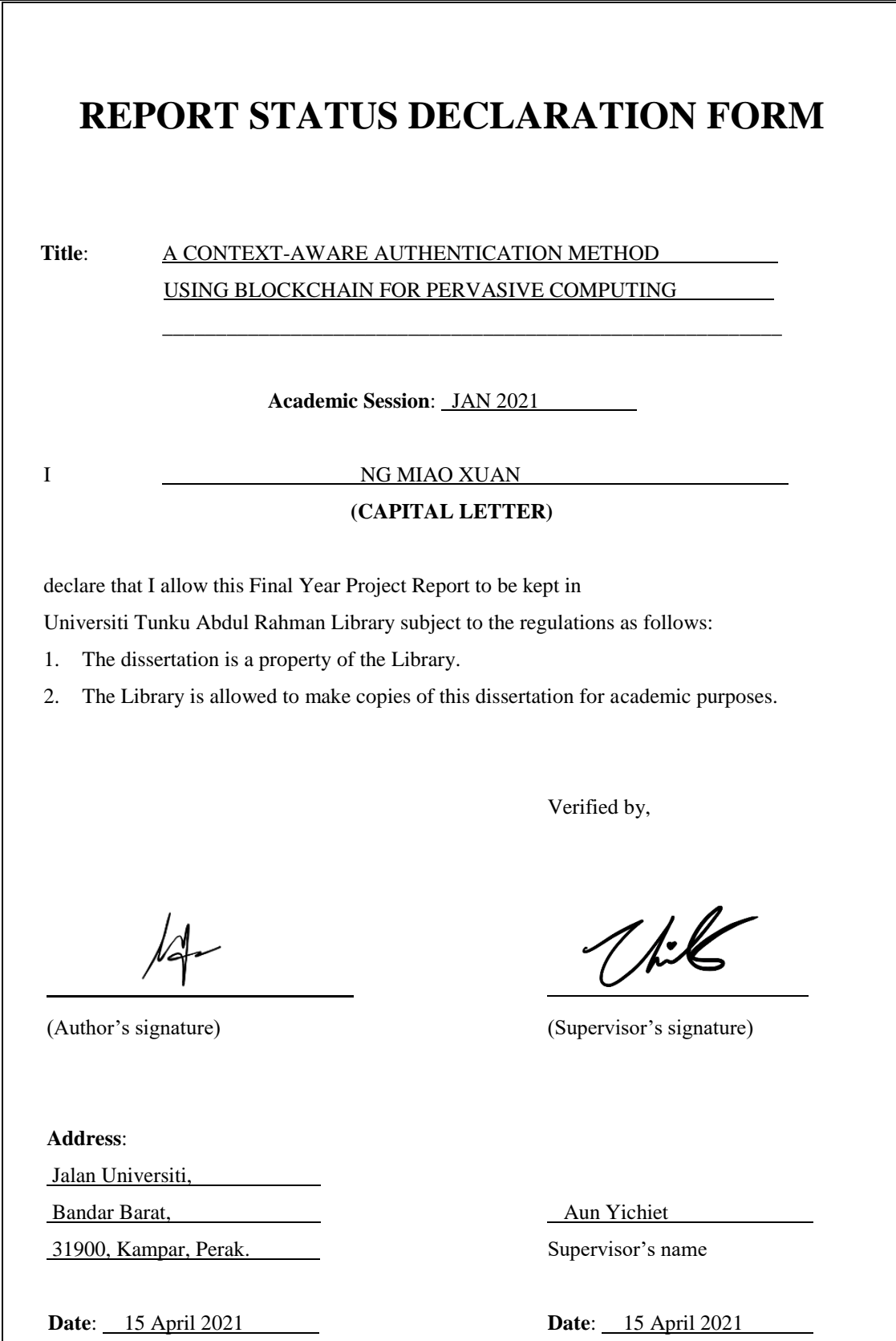

# **A CONTEXT-AWARE AUTHENTICATION METHOD USING BLOCKCHAIN FOR PERVASIVE COMPUTING**

By

NG MIAO XUAN

## A REPORT

# SUBMITTED TO

Universiti Tunku Abdul Rahman

in partial fulfillment of the requirements

for the degree of

BACHELOR OF INFORMATION TECHNOLOGY (HONOURS) COMMUNICATIONS AND NETWORKING

Faculty of Information and Communication Technology (Kampar Campus)

JANUARY 2021

# **DECLARATION OF ORIGINALITY**

<span id="page-3-0"></span>I declare that this report entitled "**A CONTEXT-AWARE AUTHENTICATION METHOD USING BLOCKCHAIN FOR PERVASIVE COMPUTING**" is my own work except as cited in the references. The report has not been accepted for any degree and is not being submitted concurrently in candidature for any degree or other award.

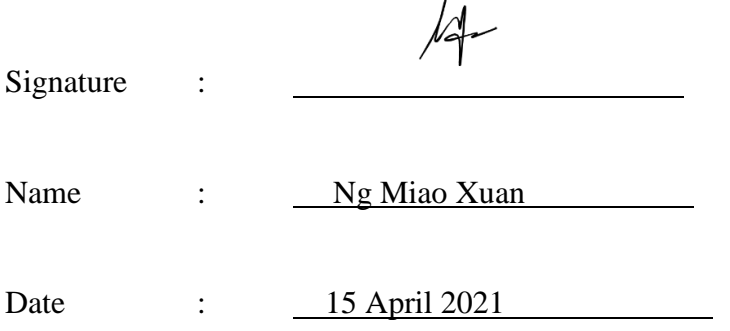

# **ACKNOWLEDGEMENTS**

I would like to express my sincere thanks and appreciation to my supervisor, Dr. Aun Yichiet who has given me this bright opportunity to engage in a Raspberry Pi blockchain project. It is my first step to take part in the development of blockchain project. A million thanks to you.

I would also like to extend my thanks to the laboratory assistants of the FICT department for their help in offering me the resources in this project. Finally, I must say thanks to my friends and family for their love, support and continuous encouragement throughout the course.

# **ABSTRACT**

<span id="page-5-0"></span>802.11 networks are secured with authentication protocols like WEP or some variants of WPA. Currently, legit users must enter the correct Wi-Fi password for authentication in joining the Wi-Fi network. Although most Wi-Fi infrastructure these days can remember previously connected clients for faster re-authentication, it is timeconsuming for users to manually key in long, complex passwords in joining any new Wi-Fi networks. Some existing Wi-Fi authentication is simplified by scanning QR codes or using password sharing for trusted devices. Replacing WPA keys with QR codes introduces additional security loopholes like QR code sharing to unauthorized users. Meanwhile, password sharing with trusted devices currently only works on Apple iOS devices and selected Android devices; while still requiring user interventions. In this project, a 'pervasive Wi-Fi authentication method' is proposed for automatic device authentication using Ethereum blockchain for faster, secure, and unintrusive authentication. In this scheme, wireless access points (AP) are chained together using a shared ledger that contains a set of trusted devices Ethereum node ID(s). These trusted devices can easily hop to any previously unseen AP from a previous AP that shares the same ledger through blockchain verification. The proposed Ethereum-based authentication requires an average of 8.92ms compared to the standard WPA2 that requires 10.629ms for full Internet connectivity.

# **TABLE OF CONTENTS**

<span id="page-6-0"></span>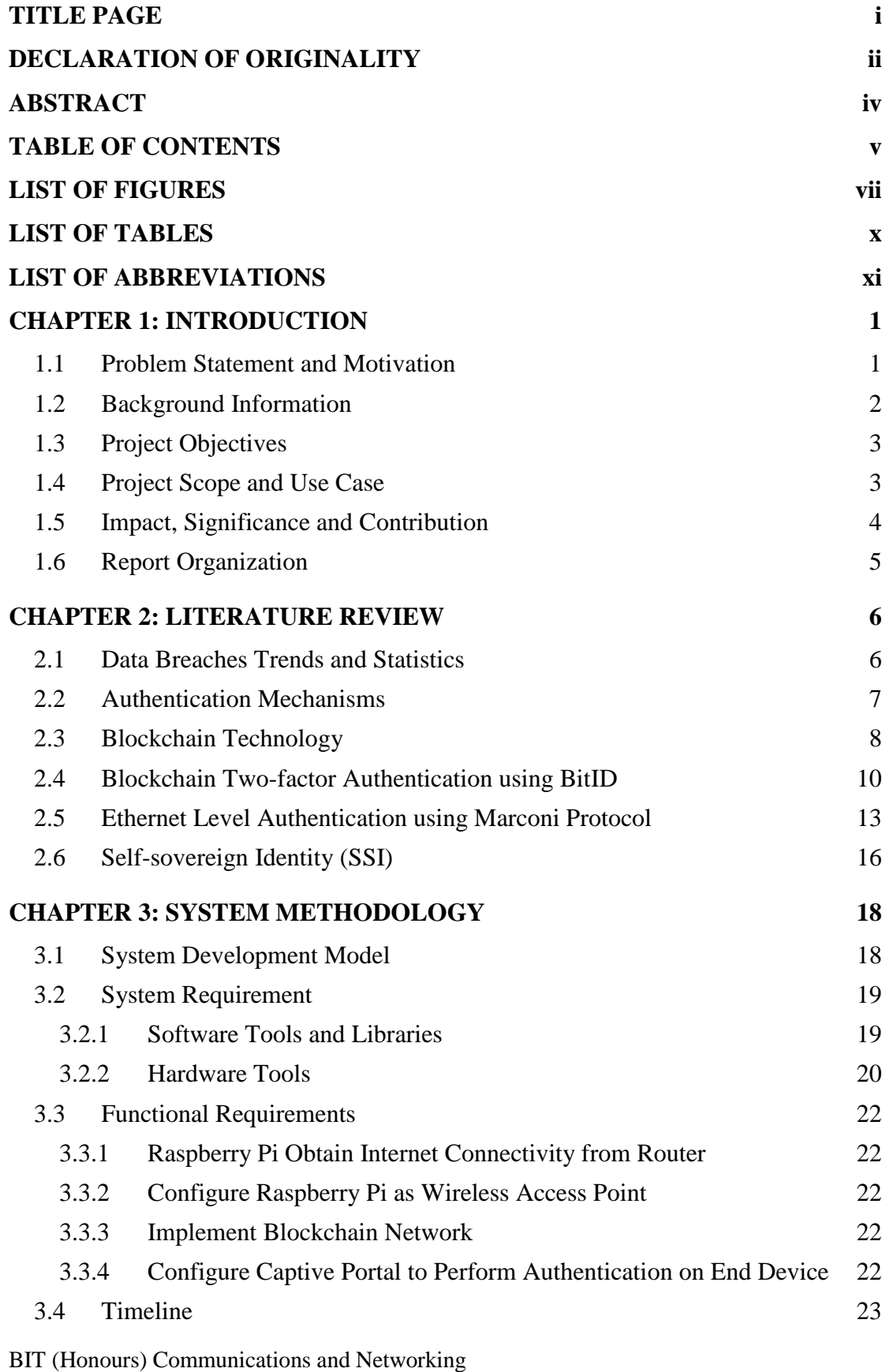

Faculty of Information and Communication Technology (Kampar Campus), UTAR. v

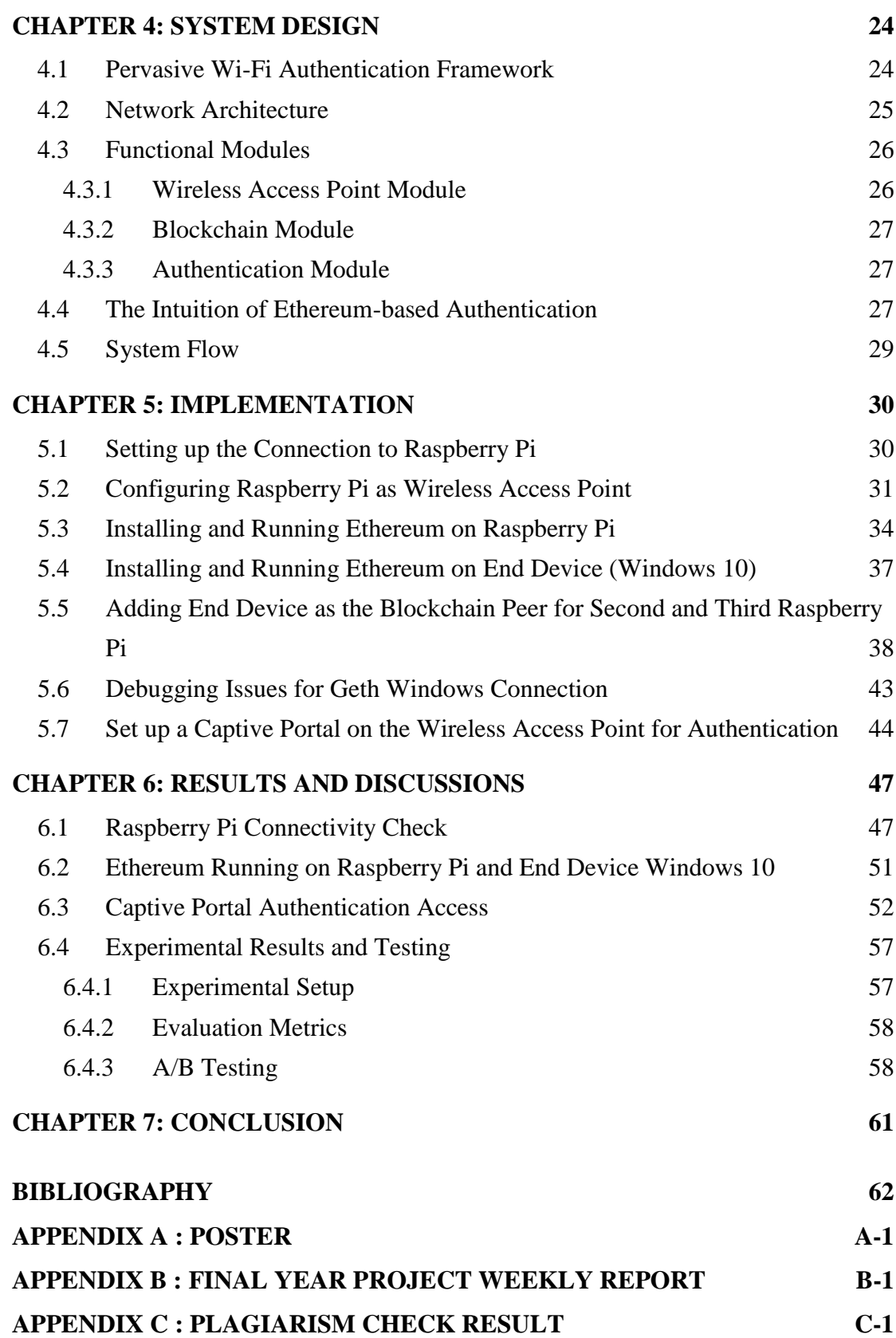

# **LIST OF FIGURES**

<span id="page-8-0"></span>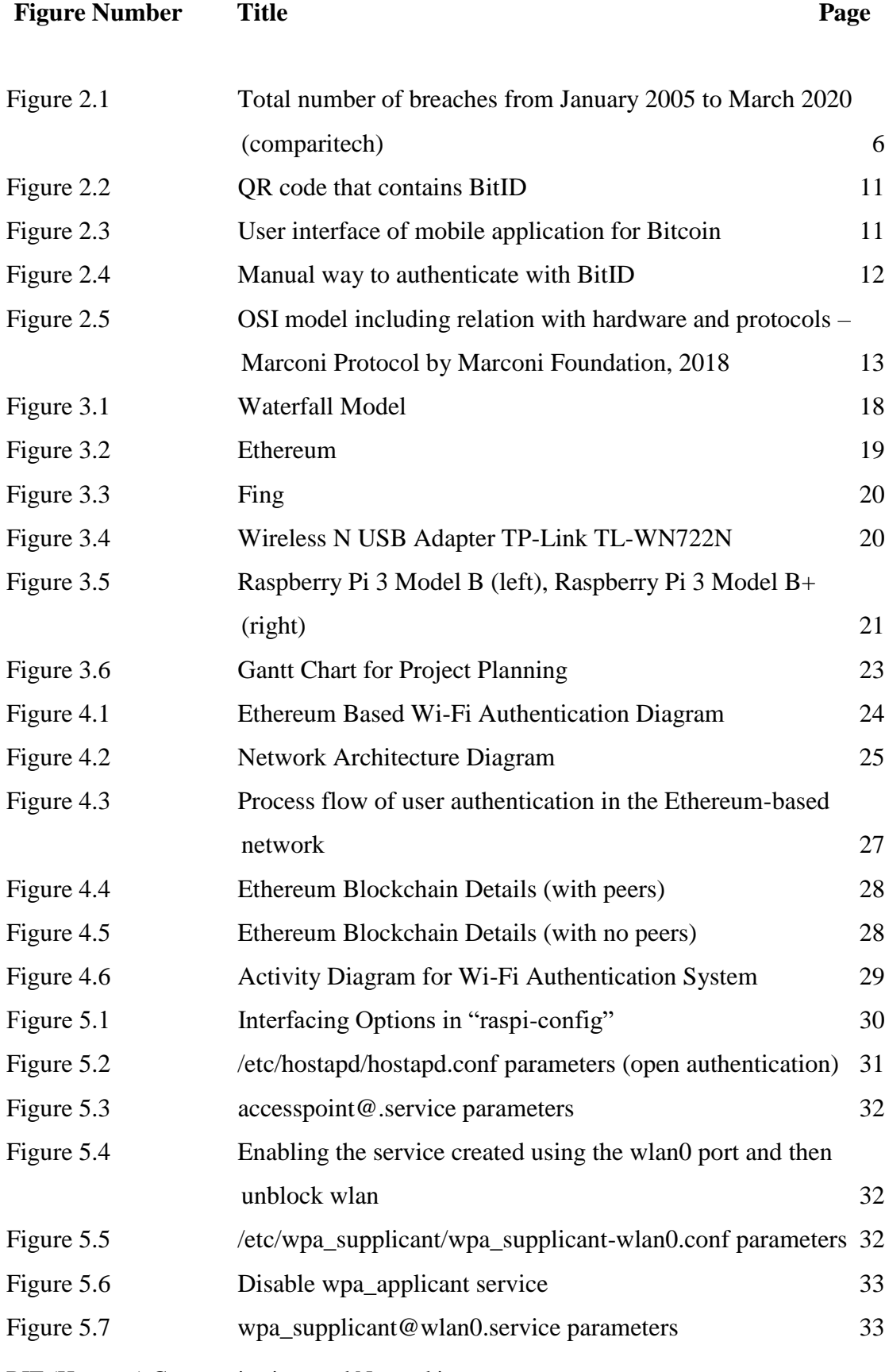

BIT (Honours) Communications and Networking

Faculty of Information and Communication Technology (Kampar Campus), UTAR. vii

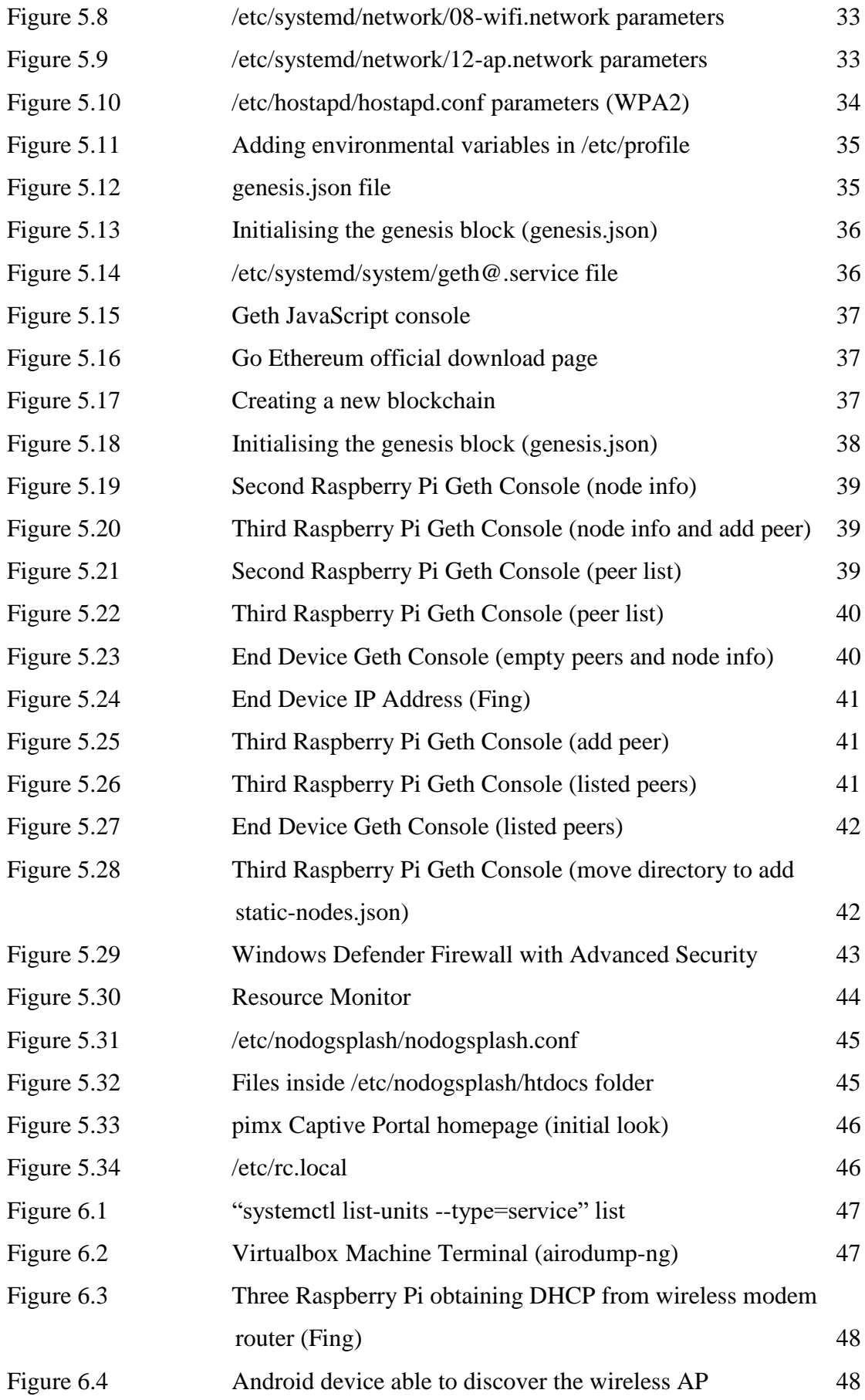

BIT (Honours) Communications and Networking

Faculty of Information and Communication Technology (Kampar Campus), UTAR. viii

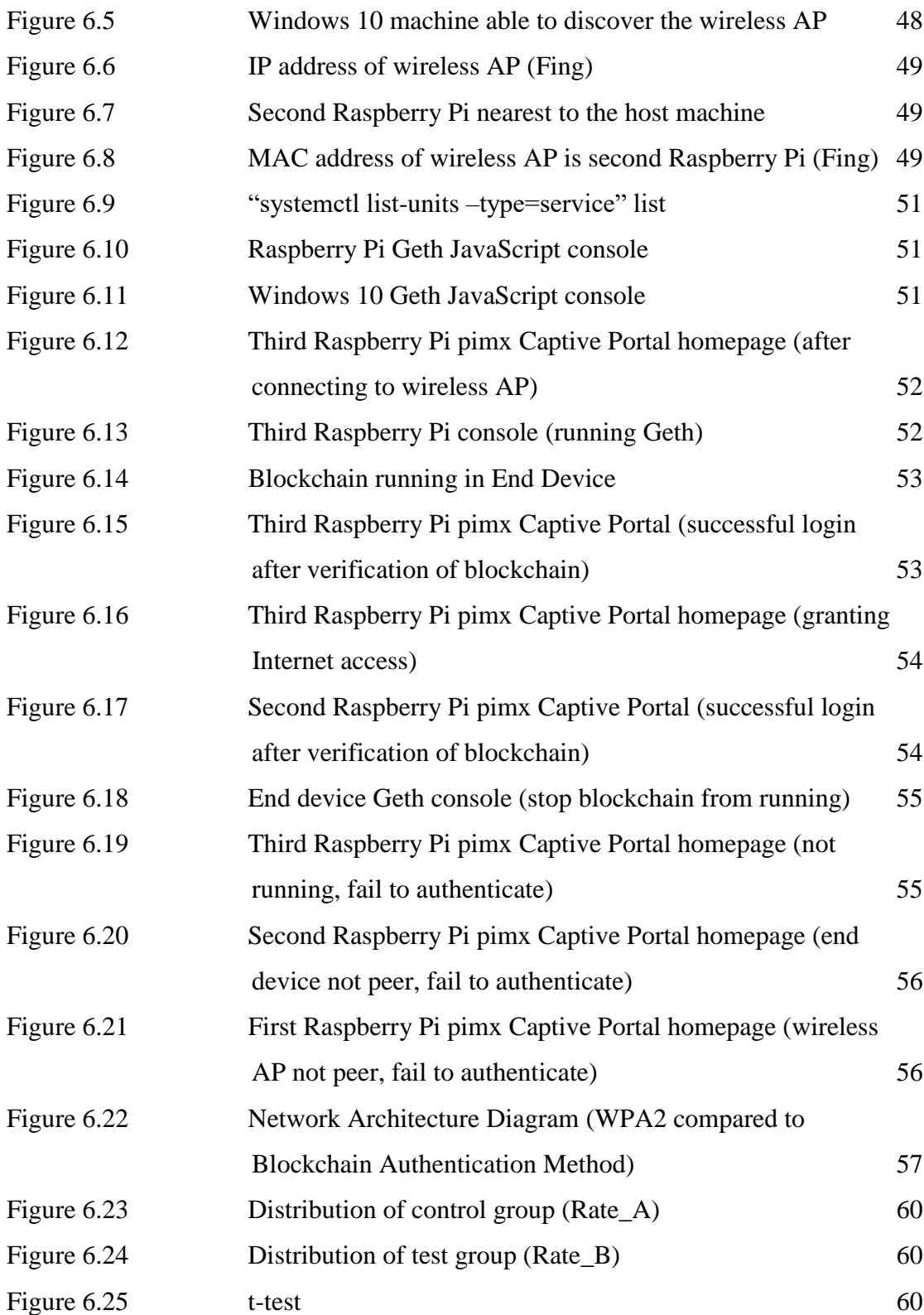

# **LIST OF TABLES**

<span id="page-11-0"></span>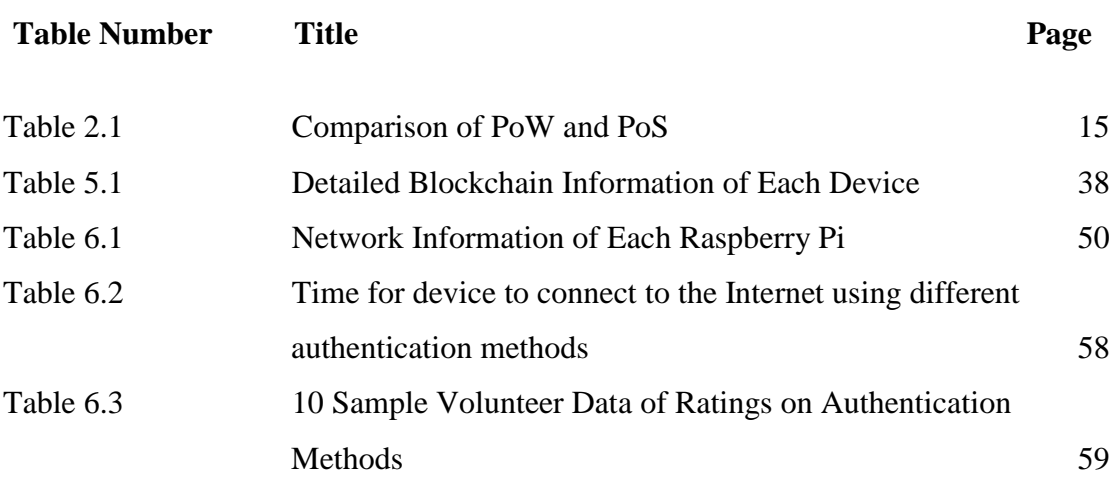

# **LIST OF ABBREVIATIONS**

<span id="page-12-0"></span>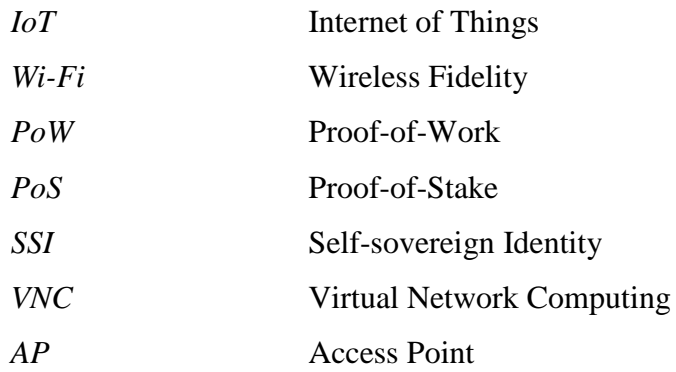

#### <span id="page-13-0"></span>**CHAPTER 1: INTRODUCTION**

### <span id="page-13-1"></span>**1.1 Problem Statement and Motivation**

Authentication is the process to identify a person. However, due to the increase of security issues, authentication method is necessary to be strengthen to its best to avoid being easily exploited. It is not difficult for a hacker to authorise himself as the person he wants to be, if he takes hold of all the information of the intended victim. He can process the victim's fingerprint in biometric terms, while brute forcing his text-based password, or just easily phish his password using social engineering attack. Authentication methods all seemed so vulnerable when it comes to the victim being the chosen one. Cases related to identity theft is increasing day by day, mostly related to money such as credit card fraud. Without an authentication system which can only be uniquely verified by the owner itself, it is difficult to protect the credentials from getting hold by attackers. Another reason that facilitates the attack to happen is the fragility of the authentication method proposed on the nodes in the network. It creates a loophole for the attackers to find a chance to enter the network, and take gain of the important and sensitive data such as banking information. If the authentication technology of the network is strong enough, it might lower the possibility for the attacker to be able to intrude into the network.

Memory is also an issue in authentication. Not everyone can remember all their passwords ideally in their mind. There are too many areas that require passwords for authorization. To describe this situation with a scenario, a person goes to his friend's house and wants to connect to the Wi-Fi. However, his friend forgot the password to authenticate him. To ease authentication, blockchain technology can be used to enable the person to be added to the blockchain network by his friend to gain access without troublesome authentication methods.

This project proposes a Wi-Fi authentication system using blockchain technology, an emerging technology used for security in important transactions. This can improve the existing authentication methods for users to verify their identity before entering the network. Blockchain increases the security for authentication and increases the difficulty for a data breach to happen. It is known whereby the more users who join the chain, the more difficult for the block in the chain to be exploited.

## <span id="page-14-0"></span>**1.2 Background Information**

Authentication is the process of proving a claim, such as the identity of a user. Some users who do not belong to the identity tend to camouflage themselves to become the identity that they desire, and this is where authentication methods come in handy. Different authentication methods extract different factors or characteristics of a user to prove the uniqueness of the user. The most useful authentication methods are the ones that other users are unable to duplicate the patterns or the characteristics tested to verify the user, such as the biometric authentication method. There exists two-factor authentication, whereby user is granted access only after showing two factors that can identify themselves. It provides a layer of complexity to the most basic method used by basic users, which is the single factor authentication method. Multi-factor authentication is for two or more factors, which is obviously enhancing authentication security for users. There are three types of factors used to prove a user, which are knowledge, possession and inherence.

Knowledge-based authentication is something that a user knows. For instance, the most common username and password which are used widely in the current technology. Possession-based authentication is something that a user have. Connected tokens owned by the user are used to authenticate them by connecting them to the computer and automatically transmit authentication information to the user's computer. Inherentbased authentication is something that the user are. It is almost unique enough to represent a user, they are normally biometric characteristics of a user such as fingerprint. It is widely used in mobile phones for user to unlock their phone.

Blockchain, which is famous on the implementation of Bitcoin by Satoshi Nakomoto, is a chain of blocks storing information of transactions, the user performing it, and a hash that distinguishes the block from other blocks, along with the hash of the block before it. If a new block wants to enter the blockchain, it must be verified first by a process called mining, then the transactions will be bundled in a block. The header of the most recent block will be selected to insert it into the new block as a hash, then a devoted user in the chain uses enough computational power to solve the PoW problem. When the solution for it is found, then the block is lastly added to the end of the blockchain.

### CHAPTER 1: INTRODUCTION

Pervasive computing, which is also known as ubiquitous computing, is a term that means computing appears anytime and anywhere, in any objects that a user can think of. The world is advancing whereby people are embedding computational ability into everyday objects to ease a person's life anytime and anywhere without needing them to turn on their laptops to perform the tasks (Rouse 2019). Leveraging on persasive computing, the proposed blockchain authentication enables seamless experience in connecting to multiple trusted networks.

## <span id="page-15-0"></span>**1.3 Project Objectives**

In the first stage, the Raspberry Pi will be configured using hostapd to allow it to act as an Access Point (AP) and authentication server. In the second stage, we will be learning the structure of Ethereum blockchain and add both the AP nodes and the end users into the same blockchain. They are able to discover each other and perform transactions to exchange data. Then, before end users connect to the AP nodes to get Internet access, an authentication process will take place to check whether they are in the same blockchain. A few objectives has been set and defined as following:

- i. To develop a programmable wireless AP on Raspberry Pi for simplified dev/ops.
- ii. To develop a method to chain a set of trusted networks on multiple AP nodes and end devices using Ethereum blockchain.
- iii. To develop blockchain authentication function on wireless AP nodes to perform authentication on end users prior allowing them to get Internet connection.

# <span id="page-15-1"></span>**1.4 Project Scope and Use Case**

At the end of this project, an improvement plan on authentication methods in a network will be proposed. This project will be the development of Wi-Fi authentication system by connecting the wireless AP and end devices together using blockchain technology. If the users are inside the blockchain, then they are able to access the wireless AP and obtain Internet access. The user can be added into the blockchain by the wireless AP, whereby the wireless AP will need to know the IP address of the connected device and the blockchain node info.

#### CHAPTER 1: INTRODUCTION

In this project, it is scoped down to only using a few wireless APs to show that the blockchain technology can be implemented. To describe on how the Wi-Fi authentication system works, for instance, there are multiple wireless APs for multiple halls in a hotel. Once the user is connected into any of the wireless APs using first-time logon, he can communicate to the other APs in the same blockchain which is located at the other halls. Similar to mesh Wi-Fi, this type of connection management can also improve the Wi-Fi range for the user as movement will not be a restriction for the wireless connection as long as he is inside the range for the multiple wireless APs. If user is not inside the blockchain, then he will not be able to establish a connection to the wireless AP for security reasons.

The owner can add a new peer to the blockchain to add a new trusted device. In this project, there is no need for authentication servers such as Kerberos, where third party is completely eliminated. Trust will be distributed among blockchain members when verified by the blockchain database itself in the distributed ledger.

## <span id="page-16-0"></span>**1.5 Impact, Significance and Contribution**

For this proposed project, the user wanting to enter the private blockchain network will not need to undergo complicated authentication methods such as two-factor authentication. This project's contribution is to ease users' authenticating into a network efficiently, and the user's identity will be authentic. Only the user having the blockchain ID will be able to authenticate into the network. This will reduce users' risk of forgetting their authentication credentials as the network will be automatically connected once the user is added to the blockchain. The owner will add the user into the blockchain manually as it is a private blockchain.

Blockchain is capable of verifying data integrity in its own network chain, leading to the reason why blockchain can be a decentralised technology. By using blockchain, it allows processes to be more independent, efficient, secure and transparent. This project contributes to the networking architecture whereby it can improve the networking technology by implementing stronger method to which improves security. Blackhats will not be able to tamper data communication happening in the blockchain easily.

Using a decentralized authentication architecture, the proposed work eliminates a single point of failure. There is also no need for third party to maintain the network, instead, the blocks in the blockchain network is able to maintain and gain trust from each other. A set of trusted networks on AP nodes and end devices will be chained using blockchain.

## <span id="page-17-0"></span>**1.6 Report Organization**

In this report, there are 7 chapters. In chapter 1 which is introduction, we will study the background of the project, determine the scope and objectives and the contribution after completing the project. In chapter 2 which is literature review, we will discuss on the existing work that has been carried out by other researchers that are related to our current project. We try to solve the problem that we found out through their research and improve their system so that it is beneficial by developing this project. In chapter 3 which is system methodology, we will discuss the system development life cycle, system requirement and functional requirements. In chapter 4 which is system design, we will discuss on the network architecture, system flowchart and system module. In chapter 5 which is implementation, we will be discussing on the implementation of the system, on the steps used to compile the system. In chapter 6 which is results and discussion, we will be analysing the performance of our system, and perform the testing process to find out the bugs of our system. In chapter 7, we will summarise the project and highlight any future directions that could be achieved.

### <span id="page-18-1"></span><span id="page-18-0"></span>**2.1 Data Breaches Trends and Statistics**

Data breaches happen in organisations, whereby authentication credentials are exposed to attackers that took control of the whole database. Normally the credentials exposed are email, username and password. Attackers mainly aim financial and medical sectors as their database information is more beneficial and valuable. There are organisations that store user authentication credentials poorly such as only using simple encryption methods to encrypt the password. Based on the 2019 Data Breach Investigations Report by Verizon, 22% of data breaches in 2017 involved the use of stolen credentials (Sobers 2020). Attacker gains the stolen credentials and further exploits until he get the desired information that he wanted.

According to HIBP by Troy Hunt, it is known that data breaches has been happening since long ago till now. The most recent huge data breach is known as the "Collection #1" breach which consists of 773 million records of user credentials. When attacker gains these information, they can perform credential stuffing which is the automated injection of breached username and password pairs to gain access to the accounts. The biggest data breach in history has impacted 3 billion user accounts which happens in the company Yahoo. If the current online security posture still maintains the same as it is now, user credentials will be vulnerable and exposed easily.

# Total number of breaches (2005-2020, to date)

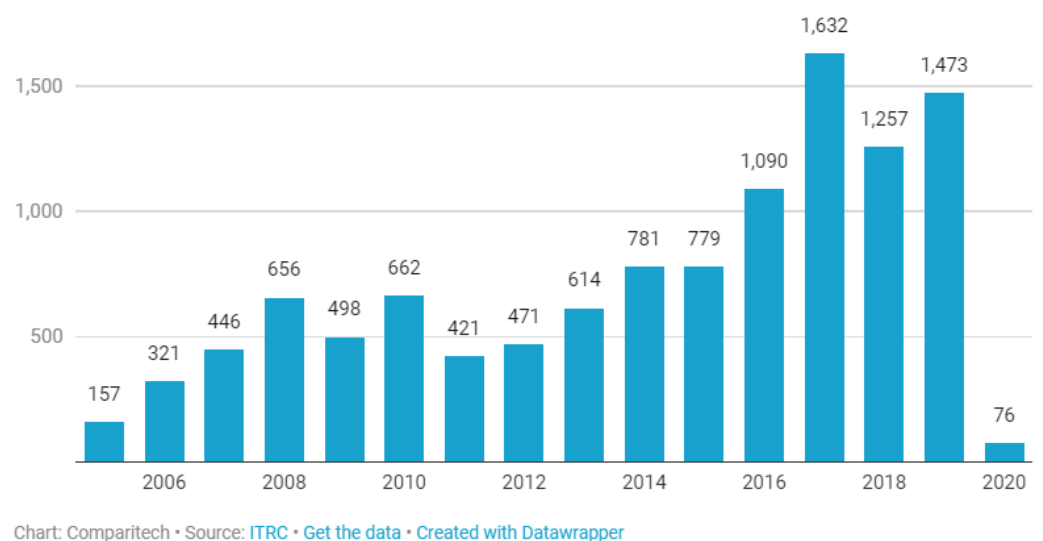

Number of data breaches affecting US consumers.

<span id="page-18-2"></span>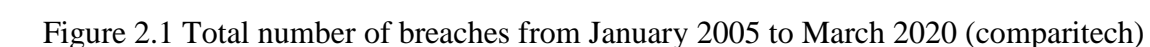

BIT (Honours) Communications and Networking Faculty of Information and Communication Technology (Kampar Campus), UTAR. 6

It is clearly seen that the trend for the data breaches has been increasing dramatically since 2005. Over the last 15 years, there are approximately more than 11,000 data breaches that are affecting US consumers. User credential is at risk for each data breach, some are exposed to the public and more people get hold of the credentials. This issue should be resolved by using a different authentication method, a simple username and password is tough to proof that the user is the exact user using the account to authenticate.

Similar to Wi-Fi authentication, the password can also be easily exploited since it is using plaintext and encryption methods to process it. Therefore, in this project, we propose a password-less authentication system, which is using blockchain as the authentication system. Once the user is added as a trusted peer in the blockchain with the AP, then the user will be able to connect to it to obtain Internet access.

### <span id="page-19-0"></span>**2.2 Authentication Mechanisms**

Knowledge-based authentication is something that a user knows. For example, the most basic yet vulnerable authentication method is username and password, to access the user's account. User can choose to store their information in cognitive memory, which is the safest way, but a user does not only have an account, he might tend to forget his username or password. Studies have shown that user's memory has been reduced due to large number of password used, and it leads to insecure work-practices such as writing their passwords down (Adams & Sasse 1999). On the other hand, users are also using the same password for almost every platform that needs an account for authentication for easy memorisation. However, there are risks for using only one same password for every platform. For example, if an attacker compromised one of the user's account, he can try to use the same credentials to log in to other platforms such as online banking. Besides, the chance of the password being discovered will be higher as data breaches might happen in any platforms that the user registered his account on. Based on Troy Hunt, he created a free resource website for users to find out whether their online account are being compromised in a data breach. He wanted to highlight the seriousness of the risks for online attacks on the current internet (Hunt n.d.).

Possession-based authentication is something that a user have. Possession-based authentication significantly increases the communication security because users must

have in possession the devices that their accounts are registered with (Rouse 2014). To visualise the usage, it is like owning a key to the security lock. Token-based authentication falls under the possession-based authentication, and it includes two forms, which are connected tokens and disconnected tokens. Connected tokens are physical devices such as card readers and USB tokens, which are used to authenticate the user by connecting them to the computer and automatically transmit authentication information to user's computer. Disconnected tokens does not require special input devices, instead they display the generated authentication data using the device's builtin screen and the user has to manually enter them in the user's computer to authenticate.

Inherent-based authentication is something that the user are. It is almost unique enough to represent a user, as they are normally biometric characteristics of a user such as fingerprint. Biometric authentication is widely used in mobile phones as a tool for users to unlock their phone. Based on studies, it also decreases the rate of identity theft and account takeover (Nicolls 2019). However, biometric authentication is not always safe; there is a report where a Chinese cybersecurity expert told people that making a V-sign in photos could expose a person's fingerprint data (Koetse 2019). There is a key disadvantage whereby biometric information cannot be easily changed. Once it is compromised, it cannot uniquely belong to the user anymore. Unlike passwords, user can easily change them if forgotten.

In this proposed project, we will be more focusing towards inherent-based authentication. If the user is inside the blockchain, then he will be connected to the blockchain. We will need to know the IP of the user which is unique to the user when connecting to the wireless AP. We will also need to know the blockchain node info of the user. By obtaining this two information, we can add user as a peer of the blockchain, and authenticate the user easily.

## <span id="page-20-0"></span>**2.3 Blockchain Technology**

Blockchain is an idea different from our current society organisation; it is decentralised as there is no central location to store the information. Instead, the information are spread across every block. In our current world, it is centralised as there are governments for every country, and organisations for every service provider such as Google. The core of blockchain transparency is that the transaction records are recorded

in all of the blocks in the blockchain identically; one may not easily amend the records personally. According to (Reiff 2020), the ultimate goal of blockchain is to allow digital information to be distributed, recorded and not changed.

Blockchain does not only imply with digital currency, it is also used in different areas such as digital voting, IoT networks, and even online games such as Minecraft. By using blockchain with authentication, it can provide higher levels of security as blockchain is considered hacking-resistant. Hackers will no longer have a central location to perform an attack. Blockchain is a distributed ledger, it is secure whereby the information is spread across every block in the blockchain, allowing the information to be more difficult to manipulate (Reiff 2020). If one wants to do so, he needs to manipulate every copy of the block on the blockchain, which is time consuming and troublesome. However, there is an attack known as 51 percent attack. This attack is more susceptible for smaller blockchain because the attacker does not need to consume as much power as for attacking larger blockchains. 51 percent means that once the attacker succeed in manipulating over 50 percent of data in the network, and then the network will trust the manipulated data instead of the original data.

It is known that blockchain can be both private and also open for everyone (HBUS 2018). A user is unknown in public blockchain and free for anyone to join; but in private blockchain, it is a permissioned blockchain whereby it restricts on which node is allowed to communicate in the network. Blockchain uses public key and private key to process each transaction in the blocks. Public key is used to associate with the transaction and it remains open to everyone, while the encrypted private key is used to authorise the transaction and is only known by the owner of the block. By implementing blockchain authentication, user can register their identity on the blockchain using their public and private key pair. However, there is a disadvantage whereby once the private key is lost, the user can hardly retrieve it back as no one else is in charge of the whole blockchain. In networking aspects, blockchain is also similar to peer-to-peer network architecture as every node in the network has the same position and they do not have a centralised server to take care of them. Authentication with blockchain in networking focuses on how the new node joins the network using the blockchain idea and gain necessary trust from the nodes currently in the network.

### <span id="page-22-0"></span>**2.4 Blockchain Two-factor Authentication using BitID**

Based on the official Bitcoin website, in their news section, they stated that they are starting to implement BitID. Blockchain technology might be the future of two-factor authentication, as stated by the author (Buntinx 2015). BitID works by gathering already-verified identity that online services has created, such as bank or bitcoin exchange. Then, BitID creates an identity token for them, which consists of the actual Bitcoin address derived from the identity creation domain, and eight bytes of code to signify the ID documents that were used to verify it. After that, the token will be recorded on the blockchain.

BitID is working on a future project whereby users can use their unique Bitcoin wallet addresses and private keys to sign up to any service. This can be adopted to act as a two-factor authentication protocol on top of the Bitcoin blockchain. Any service or individual who ought to verify the identity can simply scan a QR code to check whether the identity token exists. When identity is verified, the user will also receive a link to the authority that created the identity token, then they can look up the initial vendor's verification documents. BitID targets to make life easier, where it will be easy for user to authenticate. Besides user-friendly, BitID will also offer more security and privacy as it is like using blockchain on a blockchain, which is double the security of a sole blockchain. The verifier of the identity token does not need to see or save the data of the initial identity documents, which adds a layer of protection against hacking attacks and data theft (Southurst 2016).

Williams (2016) stated that things will become easier when users bring around a cryptographically provable identity with them, users can prove who they are easily. The strength for this solution is that collusion will not happen and the identity record is verified by consensus in the blockchain. It also does not tackle the issue of identity fraud. BitID establishes a profile for the users, while they provide the identity token available for users to use. The token will be rendered invalid if the blockchain recorded identity is found to be fraudulent (Southurst 2016). The weakness of the solution is that once the identity is modified by attacks such as the 51% attack, the identity will not be recovered back anymore. If the network is too small, the chance for 51% attack to happen will increase. Such an attack happens when one node by attacker manages to

control more than 50% of the hashing power of network, which leads to the entity to disrupt the network.

To solve the weakness mentioned above, public blockchain is used and this technology can be broadcasted widely so that many users will be able to find out about this technology. The more users that participate, the harder for the 51% attack to happen since overly high computational power is needed and the data modified might not be able to cover the expenses needed. To describe how BitID works, it can be implemented based on public key cryptography (Larcheveque 2016).

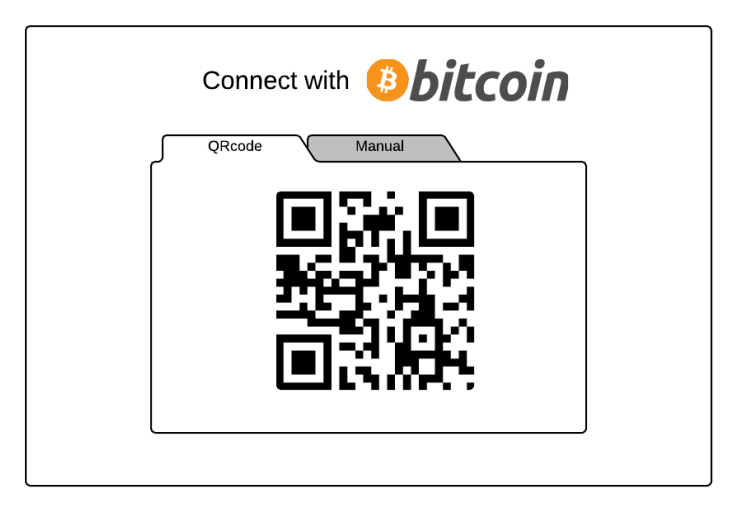

Figure 2.2 QR code that contains BitID

<span id="page-23-0"></span>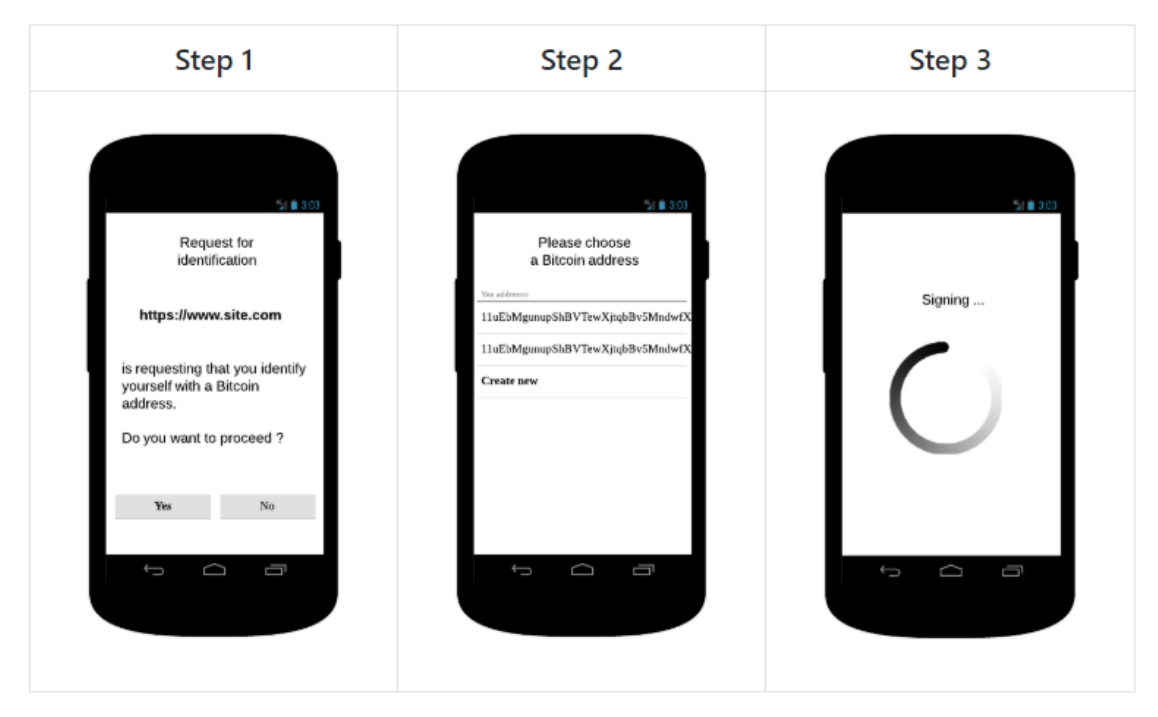

Figure 2.3 User interface of mobile application for Bitcoin

<span id="page-23-1"></span>BIT (Honours) Communications and Networking Faculty of Information and Communication Technology (Kampar Campus), UTAR. 11

Based on Figure 2.2, the user interface is shown to the user for the user to access a restricted area or authenticate himself against a given service. Once the user uses his phone to scan the QR code, the user will have to choose which Bitcoin private key will be used to sign the QR code contents (Figure 2.3). After selecting the desired Bitcoin address, the full BitID URI is signed with the Bitcoin address' private key. The user's public key will store in the server side, which is a secured proposed method whereby it can prevent authentication credentials getting stolen due to data breaches.

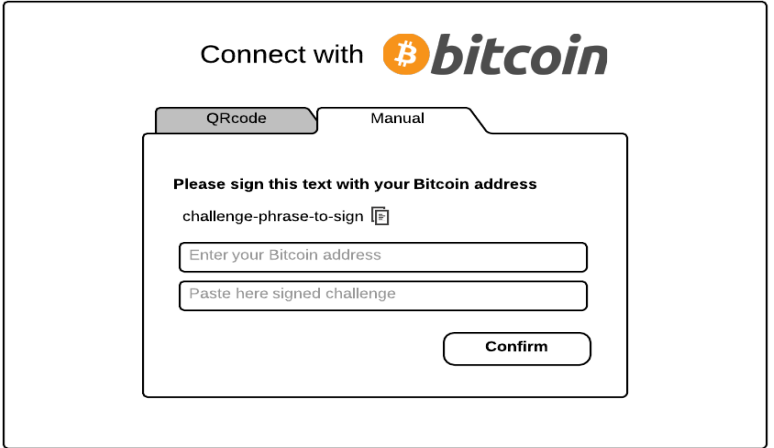

Figure 2.4 Manual way to authenticate with BitID

<span id="page-24-0"></span>Alternatively, user can also sign in manually by typing out all the necessary details related to the BitID protocol. This is prepared since not all wallets provide the support for the proposed BitID scheme using QR code. User will need to remember his bitcoin address to be able to proceed to connect to the network, which is a weakness itself since the problem for current authentication systems is the memory of users. It is unnecessary for users needing to remember their information in every platform, and this should be solved by using the proposed solution in this project.

Comparing this solution with the proposed solution in this project, the problem for needing to remember the Bitcoin address to be able to sign in to the system is solved. For this project, once the user is added into the blockchain for the network, it will be able to connect to the wireless APs. Once connected, the user can also communicate to the other wireless APs in the network to be able to improve the network coverage. This reduces the need for duplicated authentication methods needed in a single network.

#### <span id="page-25-0"></span>**2.5 Ethernet Level Authentication using Marconi Protocol**

Based on the white paper by Marconi Foundation (2018), Marconi protocol is known as a networking and blockchain protocol that uses smart contracts for network packet. It is designed to meet the problems inherent with centralised systems. Marconi protocol is engineered down to the Ethernet level, it takes part in the layer 2 of the OSI model to work together with wired and wireless standards. It is responsible to virtualise and bind OSI layer 2 connections to allow smart logic for network packets. Marconi Foundation is convinced that by restructuring Ethernet, which is one of the Internet's core technologies, the new protocol Marconi protocol will be able to solve security and privacy problems, which are in a rise these days (Kline 2019).

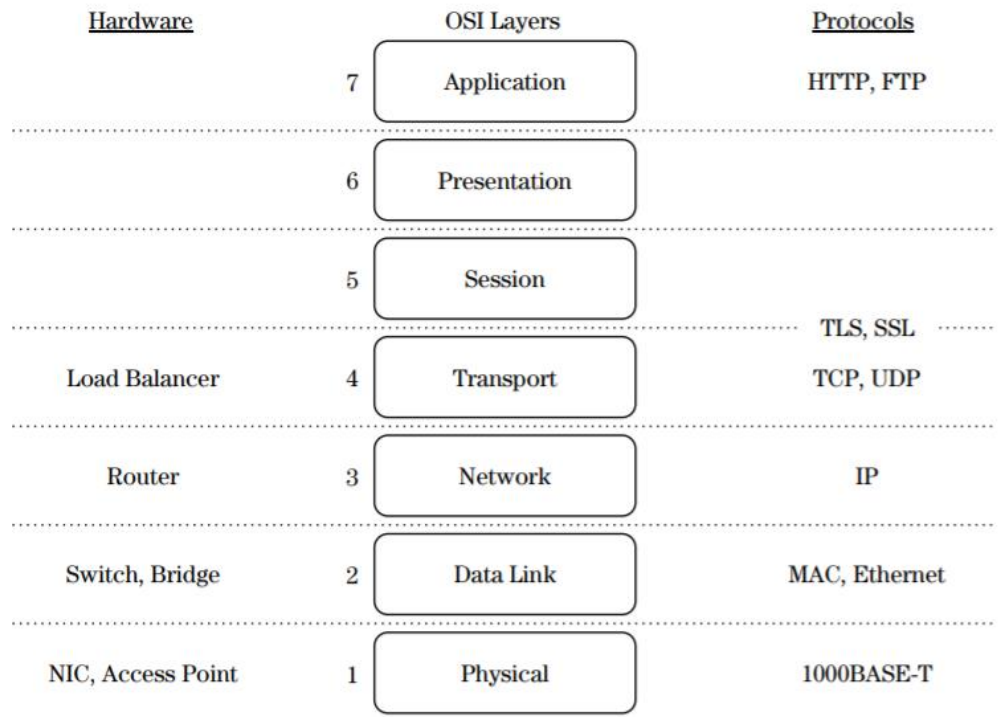

<span id="page-25-1"></span>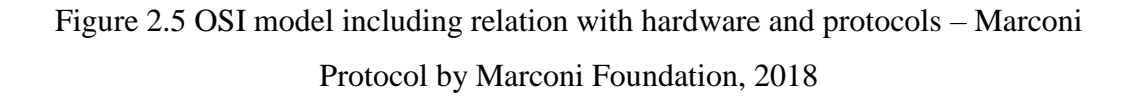

The network traffic between peers in the network will be routed via Marconi Pipes, which is also known as Marconi Link. It allows custom packet routing, processing and encryption by implementing the blockchain idea. The whole idea is applied on the layer 2 of the OSI model. It also enhances security via smart packet contracts, which are embedded into network packets. The Marconi network will be generated by multiple

blockchains to keep track of nodes in the network and establishing a peer-to-peer network. The bandwidth capacity or contribution of each node can also be measured in the Marconi network. Branch chains will exist due to the usage of PoW consensus algorithm next to the global chain. Branch chains allows the new creation of blockchains, which runs in parallel to the global chain.

Marconi Protocol is proposed to allow organisations to build blockchain-backed networking applications. Challenges such as load balancing, inconsistent network topology and IoT device management can be overcome by using this protocol to create networking applications. With decentralised traffic auditing and metering, secure mesh networks can be formed. The ownership of network infrastructure can be decentralised, while each node in the network is authenticated with asymmetric keys. The traffic of the network is encrypted, hence, security is enabled automatically. There will be rules defined for peers in the network to securely connect and communicate with each other.

The other strengths of Marconi Protocol is that they are able to secure Ethernet with packet-level encryption. The challenges in today's network infrastructure is security, whereby networks are insecure which allows attacker to penetrate into the network easily. By using this protocol which is blockchain-based, security can be highly enhanced by encrypting the packets in layer 2 of OSI model. Besides that, Marconi protocol enables dynamic network adjustment by enlarging existing network with programmable packets that uses the blockchain idea. This can solve the real world problem of network infrastructure inflexibility. By using Marconi protocol, network can be managed easier by being able to add new nodes into the network dynamically.

As stated in an ICO Review on Marconi Protocol by block42 Team on Medium (2018), the weaknesses of Marconi Protocol is that there might be scaling problems due to the PoW consensus. Scalability in blockchain is measured by how fast a transaction is processed, and the speed of the network. New blocks might take a long time to be created based on the number of blocks in the blockchain. The larger the size of the blockchain, the more computational power needed to perform the mining process to create a new block into the chain. This forms the scalability issue as for PoW, it costs time and effort to perform the mining process as compared to other protocols such as PoS protocol.

To resolve the weakness of scaling problems, PoS protocol can be used instead of PoW, as it requires lower computational power and have faster transaction speeds. PoW and PoS are both different consensus algorithms, whereby they are used by miners to reach consensus in the blockchain network. PoW is currently implemented in the world's most famous blockchain network which is Bitcoin. When consensus is achieved, a new block is able to be produced to the existing blockchain. A consensus mechanism is also able to prevent dispute between blocks, and guard against false transactions happening inside the blockchain network. To clearly describe each consensus algorithms, the table below describes the difference between PoS and PoW in a more distinct way.

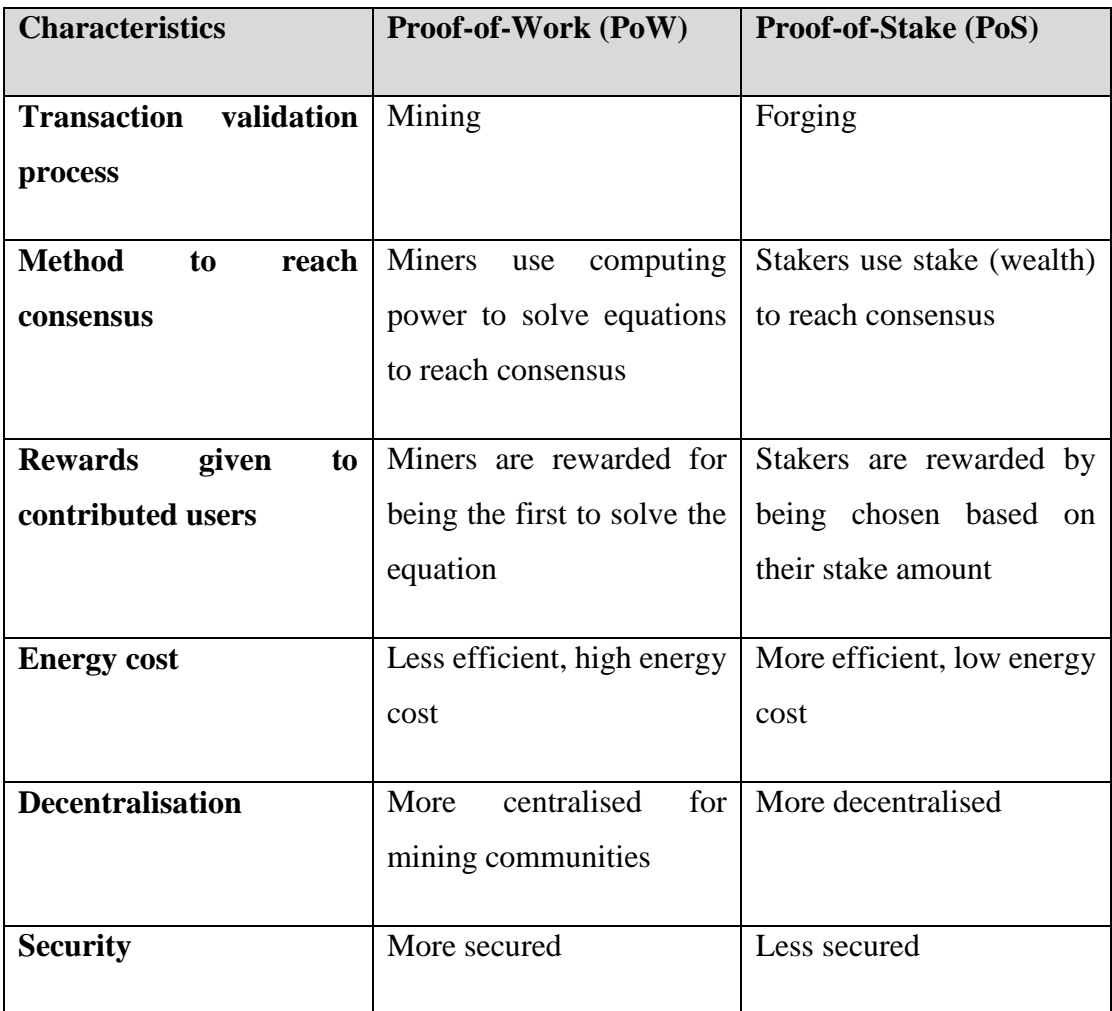

Table 2.1 Comparison of PoW and PoS

<span id="page-27-0"></span>In the proposed solution for this project, Ethereum will be used as the platform for PoS. The transaction speed for the network will be improved, and it will improve the reliability and connectivity of the end users towards the network.

### <span id="page-28-0"></span>**2.6 Self-sovereign Identity (SSI)**

Developed by the Sovrin Foundation, Sovrin Network is a public service utility which allows the SSI on the Internet. Self-sovereign means that the individual identity holder is able to control their credentials, to share their desired credentials without being forced (Sovrin Foundation 2017). Sovrin Network allows people, organisations and IoT devices to prove identities about themselves, and share necessary identities to desired parties without any intermediaries. They are able to communicate using data that other parties can automatically verify as being the authentic data using blockchain and cryptography technology. The means of authentication is possible to become an abstract as a pluggable type of verifiable credential (Ruff 2018).

Researchers in Sovrin Foundation proposed this solution to solve the problem of security in the authentication process. In the physical world, physical credentials are used to prove a person's identity, such as identification card and credit cards. However, on the Internet, users use very fragile authentication methods which can easily be exposed to attackers, such as username and passwords. Therefore, Sovrin Foundation proposes to invent an equivalent solution on the Internet to the physical world. They create the new standard for digital identity, to enable users to authenticate themselves to any parties that join the blockchain network. They aim to evolve the current system of siloed identities, and insecure databases in organisations. By using the blockchain technology, trust can be generated by parties as the information will not be easily tampered by attackers.

Revocation is also possible whereby the issuers can revoke digital credentials to undo a mistaken issuance. Without informing the issuer, the verifier has the ability to determine whether a submitted credential has been revoked (Ruff 2018). Using Sovrinstyle revocation, the issuers can update revocation registries stored on the public ledger periodically, and the updates will become instantly available to verifiers in the blockchain.

The weakness of Sovrin's solution is that SSI do not seem to provide or require any verifiable guarantees as for the accurate functioning of agents in the network. They do not meet the property which is provable, whereby the identity credentials might be not accurately proven. There is no guarantee to fully prevent attacks from happening, in

case an attack happens, the credentials will be a mess and things might not go the way as expected. The lack of centralised control also allows attackers to easily abuse the system.

This weakness can be resolved by building a private blockchain instead of a public blockchain. In a private blockchain, permissions can be set to participants in the blockchain. Although a private blockchain is not as decentralised as a public blockchain, however, it still serves the purpose of blockchain which is a secured distributed ledger. It is also decentralised in a sense that there is no need for a single authentication server needing to store all the authentication credentials. Instead, the information necessary will be stored in each node which is connected to the network.

In the proposed solution for this project, a private blockchain using Ethereum will be implemented on the Raspberry Pi and the end devices in the network. Raspberry Pi will act as a wireless AP, and user inside the same blockchain as the wireless AP will be able to connect to it and obtain Internet access. The Raspberry Pi wireless AP will be able to add the user as a peer, to prove that the user is a trusted device in the same blockchain network.

#### <span id="page-30-0"></span>**CHAPTER 3: SYSTEM METHODOLOGY**

#### <span id="page-30-1"></span>**3.1 System Development Model**

For this project, the waterfall model will be used as the development methodology. This development methodology shows a linear sequential flow, each phase must be completed before beginning the next phase. There is no overlapping for each phases and it happens sequentially.

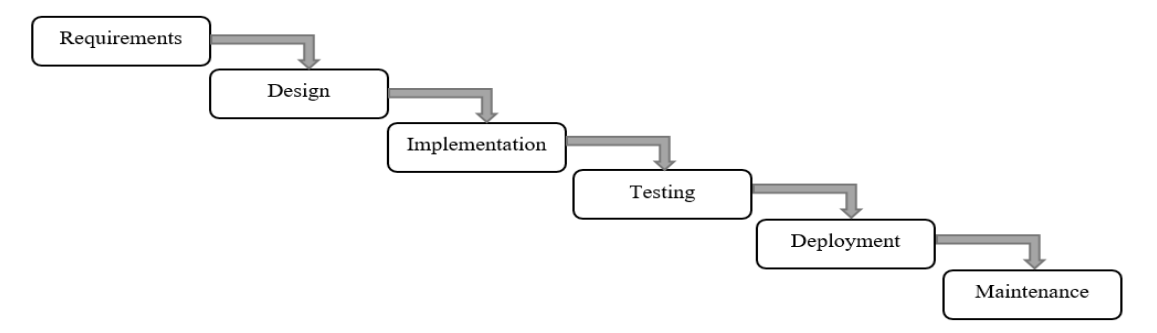

Figure 3.1 Waterfall Model

<span id="page-30-2"></span>In the first phase known as the requirements gathering and analysis phase, all the requirements that are needed for the development of the system are gathered. The project documentation is created, whereby objectives and scope of the project are established. This phase is to understand the reason to create the system and the contribution that this system is able to provide. It is known that this project is able to provide a more secured Wi-Fi authentication system despite the current authentication methods in the real world right now. In the second phase known as the system design phase, the hardware and system requirements are specified to define the overall system architecture. The procedures and methods to achieve the goals of this project is also planned. In the third phase known as the implementation phase, the system is developed in small units of programs based on the system design plan. This is where the network can be configured to allow connectivity flow in the network. In the fourth phase known as the testing phase, the units of programs developed in the implementation phase are integrated and tested for its functionality. Testing plans will be done such as testing ping results and performing performance study. In the fifth phase known as the deployment phase, after the testing is done successfully, it will be deployed in the respective environment. For this project, it is only developed in the home environment. In the last phase known as the maintenance phase, once the system developed is ready to be used, new nodes can be continuously added to the blockchain to enable more nodes to connect to the network.

# <span id="page-31-0"></span>**3.2 System Requirement**

# <span id="page-31-1"></span>**3.2.1 Software Tools and Libraries**

## **1) Ethereum**

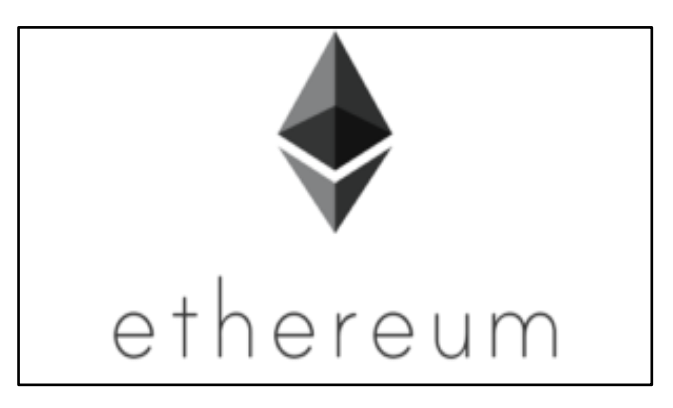

# Figure 3.2 Ethereum

<span id="page-31-2"></span>Ethereum, developed by Ethereum Foundation, is a global decentralised open source blockchain which includes the feature of programmable smart contracts. The tokens between nodes are exchanged via smart contracts. Ethereum uses Proof-of-Stake consensus mechanism instead of Proof-of-Work to improve the scalability and accessibility of the blockchain (Muzzy 2020). In this project, Ethereum is installed in Raspberry Pi.

# **2) Go Ethereum**

Go Ethereum is also known as Geth. It is written in Go, which is one of the three original implementations of Ethereum protocol. The other two implementations are in C++ and Python respectively. Go Ethereum is cross platform, it can be installed as a standalone client on almost any operating system, or can be embedded as a library in projects.

# **3) Web3.js**

Web.js is a collection of libraries which allows the interaction with local or remote Ethereum node using IPC, HTTP or WebSocket. It is a JavaScript API which can be easily applied in HTML files running JavaScript. In this project, it is used in the captive portal to interact with the Ethereum node to perform authentication.

# **4) Nodogsplash**

Nodogsplash is an open source project which allows simple implementation of the captive portal. It is easy to be configured to self-preference and it incorporates an API that allows the creation of authentication modules.

# **5) VNC Viewer**

VNC Viewer, developed by RealVNC Ltd, is used to remotely access to the Raspberry Pi to ease the process of configuring it.

## **6) Win32 Disk Imager**

Win32 Disk Imager is a tool used to write and read images to the Raspberry Pi Micro SD card. It can be used to create a backup for the image in case any issue occurs.

**7) Fing**

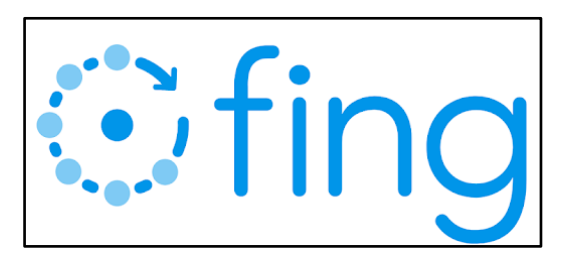

Figure 3.3 Fing

<span id="page-32-1"></span>This is a network tool used to scan the Wi-Fi and know the IP addresses of the devices connected to the Wi-Fi. It is cross platform, in this project, it is used in both the end device which are laptop and mobile phone.

# <span id="page-32-0"></span>**3.2.2 Hardware Tools**

# **1) Wireless N USB Adapter TP-Link TL-WN722N**

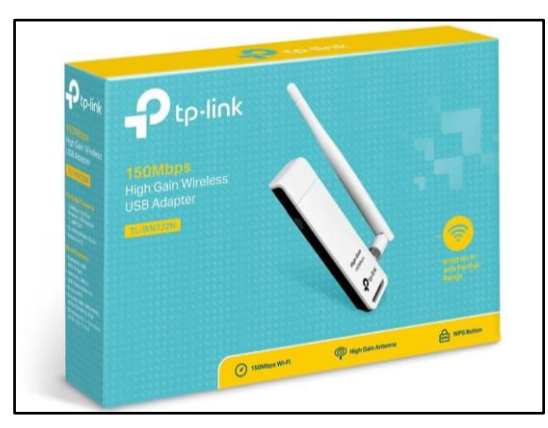

Figure 3.4 Wireless N USB Adapter TP-Link TL-WN722N

<span id="page-32-2"></span>This 150Mbps High Gain Wireless USB network adapter is used to monitor the network traffic between end devices and the three Raspberry Pi. The driver should be reinstalled using the manual found on Google to enable monitor mode.

### CHAPTER 3: SYSTEM METHODOLOGY

## **2) Raspberry Pi 3 Model B, Raspberry Pi 3 Model B+**

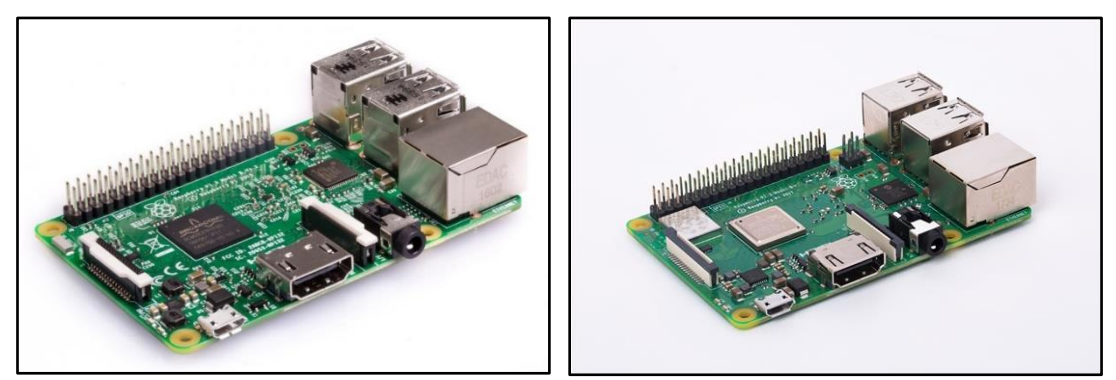

Figure 3.5 Raspberry Pi 3 Model B (left), Raspberry Pi 3 Model B+ (right)

<span id="page-33-0"></span>Raspberry Pi 3 Model B is the first for the third generation Raspberry Pi. It comes with built-in wireless capabilities, which allows it to be configured to act as a wireless AP. Ethereum can also be installed into Raspberry Pi to allow the configuration for blockchain. Raspberry Pi 3 Model B+ is a better version of Raspberry Pi 3 Model B with more capabilities. It has the same built-in wireless capabilities as the Model B version, just that some capabilities were improved such as Bluetooth, Ethernet, and PoE. It does not affect much by using two different models as they still belong in the same generation. Both of the Rapsberry Pi model will not cause the difference in this project, therefore, it is categorized as the same hardware.

## **3) Micro SD Card**

Micro SD card is needed to store and run the Operating System for Raspberry Pi which is known as Raspbian. In this project, two 16GB Micro SD card are used for both models.

## **4) Micro USB Power Connector**

Micro USB Power Connector with output 2.5A is used to power up both models of Raspberry Pi respectively.

# **5) Micro SD Card Reader**

Micro SD Card Reader is used to read and write the Micro SD Card that is needed to run the Raspbian. With a brand new Micro SD Card, the image of the Raspbian can be installed into the card by using a personal computer. Some configurations can also be tweaked in the computer before plugging the card into the Raspberry Pi.

# **6) Ethernet Cable**

To connect the PC and the Raspberry Pi to configure the Raspberry Pi to become a wireless AP.

# <span id="page-34-0"></span>**3.3 Functional Requirements**

# <span id="page-34-1"></span>**3.3.1 Raspberry Pi Obtain Internet Connectivity from Router**

The three Raspberry Pi will be using the wlan0 interface to connect to the router. They will be using static IP address to connect to the router. The Internet access will be routed to wireless AP and allow users connecting to it to gain Internet access.

# <span id="page-34-2"></span>**3.3.2 Configure Raspberry Pi as Wireless Access Point**

The three Raspberry Pi will use host access point daemon (hostapd) to enable network interface cards to be turned into access point. The end devices will be able to connect to the ap@wlan0 interface of Raspberry Pi, and obtain Internet access.

# <span id="page-34-3"></span>**3.3.3 Implement Blockchain Network**

Three of the Raspberry Pi will be configured with Ethereum blockchain. The first Raspberry Pi will be in a different blockchain with the second Raspberry Pi and the third Raspberry Pi. The blockchain in first Raspberry Pi will not have any peers, which mean that it will not have any trusted devices. The blockchain for second Raspberry Pi and the third Raspberry Pi will have peer which is the laptop end device. Therefore, the end device will also be running the Ethereum blockchain to be able to connect to the network of second Raspberry Pi and third Raspberry Pi. Other end devices which are not in any list of trusted devices of the Raspberry Pi using blockchain authentication system will not be able to obtain Internet access from the Raspberry Pi wireless AP.

# <span id="page-34-4"></span>**3.3.4 Configure Captive Portal to Perform Authentication on End Device**

The Raspberry Pi wireless AP will implement a captive portal to perform authentication, which is to check whether the end device connected to it is inside the same blockchain. If they are in the same blockchain, then the end device is able to obtain Internet connection from the wireless AP. If they are not in the same blockchain, then the authentication process will show failed to allow the end device to obtain Internet connection. Therefore, even if the device is connected to the wireless AP, he will not be able to enter the network as it is not able to obtain Internet connection.

#### CHAPTER 3: SYSTEM METHODOLOGY

#### <span id="page-35-0"></span>**3.4 Timeline**

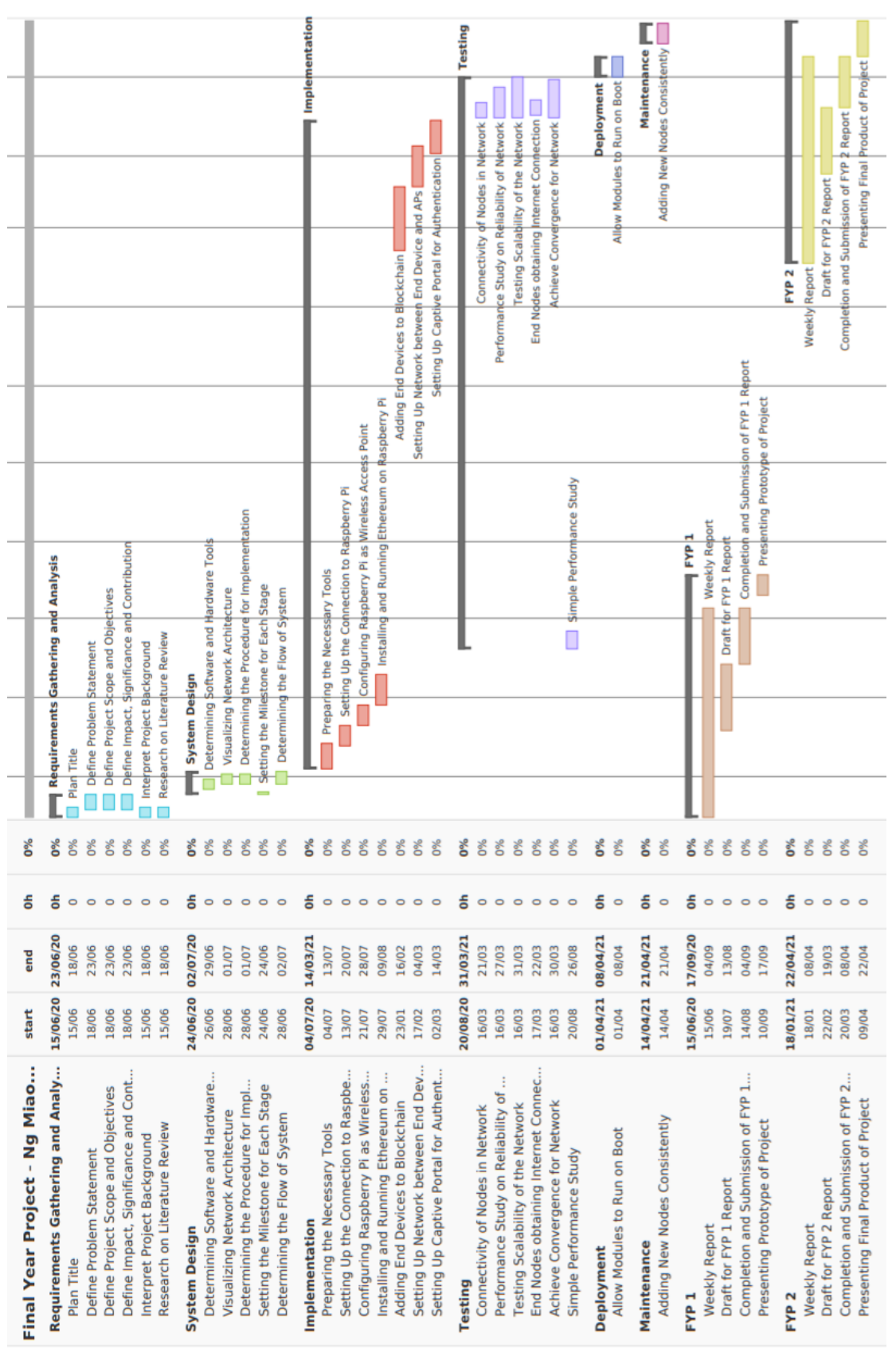

<span id="page-35-1"></span>Figure 3.6 Gantt Chart for Project Planning
# **CHAPTER 4: SYSTEM DESIGN**

In this chapter, the proposed pervasive blockchain based authentication method is demonstrated.

## **4.1 Pervasive Wi-Fi Authentication Framework**

**WPA2 Authentication System** 

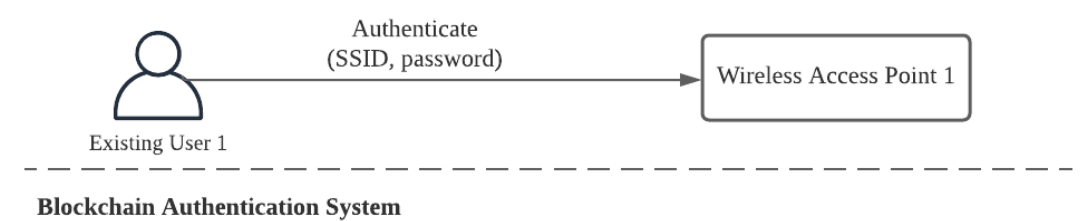

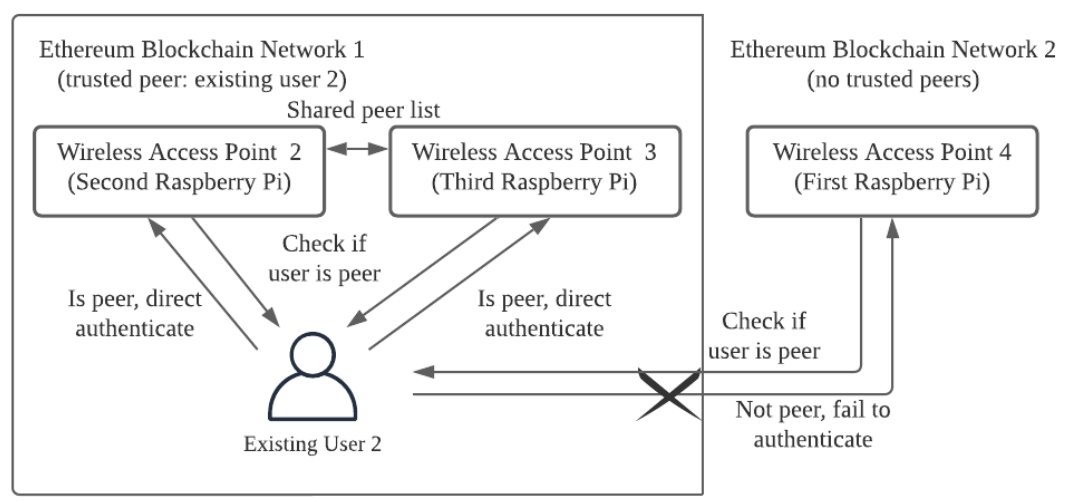

Figure 4.1 Ethereum Based Wi-Fi Authentication Diagram

The diagram above shows the Ethereum Based Wi-Fi authentication system. It is shown that existing user 1 for the WPA2 Authentication System is able to connect to the wireless AP 1 using WPA2. The existing user 1 will need to select the SSID of the wireless AP 1 and insert the password of the wireless AP 1. The wireless AP 1 will go through the WPA2-PSK encryption technique to authenticate the user.

For the blockchain authentication system, the existing user 2 is able to connect to the wireless AP 2 and wireless AP 3 in the same blockchain network as him. This is because they have added existing user 2 as a peer. The wireless AP 2 and wireless AP 3 will have the same SSID, therefore when the existing user 2 chooses to connect to the SSID, the nearest wireless AP will be chosen to be connected. The wireless AP 2 or wireless AP 3 will check whether the user is a peer, if he is then it will authenticate the user.

#### CHAPTER 4: SYSTEM DESIGN

The existing user 2 is not able to connect to the wireless AP 4 as wireless AP 4 does not add existing user 2 as a peer. Wireless AP 4 is inside a blockchain different with wireless AP 2 and AP 3, and he has no peer in the blockchain. Therefore, wireless AP 4 will fail to authenticate the existing user 2.

Pervasive computing is implemented in this proposed system as the existing user 2 can direct authenticate to the wireless AP inside the same blockchain as him. This can happen only if the blockchain adds the existing user 2 as a trusted device. As for the existing network using WPA2, he will need to provide the password only to be able to successfully connect to the wireless AP.

#### **4.2 Network Architecture**

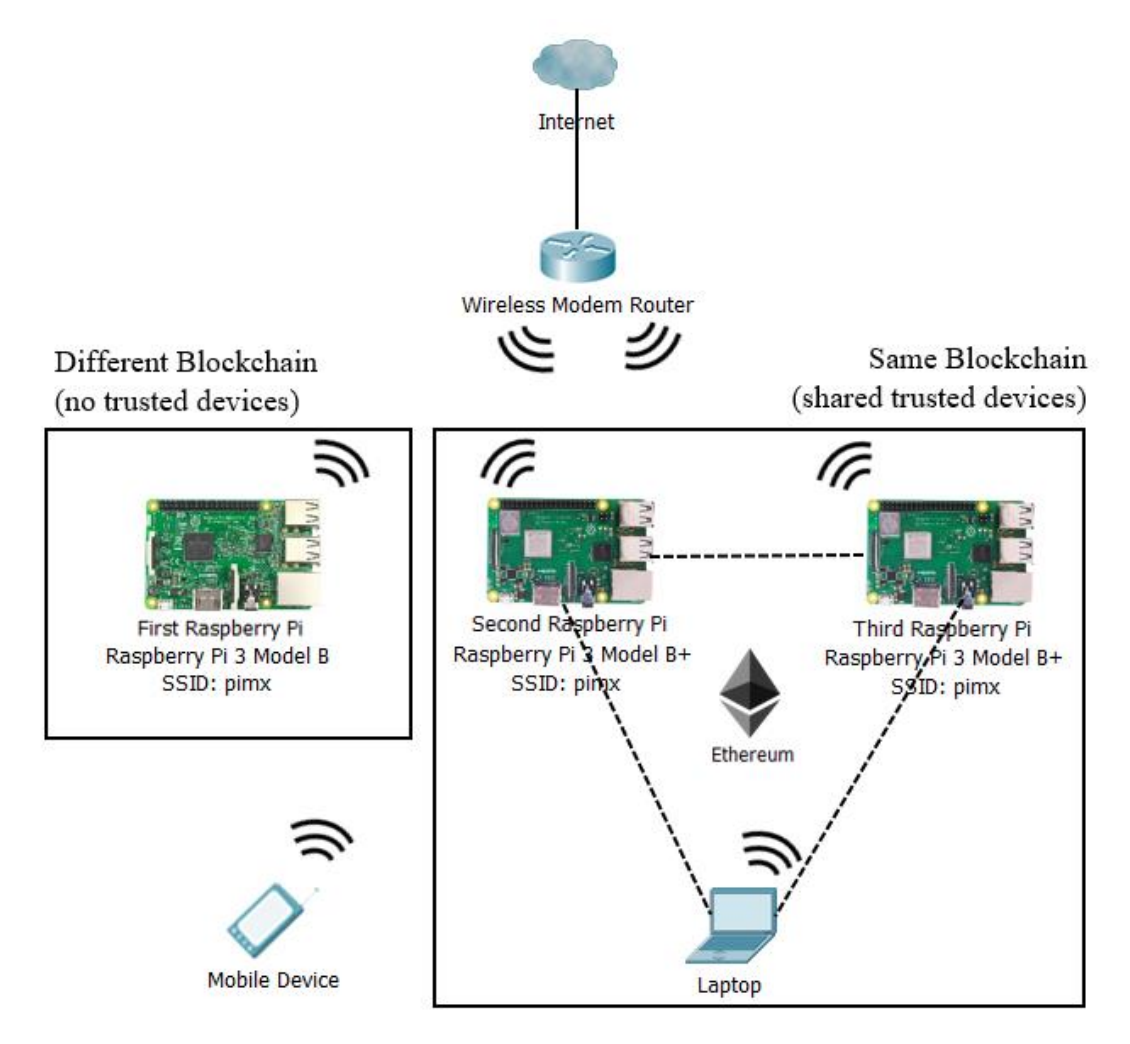

Figure 4.2 Network Architecture Diagram

#### CHAPTER 4: SYSTEM DESIGN

Based on the network architecture diagram above, it is shown whereby three Raspberry Pi 3 boards will be used to be configured as wireless APs to provide internet connectivity to the end devices which are laptop and mobile device. For the Raspberry Pi 3 boards to get internet connectivity, they will connect to the wireless modem router wirelessly. The three Raspberry Pi will be using static IP address to connect to the wireless modem router, while end devices will get IP address from each Raspberry Pi wireless AP depending on which one they connect.

The first Raspberry Pi, second Raspberry Pi and third Raspberry Pi will be using open authentication with Ethereum blockchain configured as the authentication system. However, the first Raspberry Pi will not have any trusted devices. The second Raspberry Pi and the third Raspberry Pi will have one trusted devices in its list, which is the end device laptop using Windows 10. The second and third Raspberry Pi will share a trusted list of peer since they are in the same blockchain network with the same genesis block.

The end devices will connect to the nearest wireless AP. Configuring more wireless AP in a network allows for wider network coverage. The laptop end device connected to the first Raspberry Pi will not be able to access the Internet because he is not inside the list of trusted devices of the first Raspberry Pi. The end device connected to the second Raspberry Pi or third Raspberry Pi will be able to gain Internet access because he is inside the list of trusted devices of the wireless AP blockchain network.

The mobile device which is outside of the blockchain will not be able to obtain Internet connection by connecting to the wireless APs using the blockchain authentication system. He will only be able to connect to the wireless APs inside the same blockchain as him or with no blockchain.

#### **4.3 Functional Modules**

#### **4.3.1 Wireless Access Point Module**

The three Raspberry Pi will be configured as a wireless AP to provide Internet connectivity to end devices. It will be using the hostapd module which is used to convert network interface into access point interface mode. It is able to add a new interface which is in access point mode, to allow end devices to connect to it.

# **4.3.2 Blockchain Module**

Go Ethereum (Geth) will be installed in all the Raspberry Pi and one end device. First and second Raspberry Pi together with an end device will form a blockchain network, this is performed by wireless AP Raspberry Pi nodes adding the end device as a trusted peer. The two Raspberry Pi will be using the same genesis node, so that they are able to exist inside the same blockchain and connect to each other. The first Raspberry Pi will install Geth but will not have any peers. Therefore, the end device will not be able to connect to it to gain Internet access.

# **4.3.3 Authentication Module**

A captive portal will be configured in the all the Raspberry Pi wireless APs. Nodogsplash is an open source project that allows easy implementation of the captive portal. Web3.js will be used to interact with the blockchain module, to check if the end device is inside the blockchain same as the wireless AP, then allow Internet connectivity to the end device. It is using JavaScript which will be easily implemented with the captive portal.

# **4.4 The Intuition of Ethereum-based Authentication**

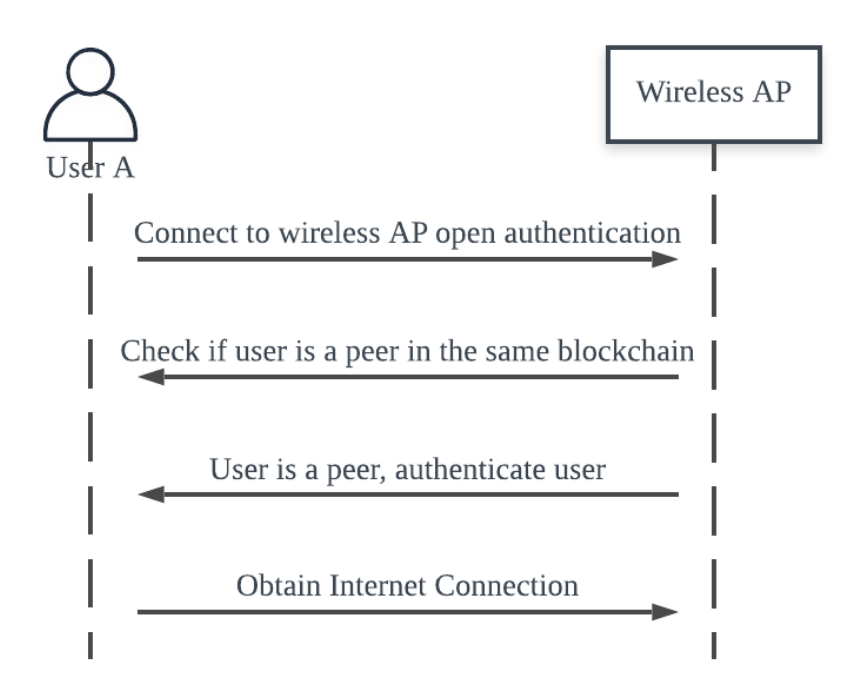

Figure 4.3 Process flow of user authentication in the Ethereum-based network

When user A connects to wireless AP using open authentication, he will not be able to obtain Internet access at this step. After that, a captive portal will be shown to the user to authenticate the user. The wireless AP using Ethereum-based authentication system will check whether the user is in the same blockchain. If user is a peer, then authenticate the user. The user will be able to obtain Internet connection upon successful authentication.

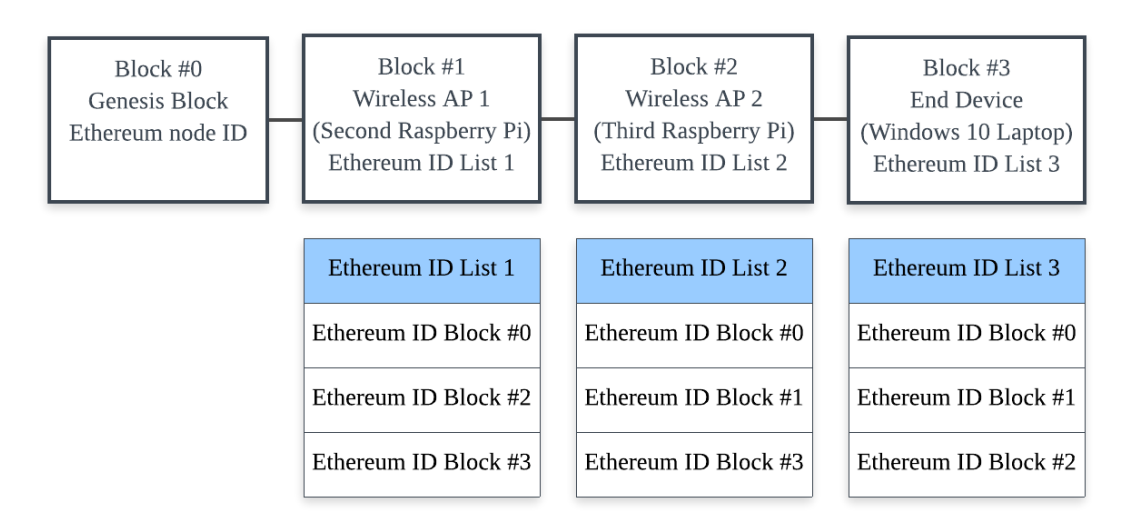

Figure 4.4 Ethereum Blockchain Details (with peers)

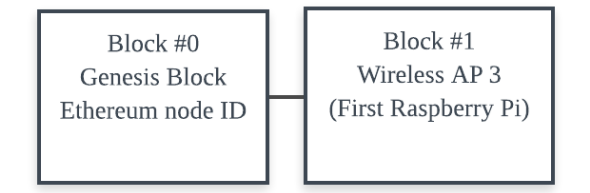

Figure 4.5 Ethereum Blockchain Details (with no peers)

Figure 4.4 shows the Ethereum Blockchain network details with peers. By using the same genesis block file, second Raspberry Pi is chained with third Raspberry Pi, with the shared peer which is the end device. End device is able to successfully being authenticated by second Raspberry Pi and third Raspberry Pi since he is inside the same blockchain as them.

Figure 4.5 shows another Ethereum Blockchain network details with no peers. The first Raspberry Pi is configured with no peers, therefore no end device is able to successfully undergo the blockchain authentication process since there are no peers inside the blockchain.

#### **4.5 System Flow**

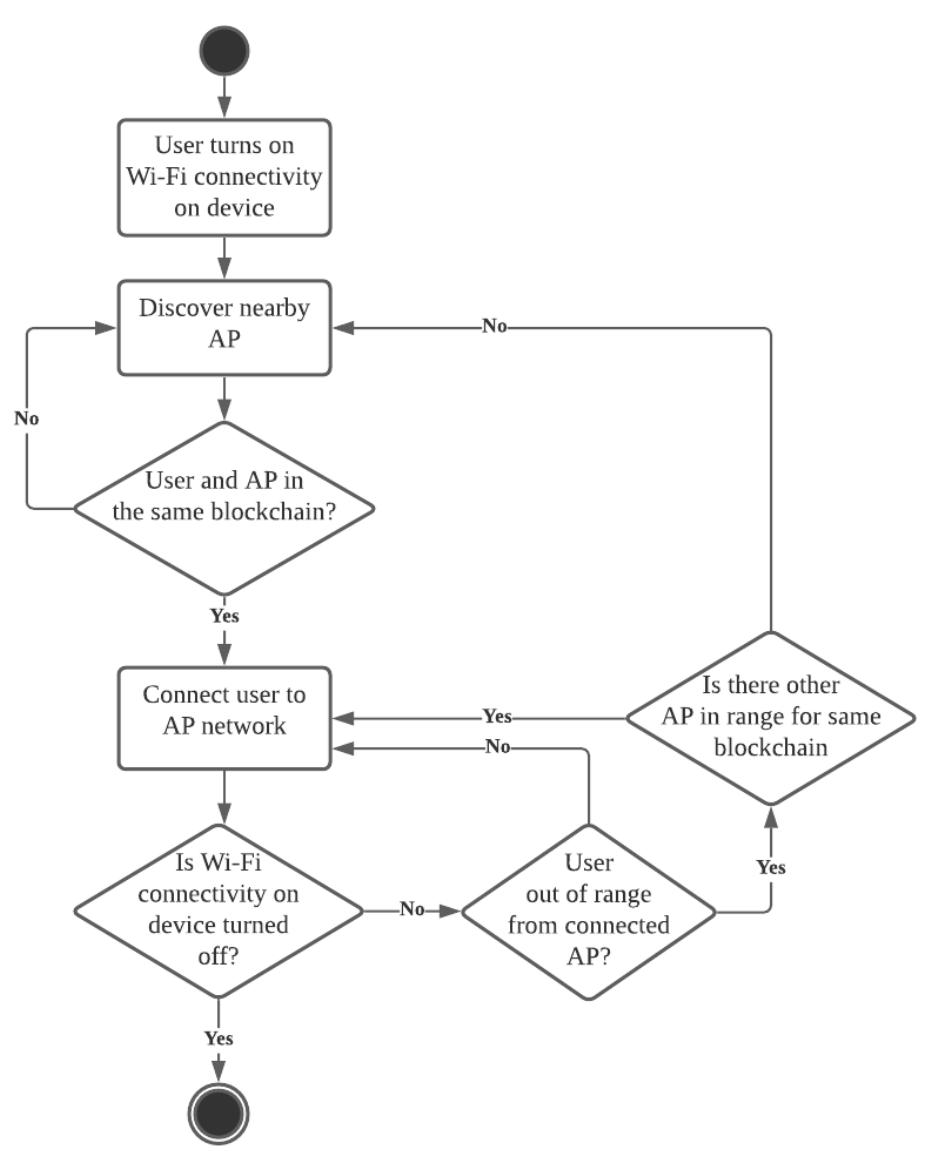

Figure 4.6 Activity Diagram for Wi-Fi Authentication System

The above figure shows the overall flow of the Wi-Fi authentication system that will be done for this entire project. First, the user will turn on the Wi-Fi connectivity on his device, then the Wi-Fi will automatically discover for nearby AP. When the user and AP is in the same blockchain, then the user will be connected to the AP network in the blockchain. If user does not turn off his Wi-Fi connectivity, then he will remain connected to the network. However, if he is out of range, then it will check whether there is another AP in range for the same blockchain, if yes then he will connect to it easily. If no, then it will discover nearby AP for other blockchain network. A user can join multiple blockchain networks at a time. If user turns off his Wi-Fi connectivity, then the process ends.

# **5.1 Setting up the Connection to Raspberry Pi**

Raspbian is installed in the Micro SD Card before inserting it in the Raspberry Pi. With only a laptop and a Raspberry Pi, after installing new fresh Raspbian image, an empty file named "ssh" needs to be added to the Micro SD Card to allow ssh to the Raspberry Pi. The "cmdline.txt" can also be edited to add a parameter to set static IP for the Raspberry Pi to enable the PC to discover the Raspberry Pi through Ethernet cable.

cmdline.txt file:

```
…...ip=192.168.137.13
```
Raspberry Pi is connected to the laptop using Ethernet cable. First, ssh into the Raspberry Pi by opening the Windows command line and type the following commands:

ssh pi@192.168.137.13

Then, use "sudo raspi-config" to edit the Interfacing Options to enable VNC so that VNC Viewer can be used to view the graphical interface of the Raspberry Pi to allow more flexibility:

| pi@raspberrypi: ~                   |                                                                                                  |  |  |
|-------------------------------------|--------------------------------------------------------------------------------------------------|--|--|
| Raspberry Pi 3 Model B Plus Rev 1.3 |                                                                                                  |  |  |
|                                     |                                                                                                  |  |  |
|                                     |                                                                                                  |  |  |
|                                     |                                                                                                  |  |  |
|                                     | Raspberry Pi Software Configuration Tool (raspi-config)                                          |  |  |
|                                     | 1 Change User Password Change password for the 'pi' user                                         |  |  |
|                                     | 2 Network Options Configure network settings                                                     |  |  |
|                                     | 3 Boot Options Configure options for start-up                                                    |  |  |
|                                     | 4 Localisation Options Set up language and regional settings to match your location              |  |  |
| 6 Overclock                         | 5 Interfacing Options Configure connections to peripherals<br>Configure overclocking for your Pi |  |  |
| 7 Advanced Options                  | Configure advanced settings                                                                      |  |  |
| 8 Update                            | Update this tool to the latest version                                                           |  |  |
|                                     | 9 About raspi-config Information about this configuration tool                                   |  |  |
|                                     |                                                                                                  |  |  |
|                                     |                                                                                                  |  |  |
|                                     |                                                                                                  |  |  |
| $\langle$ Select>                   | $<$ Finish $>$                                                                                   |  |  |
|                                     |                                                                                                  |  |  |

Figure 5.1 Interfacing Options in "raspi-config"

After enabling VNC, next use VNC Viewer to be enable to connect to the Raspberry Pi and view the graphical interface to start configuring the Raspberry Pi. Input the same IP address that is performed in SSH in the VNC Viewer to start the configuration.

# **5.2 Configuring Raspberry Pi as Wireless Access Point**

Due to the limitation of wireless distribution system on Raspberry Pi, to start configuring the AP connecting to the wireless modem router through wlan0 port, systemd-networkd will be used for general networking.

To start, this is the command to change current user to root:

\$ sudo -Es

To uninstall classic networking, the classic networking packages are removed:

\$ apt --autoremove purge ifupdown dhcpcd5 isc-dhcp-common isc-dhcp-client rsyslog

\$ apt-mark hold ifupdown dhcpcd5 isc-dhcp-common isc-dhcp-client rsyslog

raspberrypi-net-mods openresolv

\$ rm -r /etc/network /etc/dhcp

After removing the classic networking, enable systemd-networkd service:

\$ apt --autoremove purge avahi-daemon

\$ apt-mark hold avahi-daemon libnss-mdns

\$ apt install libnss-resolve

\$ ln -sf /run/systemd/resolve/stub-resolv.conf /etc/resolv.conf

\$ systemctl enable systemd-resolved.service systemd-networkd.service

Next, install hostapd package to create a wireless hotspot for Raspberry Pi:

\$ apt-get install hostapd

Create a file using nano with details such as ssid (name of wireless hotspot), country code (SG=Singapore). We will configure this access point as open authentication, therefore no WPA information needed:

\$ nano /etc/hostapd/hostapd.conf

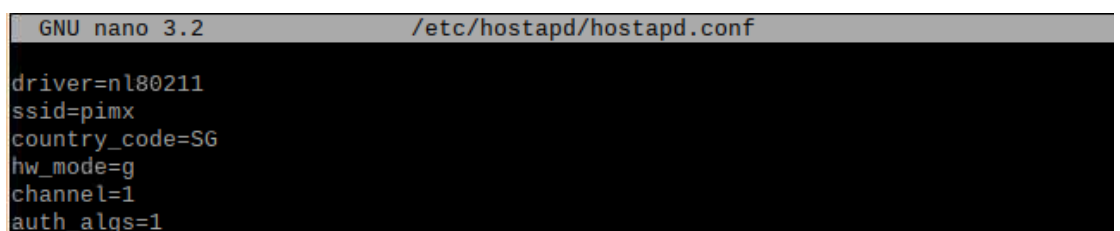

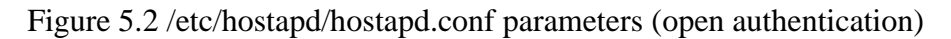

Edit permissions for the file created, 600 means owner is able to read and write but not execute, while group and others has no rights:

\$ chmod 600 /etc/hostapd/hostapd.conf

Creating a service for the access point using hostapd, and add the few statements shown in the diagram below:

\$ systemctl edit --force --full accesspoint@.service

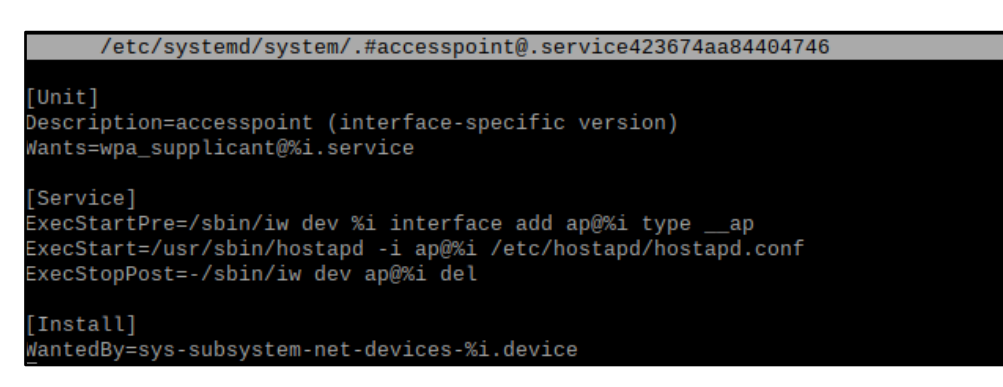

Figure 5.3 accesspoint@.service parameters

```
coot@raspberrypi:~ # systemctl enable accesspoint@wlan0.service
reated symlink /etc/systemd/system/sys-subsystem-net-devices-wlan0.device.wants
/accesspoint@wlan0.service → /etc/systemd/system/accesspoint@.service.
root@raspberrypi:∼ # rfkill unblock wlan
```
Figure 5.4 Enabling the service created using the wlan0 port and then unblock wlan After that, set up wpa\_supplicant with the below details to enable client connection to the wireless AP. The network ssid and psk is for the wireless modem router:

\$ nano /etc/wpa\_supplicant/wpa\_supplicant-wlan0.conf

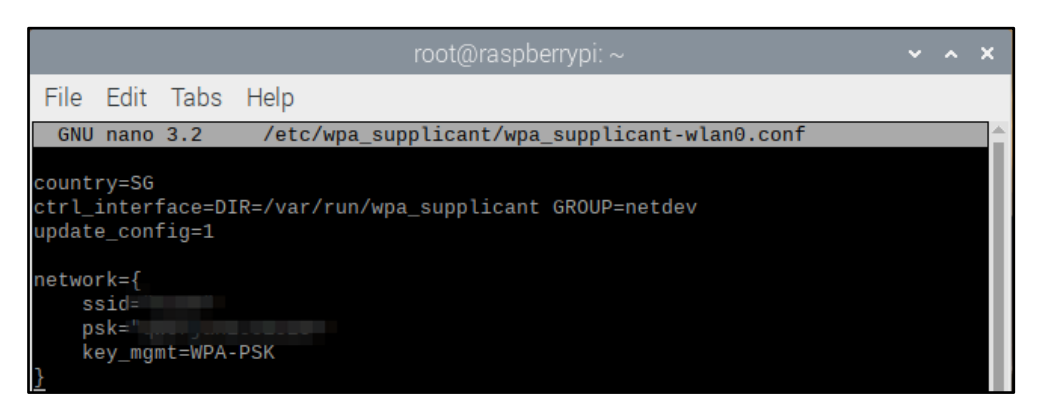

Figure 5.5 /etc/wpa\_supplicant/wpa\_supplicant-wlan0.conf parameters

Edit permissions for the file created, 600 means owner is able to read and write but not execute, while group and others has no rights:

\$ chmod 600 /etc/wpa\_supplicant/wpa\_supplicant-wlan0.conf

Then, disable the wpa\_applicant service before editing it:

root@raspberrypi:~ # systemctl disable wpa\_supplicant.service Removed /etc/systemd/system/dbus-fi.w1.wpa\_supplicant1.service.<br>Removed /etc/systemd/system/dbus-fi.w1.wpa\_supplicant1.service.<br>Removed /etc/systemd/system/multi-user.target.wants/wpa\_supplicant.service.

Figure 5.6 Disable wpa\_applicant service

Now, edit the wpa\_applicant service to bind wpa\_supplicant to hostapd:

\$ systemctl edit wpa\_supplicant@wlan0.service

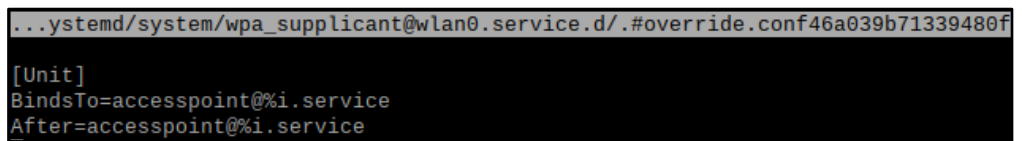

Figure 5.7 wpa\_supplicant@wlan0.service parameters

Static IP address is enabled for Raspberry Pi connecting to the wireless modem router. Three static IP address for three Raspberry Pi are 192.168.0.183, 192.168.0.184, and 192.168.0.185. DNS is also configured manually, for this project we use OpenDNS which is a public DNS server address:

\$ nano /etc/systemd/network/08-wifi.network

| GNU nano 3.2             | /etc/systemd/network/08-wifi.network | Modified |
|--------------------------|--------------------------------------|----------|
|                          |                                      |          |
| [Match]                  |                                      |          |
| Name=wl*                 |                                      |          |
| [Network]                |                                      |          |
| LLMNR=no                 |                                      |          |
| MulticastDNS=yes         |                                      |          |
| Address=192.168.0.185/24 |                                      |          |
| Gateway=192.168.0.1      |                                      |          |
| DNS=208.67.222.222       |                                      |          |

Figure 5.8 /etc/systemd/network/08-wifi.network parameters

Static IP address for the Raspberry Pi as a wireless access point is set. This wireless AP provides DHCP service for devices connecting to it:

| GNU nano 3.2             | /etc/systemd/network/12-ap.network |
|--------------------------|------------------------------------|
| [Match]                  |                                    |
| Name=ap $@*$             |                                    |
| [Network]                |                                    |
| LLMNR=no                 |                                    |
| MulticastDNS=yes         |                                    |
| IPMasquerade=yes         |                                    |
| Address=192.168.1.1/24   |                                    |
| DHCPServer=yes           |                                    |
| [DHCPServer]             |                                    |
| DNS=84.200.69.80 1.1.1.1 |                                    |

Figure 5.9 /etc/systemd/network/12-ap.network parameters

All the steps above are repeated for the other two Raspberry Pi respectively. To configure for the test bed, we will need to modify one step for the first Raspberry Pi. For the step where we configure the access point configurations, we will add WPA information such as wpa-passphrase (password for wireless hotspot, more than 8 characters):

```
$ nano /etc/hostapd/hostapd.conf
```

| GNU nano 3.2                | /etc/hostapd/hostapd.conf |
|-----------------------------|---------------------------|
|                             |                           |
| driver=nl80211              |                           |
| ssid=pimx                   |                           |
| country_code=SG             |                           |
| hw mode=q                   |                           |
| channel=1                   |                           |
| auth_algs=1                 |                           |
| wpa=2                       |                           |
| wpa_passphrase=mypassword89 |                           |
| wpa_key_mgmt=WPA-PSK        |                           |
| wpa_pairwise=TKIP           |                           |
| rsn pairwise=CCMP           |                           |

Figure 5.10 /etc/hostapd/hostapd.conf parameters (WPA2)

# **5.3 Installing and Running Ethereum on Raspberry Pi**

Installing necessary packages for Ethereum to work on Raspberry Pi, such as Golang and go-ethereum:

```
$ sudo apt-get install git libgmp3-dev
$ git clone -b release/1.7 https://github.com/ethereum/go-ethereum.git
$ wget https://storage.googleapis.com/golang/go1.7.linux-armv6l.tar.gz
$ sudo tar -C /usr/local -xzf go1.7.linux-armv6l.tar.gz
$ cd go-ethereum
$ make
$ make geth
```
Then, copy the geth file to /usr/local/bin for easy access, and add the path for golang and geth to environmental variables at the end of the /etc/profile so that they can be called easily. ("export PATH=\$PATH:/usr/local/go/bin" is for golang, "export PATH=\$PATH:/usr/local/bin" is for geth):

\$ sudo cp build/bin/geth /usr/local/bin/

\$ sudo nano /etc/profile

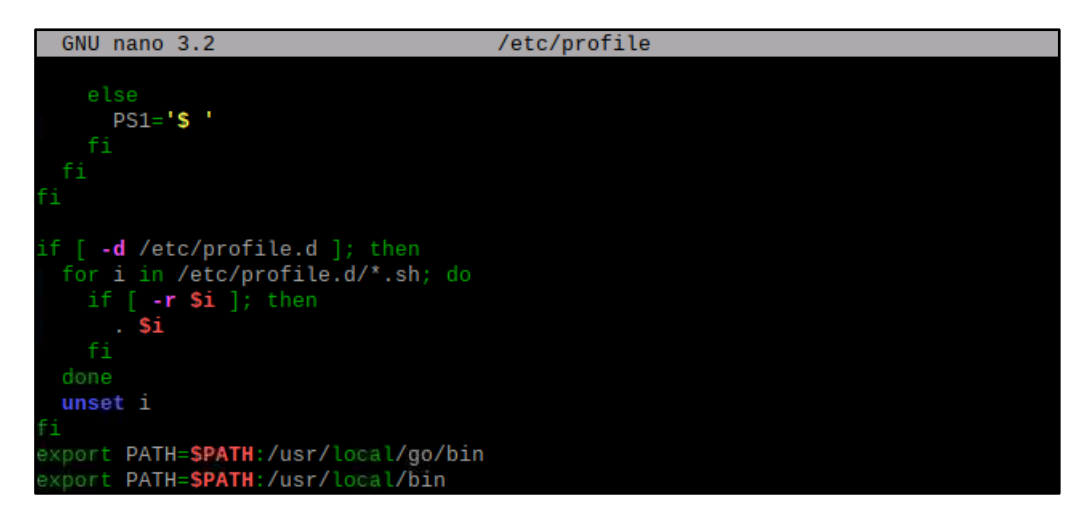

Figure 5.11 Adding environmental variables in /etc/profile

After all the packages necessary are downloaded and installed into the system, start to create a blockchain using Ethereum. A new account for the node is created to generate a hash value for the node:

```
$ sudo geth --datadir=./pimxblockchain account new
```
Next, generate a genesis.json file to initialise the blockchain. ChainId for all pi will be the same, in this project we set it as 888. For every pi, all the genesis.json which is genesis block must be same to enable them to add into the same blockchain. Under alloc, the desired node address is written to allocate some ether to the node address. In this project we allocate only the first Raspberry Pi to get the funds:

```
$ nano genesis.json
```

Figure 5.12 genesis.json file

Now we initialize the blockchain using the genesis.json file created above using the following command:

\$ geth --datadir=./pimxblockchain init genesis.json

| root@raspberrypi:/home/pi# geth --datadir=./pimxblockchain init genesis.json |                   |
|------------------------------------------------------------------------------|-------------------|
| INFO [03-06 03:28:12] Allocated cache and file handles                       | database=/home/pi |
| /pimxblockchain/geth/chaindata cache=16 handles=16                           |                   |
| INFO [03-06 03:28:12] Writing custom genesis block                           |                   |
| INFO [03-06 03:28:12] Successfully wrote genesis state                       | database=chaindat |
| hash=97dcd00e7923<br>a                                                       |                   |
| INFO [03-06 03:28:12] Allocated cache and file handles                       | database=/home/pi |
| /pimxblockchain/geth/lightchaindata cache=16 handles=16                      |                   |
| INFO [03-06 03:28:12] Writing custom genesis block                           |                   |
| INFO [03-06 03:28:12] Successfully wrote genesis state                       | database=lightcha |
| hash=97dcd00e7923<br>indata                                                  |                   |

Figure 5.13 Initialising the genesis block (genesis.json)

If the blockchain is unable to initialize, there is a possibility that there is a blockchain currently running, therefore this command can be used to remove it before initialising:

\$ geth removedb --datadir=./pimxblockchain

After initialising the block, the blockchain can be run. Identity parameter sets the identity name for the current node, rpc is set to enable HTTP API to access at the desired port, rpccorsdomain allows Cross-Origin Resource Sharing (CORS) which is external RPC connections, datadir is to navigate to the directory of the blockchain, networkid has to be same as the chainId in genesis.json file:

```
$ geth --identity pimx --rpc --rpcport 8545 --rpccorsdomain "*"
datadir=./pimxblockchain --port 30303 --nodiscover --rpcapi "db,eth,net,web3" --
networkid 888 console
```
To allow this code to run when Raspberry Pi starts up, the code can be configured as a service:

\$ sudo nano /etc/systemd/system/geth@.service

```
/etc/systemd/system/geth@.service
 GNU nano 3.2
Unit1
.-…_-,<br>Description=Ethereum daemon
.<br>Requires=network.target
[Service]<br>Type=simple
lser = 2T:<br>:xecStart=sudo geth --identity pimx --datadir /home/pi/.pimxblockchain --networ$
lestart=on-failure
Install]
 antedBy=multi-user.target
```
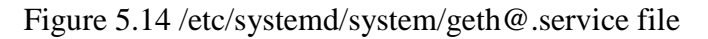

BIT (Honours) Communications and Networking Faculty of Information and Communication Technology (Kampar Campus), UTAR. 36

Enable this service when user starts up as user pi:

\$ systemctl enable geth@pi.service

\$ systemctl start geth@pi.service

To check whether the service is running after a reboot:

\$ systemctl list-units --type=service

To attach to the running geth service for the blockchain to perform JavaScript code:

\$ sudo geth attach ipc:pimxblockchain/geth.ipc

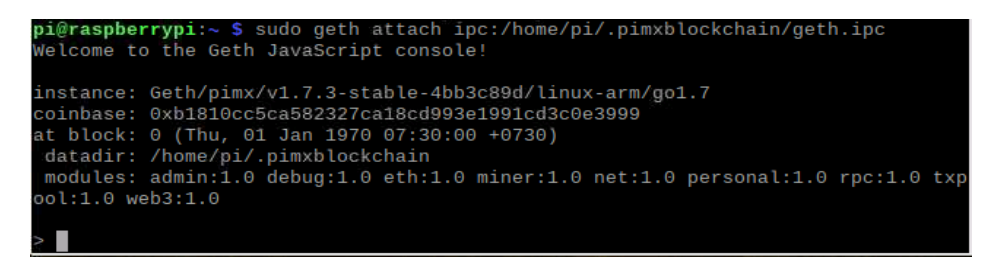

#### Figure 5.15 Geth JavaScript console

#### **5.4 Installing and Running Ethereum on End Device (Windows 10)**

Navigate to<https://geth.ethereum.org/downloads/> and search for the same version of Geth installed in Raspberry Pi (Geth 1.7.3). After downloading the installer, click on the exe file to complete the installation for Geth.

| e geth.ethereum.org/downloads/ |             |                             |           |               |          |            |                  |                                  |  |  |
|--------------------------------|-------------|-----------------------------|-----------|---------------|----------|------------|------------------|----------------------------------|--|--|
|                                | Go Ethereum | Install<br><b>Downloads</b> |           | Documentation |          |            |                  | Search site                      |  |  |
|                                | Geth 1.7.3  | 4bb3c89d                    | Installer | $32$ -bit     | 33 MB    | 11/21/2017 | Signature        | c76fe8ff5d56c9425dbbbc275c788e3e |  |  |
|                                | Geth 1.7.3  | 4bb3c89d                    | Archive   | 32-bit        | 9.39 MB  | 11/21/2017 | <b>Signature</b> | 5ed32e9d12d4d0594930f1bd5e7dd610 |  |  |
|                                | Geth 1.7.3  | 4bb3c89d                    | Installer | 64-bit        | 34.69 MB | 11/21/2017 | Signature        | 6500fa0ff2c2d217ff33f9e7c3611044 |  |  |
|                                | Geth 1.7.3  | 4bb3c89d.                   | Archive   | 64-bit        | 9.79 MB  | 11/21/2017 | Signature        | 0023f50d01cf15f175004fc2023fb998 |  |  |

Figure 5.16 Go Ethereum official download page

Using command prompt in administrator mode, navigate to the location that Geth was installed In Windows version, the steps to download Go and make geth are skipped, compared to Raspberry Pi version. Directly, we can start to create a blockchain using Ethereum, which is the same method as in Raspberry Pi:

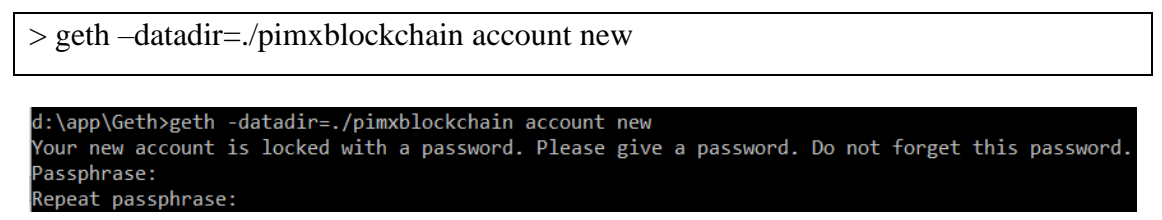

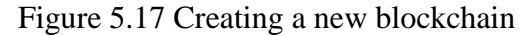

BIT (Honours) Communications and Networking Faculty of Information and Communication Technology (Kampar Campus), UTAR. 37

A genesis.json file is created using notepad in the same directory, then we use the same commands as in Raspberry Pi to initialise the blockchain using the genesis block file, then we run the blockchain using the command below:

```
> geth --datadir=./pimxblockchain init genesis.json
> geth --identity pimx --rpc --rpcport 8545 --rpccorsdomain "*"
datadir=./pimxblockchain --port 30303 --nodiscover --rpcapi "db,eth,net,web3" --
networkid 888 console
```
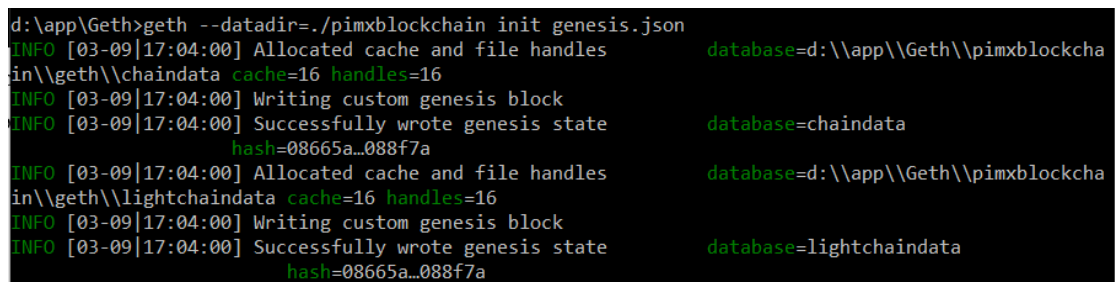

Figure 5.18 Initialising the genesis block (genesis.json)

# **5.5 Adding End Device as the Blockchain Peer for Second and Third Raspberry Pi**

After configuring and installing Ethereum in the selected devices, now we will start to build the connectivity between the end device and the wireless AP by using the function provided by Geth. The table below will show the details of each device:

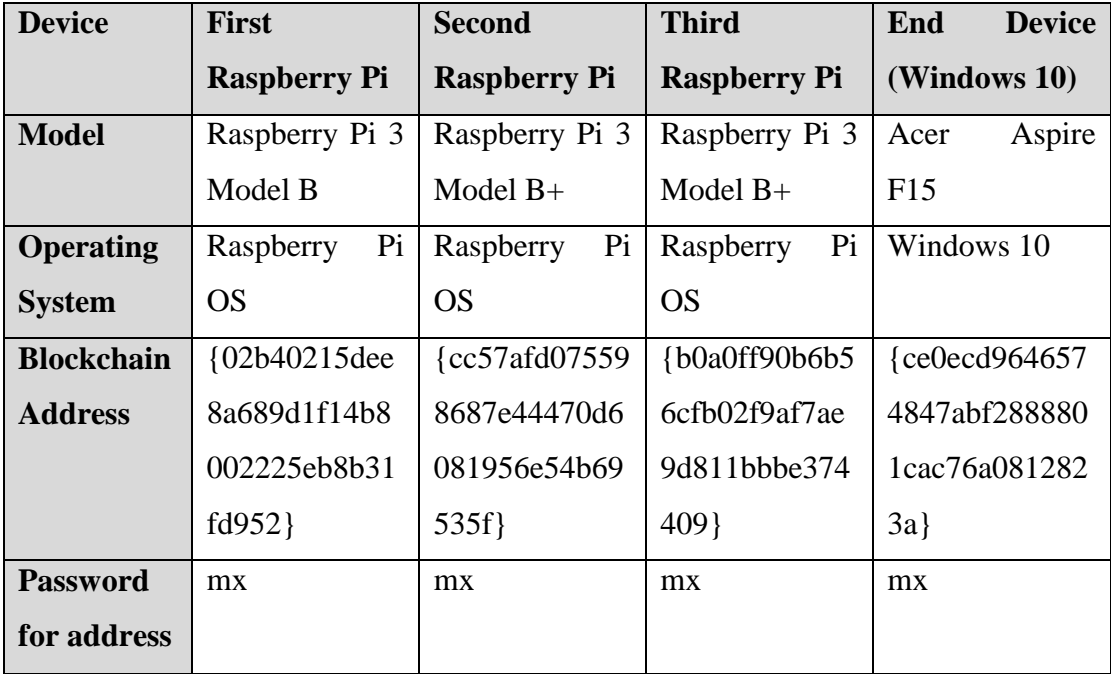

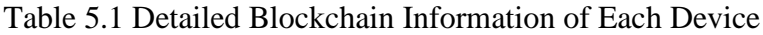

Now, we will link second Raspberry Pi with third Raspberry Pi using the addPeer method provided by Geth. The enode information can be discovered using the nodeInfo.enode method. The IP address of the Raspberry Pi will be using the IP that they connect to the wireless modem router. Now we will get the second Raspberry Pi node info and use the add peer function at the third Raspberry Pi side:

```
admin.nodeInfo.enode
enode://16c1d4497ce095f9ddfaff84e5e161cfbd41d61dcb34948ff53223c28baf2e302855c9!
9d8b9d5c1ff8a4d7073813e8fc9893ba2009864f4900ef372b47c584@[
```
Figure 5.19 Second Raspberry Pi Geth Console (node info)

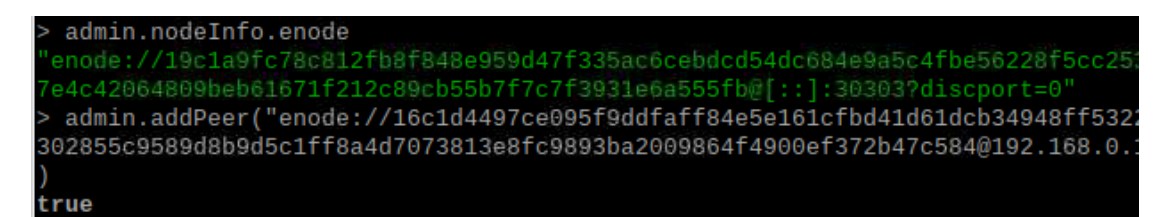

Figure 5.20 Third Raspberry Pi Geth Console (node info and add peer)

After adding the peer at only one side, at both sides, we can see that admin.peers is not empty anymore. They are now linked together as a peer. To briefly go through the information in the diagram below, the id is the node info of the end device, the name is the geth version that the end device is using. The local address is the second Raspberry Pi IP address, while the remote address is the third Raspberry Pi address. The head under protocols is the genesis block address:

```
admin.peers
admin.peers
  caps: ["eth/63"],
  id: "19cla9fc78c812fb8f848e959d47f335ac6cebdcd54dc684e9a5c4fbe56228f5cc25388
f38fa47e4c42064809beb61671f212c89cb55b7f7c7f3931e6a555fb",
  name: "Geth/chainpi/v1.7.3-stable-4bb3c89d/linux-arm/go1.7",
  network: {
     localAddress: "192.168.0.184:30303"
    remoteAddress: "192.168.0.185:53994"
  λ,
  proteocols: {
    eth: \{difficulty: 2
      head: "0x08665afdfff06c70ec4197e7b3e20aa53c45ad1f2fe8af84a5e5df508e088f
      version:
    3
```
Figure 5.21 Second Raspberry Pi Geth Console (peer list)

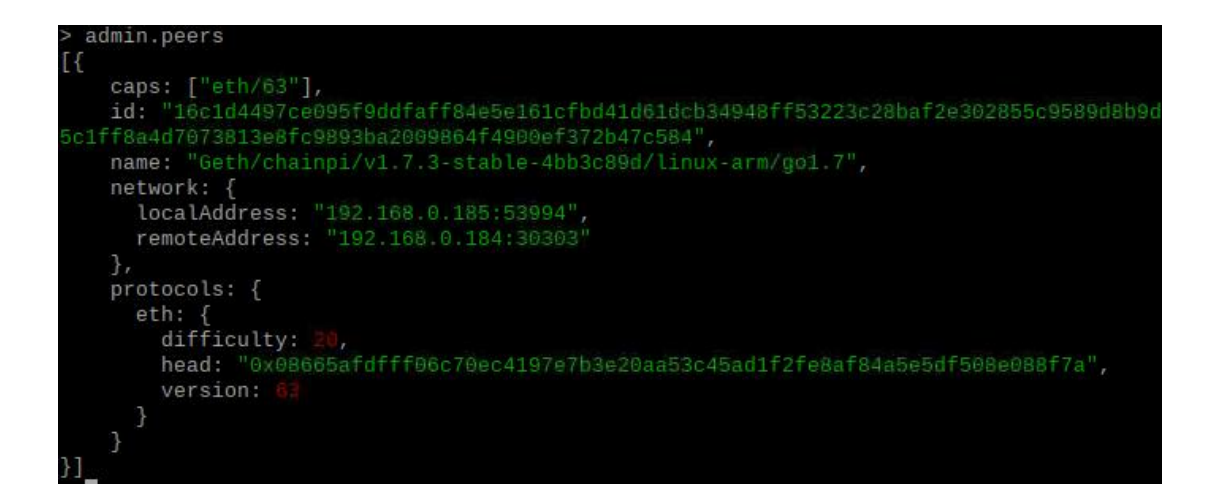

Figure 5.22 Third Raspberry Pi Geth Console (peer list)

Now, we will connect the end device into the blockchain using the same method. The enode information can be discovered using the nodeInfo.enode method. The IP address of the end device will be using the IP that the Raspberry Pi wireless AP provides upon connecting to it. These two information will be needed for the add peer function. By adding the end device as the peer of the wireless AP blockchain, it will work like a list of trusted devices in the wireless AP. Initially, the peer list at end device will be empty since the third Raspberry Pi has not added the end device as its peer yet. The end device must be connected to one of the Raspberry Pi to be able to add as a peer, since the IP address is obtained by connecting to one of the Raspberry Pi:

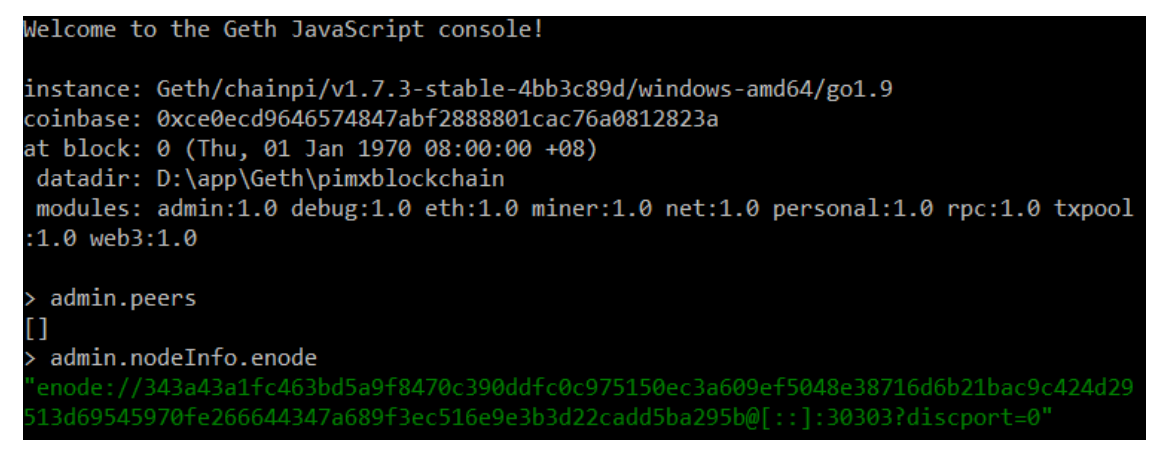

Figure 5.23 End Device Geth Console (empty peers and node info)

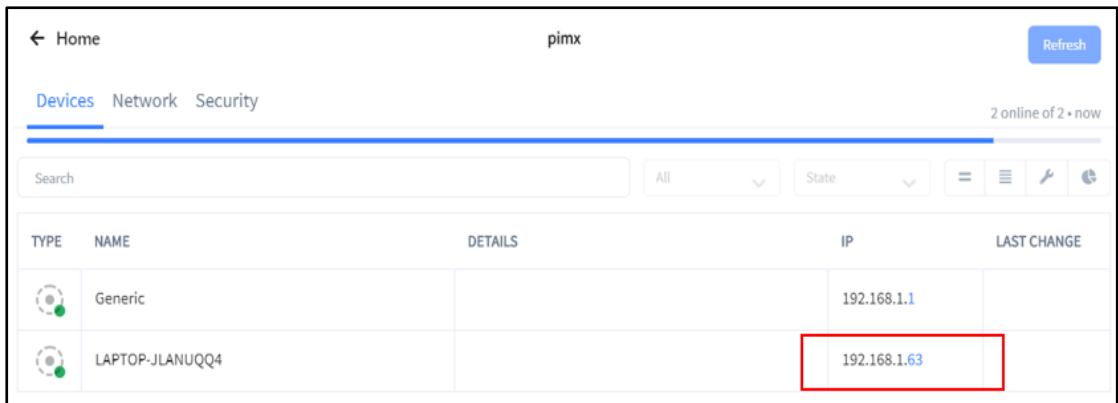

Figure 5.24 End Device IP Address (Fing)

Now, we add the end device using the console of third Raspberry Pi. We use the addPeer

function to add the end device by inserting the enode and IP of the device:

```
"enode://343a43a1fc463bd5a9f8470c390ddfc0c975150ec3a609ef5048e38716d6b21
 admin.addPeer(
bac9c424d29513d69545970fe266644347a689f3ec516e9e3b3d22cadd5ba295b@192.168.1.63:30303")
true
```
Figure 5.25 Third Raspberry Pi Geth Console (add peer)

By checking the admin peers function, it is shown that there are end device peer information now. The third Raspberry Pi is now connected to the end device.

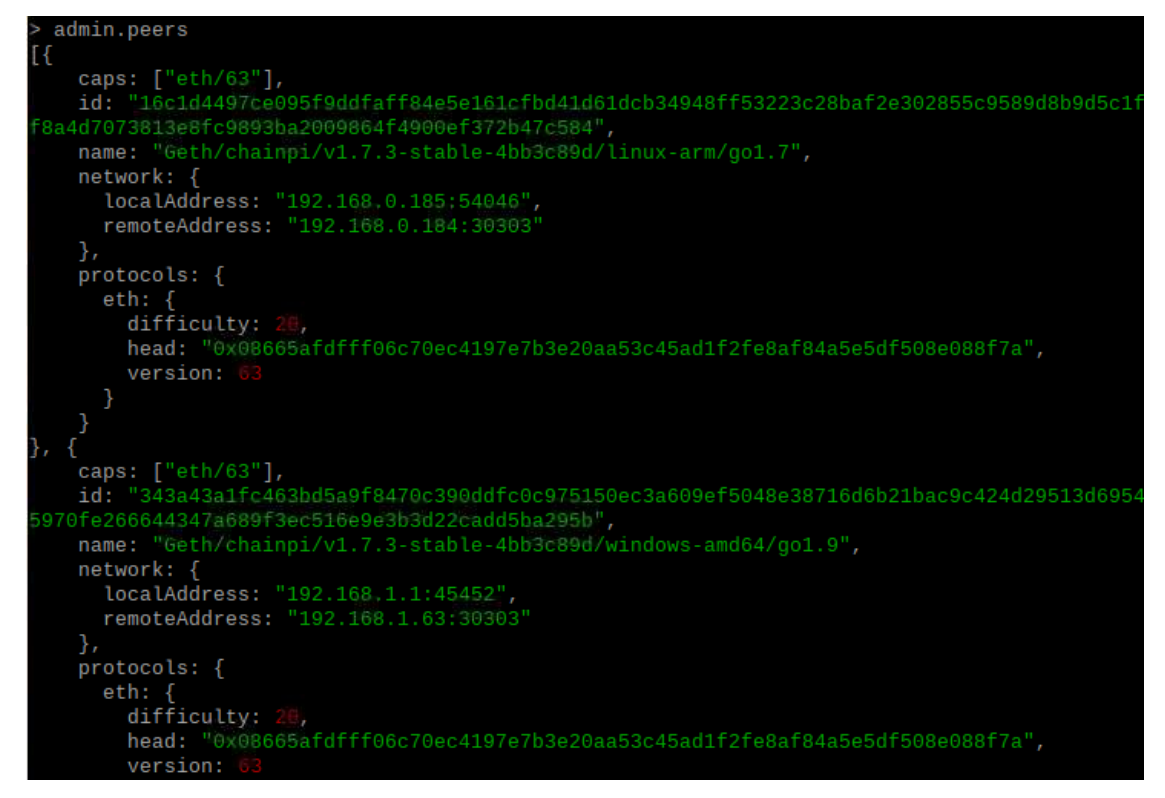

Figure 5.26 Third Raspberry Pi Geth Console (listed peers)

At the end device, initially we check that there are also no peers connected to the blockchain using admin.peers. After added by third Raspberry Pi, it is shown that the peer is connected.

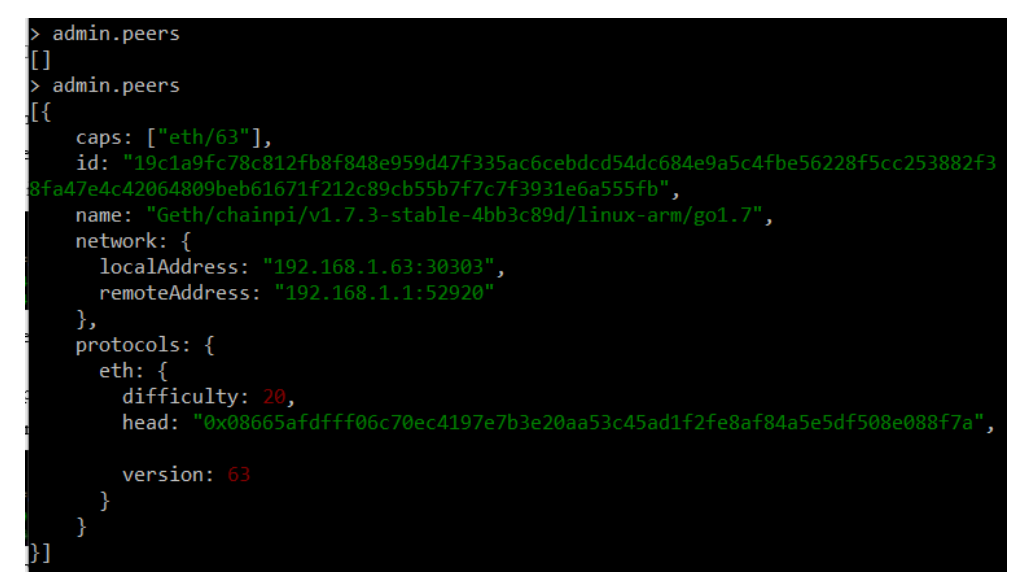

Figure 5.27 End Device Geth Console (listed peers)

The addPeer function is volatile and will be needed to perform again on each Raspberry Pi boot. Therefore, to solve this problem, we can configure permanent static nodes by writing the following text into static-nodes.json:

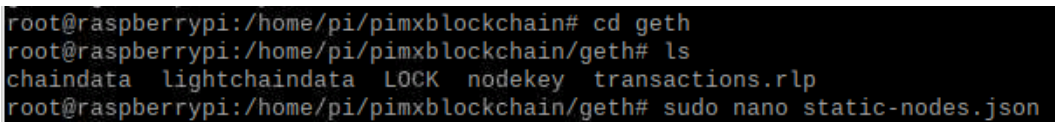

Figure 5.28 Third Raspberry Pi Geth Console (move directory to add static-

nodes.json)

The following is for Third Raspberry Pi file content. The first enode information is the second Raspberry Pi enode information, and the second enode information is for the end device, which is similar to the add peer function:

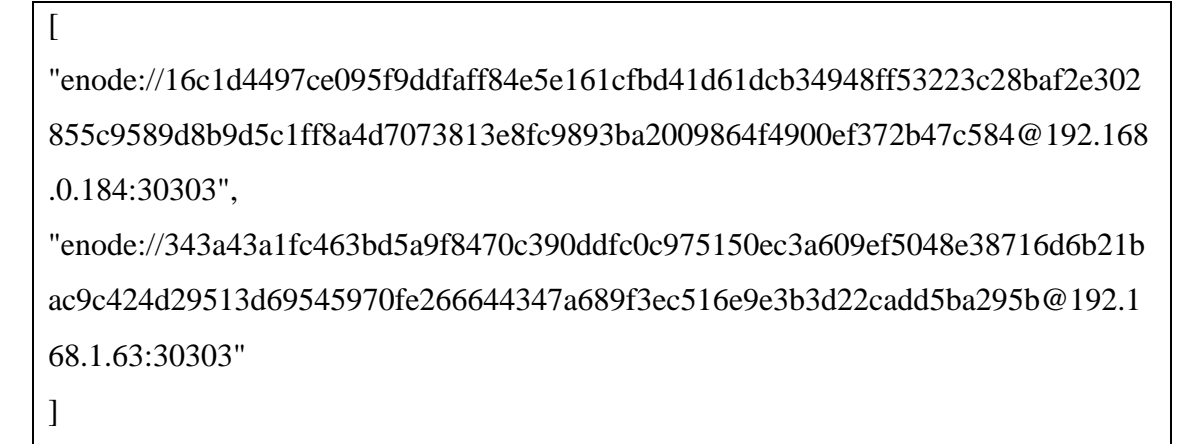

After adding the following information into the files, we can eliminate the use of addPeer function on runtime, instead, we can connect to the peers on each geth run. Until now, we have successfully added the end device as the list of trusted device for the third Raspberry Pi. Now, we will also add the end device as a trusted peer in second Raspberry Pi, similar to the previous step:

```
[
"enode://19c1a9fc78c812fb8f848e959d47f335ac6cebdcd54dc684e9a5c4fbe56228f5c
c253882f38fa47e4c42064809beb61671f212c89cb55b7f7c7f3931e6a555fb@192.168.
0.185:30303",
"enode://343a43a1fc463bd5a9f8470c390ddfc0c975150ec3a609ef5048e38716d6b21b
ac9c424d29513d69545970fe266644347a689f3ec516e9e3b3d22cadd5ba295b@192.1
68.1.63:30303"
]
```
Therefore, after all the steps above, the end device is now able to connect to the second and third Raspberry Pi because they add the end device under the trusted list of peer. The end device will be able to successfully undergo the blockchain authentication process.

# **5.6 Debugging Issues for Geth Windows Connection**

If there are any issues for the connection on Windows Geth, the firewall inbound rule and outbound rule for TCP port 30303 will need to be configured:

| Windows Defender Firewall with Advanced Security       |                                                                                                |       |                    |            |  |                               |  |  |
|--------------------------------------------------------|------------------------------------------------------------------------------------------------|-------|--------------------|------------|--|-------------------------------|--|--|
| File<br>View Help<br>Action                            |                                                                                                |       |                    |            |  |                               |  |  |
| Windows Defender Firewall with Inbound Rules           |                                                                                                |       |                    |            |  | <b>Actions</b>                |  |  |
| <b>A. S. Inbound Rules</b><br><b>KS</b> Outbound Rules | Name                                                                                           | Group | Profile            | Enabled    |  | <b>Inbound Rules</b>          |  |  |
| <b>Connection Security Rules</b>                       | Ethereum                                                                                       |       | All                | Yes        |  | New Rule                      |  |  |
| Monitoring                                             | Firefox (C:\Program Files (x86)\Mozilla Firef<br>Firefox (C:\Program Files (x86)\Mozilla Firef |       | Private<br>Private | Yes<br>Yes |  | Y<br><b>Filter by Profile</b> |  |  |
|                                                        | Firefox (C:\Program Files\Mozilla Firefox)                                                     |       | Private            | Yes        |  | Y<br><b>Filter by State</b>   |  |  |
|                                                        | Firefox (C:\Program Files\Mozilla Firefox)                                                     |       | Private            | Yes        |  | Y<br><b>Filter by Group</b>   |  |  |

Figure 5.29 Windows Defender Firewall with Advanced Security

After configuring successfully, we can check that now the firewall status is allowed for geth.exe on port 30303:

| (N) Resource Monitor    |         |                                        |             |                      |           |                                 |                         |              | π                      | X                   |
|-------------------------|---------|----------------------------------------|-------------|----------------------|-----------|---------------------------------|-------------------------|--------------|------------------------|---------------------|
| File                    | Monitor | Help                                   |             |                      |           |                                 |                         |              |                        |                     |
| Overview CPU            |         | Memory                                 | <b>Disk</b> | Network              |           |                                 |                         |              |                        |                     |
|                         |         | <b>Processes with Network Activity</b> |             |                      |           |                                 |                         | $\checkmark$ | $\rightarrow$          | $\hat{\phantom{a}}$ |
| <b>Network Activity</b> |         |                                        |             | 333 Kbps Network I/O |           | <b>D</b> 0% Network Utilization |                         | $\checkmark$ | Network                |                     |
| <b>TCP Connections</b>  |         |                                        |             |                      |           |                                 |                         | $\checkmark$ |                        |                     |
| <b>Listening Ports</b>  |         |                                        |             |                      |           |                                 |                         | $\sim$       |                        |                     |
| Image                   |         |                                        | PID         | <b>Address</b>       | ≂<br>Port | Protocol                        | <b>Firewall Status</b>  | $\wedge$     |                        |                     |
| AvastSvc.exe            |         |                                        | 4012        | IPv6 loopback        | 27275     | <b>TCP</b>                      | Allowed, not restricted |              | 60 Seconds             |                     |
| AvastSvc.exe            |         |                                        | 4012        | IPv4 loopback        | 27275     | <b>TCP</b>                      | Allowed, not restricted |              | <b>TCP Connections</b> |                     |
| geth.exe                |         |                                        | 16416       | IPv6 unspecified     | 30303     | <b>TCP</b>                      | Allowed, not restricted |              |                        |                     |
| geth.exe                |         |                                        | 16416       | IPv4 unspecified     | 30303     | <b>TCP</b>                      | Allowed, not restricted |              |                        |                     |

Figure 5.30 Resource Monitor

# **5.7 Set up a Captive Portal on the Wireless Access Point for Authentication**

When a user connects to the Raspberry Pi Wireless AP, a captive portal will be shown to the user before granting the user internet connection. The captive portal will check whether the user is inside the Ethereum private blockchain, then it will grant internet access to the user. For this captive portal, we will use the Nodogsplash project which is easy to set up and configured. First, we will need to install the package that is needed to compile the nodogsplash git code:

```
$ sudo apt install libmicrohttpd-dev
```
Then, we will now clone the Nodogsplash project from github:

```
$ git clone https://github.com/nodogsplash/nodogsplash.git
```
Next, we can start to compile and install the Nodogsplash software:

```
$ cd nodogsplash
```
\$ make

\$ sudo make install

After installing it, we can now modify the configuration file, which is easy to understand. We will add some information into the configuration file. GatewayInterface is the interface that the nodogsplash software should be shown, GatewayAddress is the address of the access point:

\$ sudo nano /etc/nodogsplash/nodogsplash.conf

|  | GNU nano 3.2    |                                                         | /etc/nodogsplash/nodogsplash.conf                                                                                                    |  |
|--|-----------------|---------------------------------------------------------|----------------------------------------------------------------------------------------------------|--|
|  |                 | Nodogsplash Configuration File                          |                                                                                                    |  |
|  |                 | # Parameter: GatewayInterface                           |                                                                                                    |  |
|  | # Default: NONE |                                                         |                                                                                                    |  |
|  |                 |                                                         | # GatewayInterface is not autodetected, has no default, and must be set here.<br># Set GatewayInterface to the interface on your router<br># that is to be managed by Nodogsplash.<br># Typically br-lan for the wired and wireless lan. |  |
|  |                 | #GatewayInterface br-lan                                |                                                                                                    |  |
|  |                 | GatewayInterface ap@wlan0<br>GatewayAddress 192.168.1.1 |                                                                                                    |  |
|  | MaxClients 250  | AuthIdleTimeout 480                                     |                                                                                                    |  |

Figure 5.31 /etc/nodogsplash/nodogsplash.conf

To enable simple modification to the html files, instead of using nano, we will use Geany which has a simpler user interface. First, we will need to change the permission of the file:

\$ sudo chmod -R 777 /etc/nodogsplash/htdocs

Now, we can modify the html to check whether user is in the blockchain same as the access point, then allow the user to access to the internet. The files are inside htdocs folder, specifically:

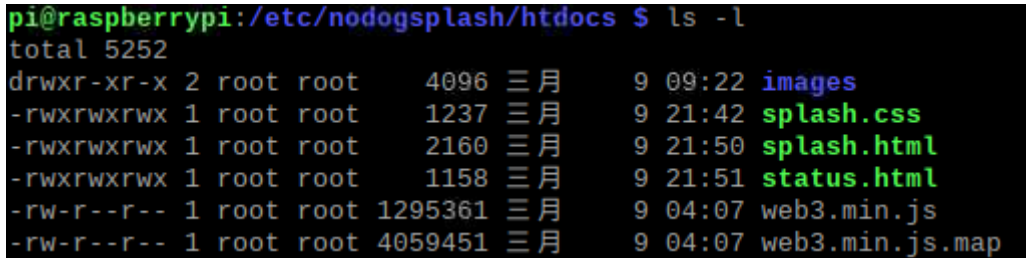

Figure 5.32 Files inside /etc/nodogsplash/htdocs folder

Download the required web3.js files using npm. Web3.js is an Ethereum JavaScript API, which is a collection of libraries to allow user to interact with a local or remote Ethereum node with HTTP or IPC connection:

\$ sudo apt-get install nodejs

\$ sudo apt-get install npm

\$ npm install web3

Move the required external web3.js files from npm to the folder. The web3.min.js file will be inside /home/pi/node\_modules/web3/dist:

\$ sudo cp web3.min.js web3.min.js.map /etc/nodogsplash/htdocs

To run the software, just use a simple command:

```
$ sudo nodogsplash
```
Now, we use our end device which is connected to the blockchain, to connect to the wireless access point. A captive portal will be shown to the user.

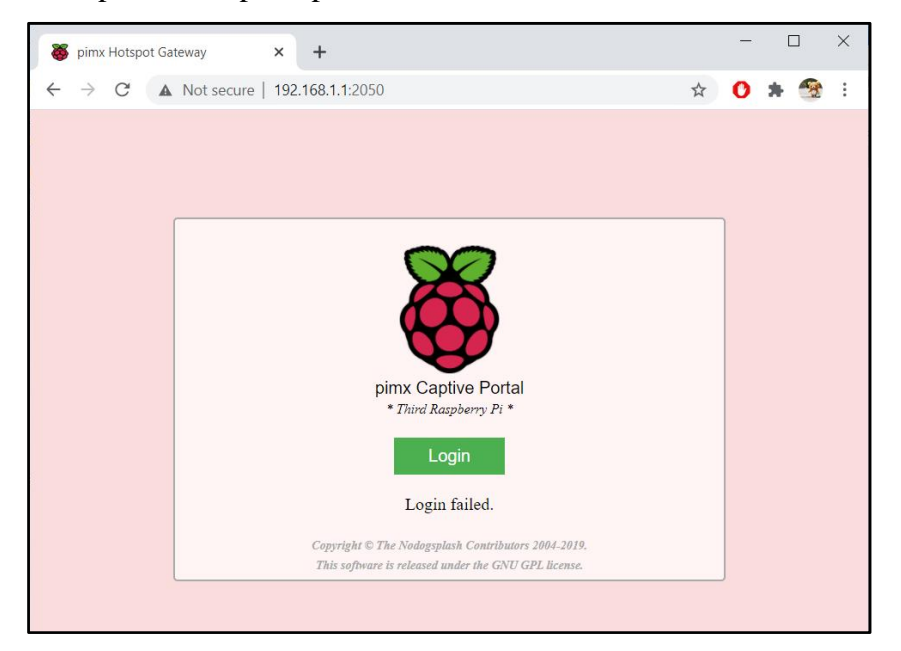

Figure 5.33 pimx Captive Portal homepage (initial look)

To allow nodogsplash to startup on launch, we can modify the rc.local file:

\$ sudo nano /etc/rc.local

We add the command "nodogsplash" before the script exits:

| GNU nano 3.2                                                                          | /etc/rc.local |
|---------------------------------------------------------------------------------------|---------------|
| By default this script does nothing.                                                  |               |
| # Print the IP address<br>$IP=\$(hostname -I)    true$<br>if <b>[ "\$_IP"</b> ]; then |               |
| printf "My IP address is %s\n" "\$_IP"                                                |               |
| nodogsplash                                                                           |               |

Figure 5.34 /etc/rc.local

#### **CHAPTER 6: RESULTS AND DISCUSSIONS**

#### **6.1 Raspberry Pi Connectivity Check**

To prove that Raspberry Pi is running as a wireless access point using the wlan0 service, the command below is to check what service is running in systemctl. Systemtcl is used to control the systemd system and service which runs when the Raspberry Pi boots up (wpa\_supplicant@wlan0.service shows the service is active and running):

\$ systemctl list-units --type=service

```
ncserver-x11-serviced.service
                               loaded active running VNC Server in Service
pa_supplicant@wlan0.service
                               loaded active running WPA supplicant daemon (in
```
Figure 6.1 "systemctl list-units --type=service" list

Now, we use a virtualbox machine to monitor the connection of the three Raspberry Pi wireless AP. We connect a wireless network adapter to the machine and the below commands are used to configure the wireless network adapter to monitor mode:

\$ ifconfig wlan0 down

\$ iwconfig wlan0 mode monitor

\$ ifconfig wlan0 up

\$ iwconfig

Then, we will run airodump which is a network monitoring software to check the three pi's MAC address to differentiate them as they have the same SSID and not easily monitored without identifying their MAC address:

\$ airodump-ng wlan0

Below shows three pimx is near to the current wireless network adapter:

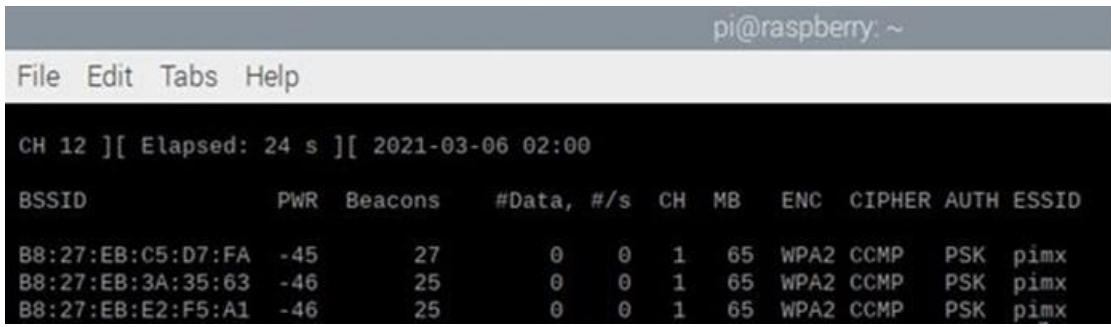

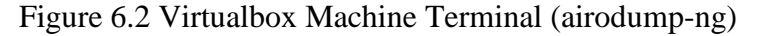

To prove that the Raspberry Pi is getting DHCP from wireless modem router to be able to access the Internet, Fing application for mobile device is used when connecting to the wireless modem router to check the IP addresses of the wireless AP. It is shown that all the three Raspberry Pi is connected to the wireless AP.

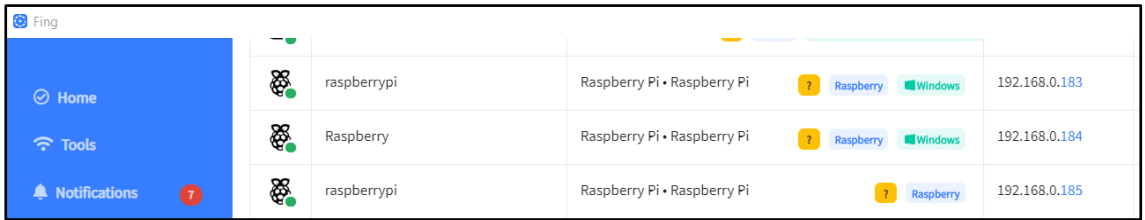

Figure 6.3 Three Raspberry Pi obtaining DHCP from wireless modem router (Fing) It is proven that end devices are able to discover the wireless APs and connect to them. This is shown using mobile device's built-in Wi-Fi function.

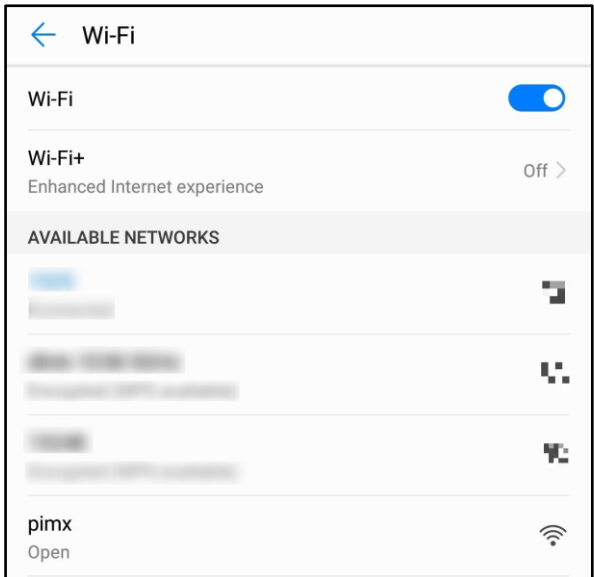

Figure 6.4 Android device able to discover the wireless AP

Windows 10 machine is also able to discover the wireless AP and connect to it. After being authorised in the captive portal, it shows that it has successfully connected to the wireless AP in the same blockchain. Based on the virtualbox machine, it is shown that the Windows 10 machine has been connected to the third Raspberry Pi:

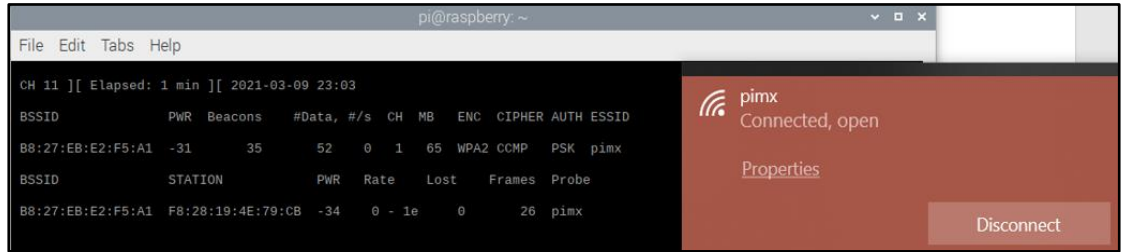

Figure 6.5 Windows 10 machine able to discover the wireless AP

BIT (Honours) Communications and Networking Faculty of Information and Communication Technology (Kampar Campus), UTAR. 48 To find out the IP address of the wireless AP connected, Fing application is used. It is known that the IP of wireless AP (pimx) is 192.168.1.1, while the end device is given an IP address through DHCP:

| <b>TYPE</b> | <b>NAME</b>     | <b>DETAILS</b>                                             | IP           |
|-------------|-----------------|------------------------------------------------------------|--------------|
| ຈ<br>œ.     | Wi-Fi           | Raspberry Pi • Raspberry Pi<br>Wi-Fi                       | 192.168.1.1  |
| ⊷           | LAPTOP-JLANUQQ4 | Acer • Aspire F5 Series<br>Laptop <b>Windows 10 Home S</b> | 192.168.1.63 |

Figure 6.6 IP address of wireless AP (Fing)

Now we move the second Raspberry Pi nearer to the host machine. It it shown that the second Raspberry Pi is now highest in the list, which means higher chance to get connected to:

| CH 12 ][ Elapsed: 3 mins ][ 2021-03-09 23:15   |  |    |  |  |  |  |  |  |  |  |
|------------------------------------------------|--|----|--|--|--|--|--|--|--|--|
|                                                |  |    |  |  |  |  |  |  |  |  |
| B8:27:EB:C5:D7:FA -44<br>B8:27:EB:E2:F5:A1 -47 |  | 69 |  |  |  |  |  |  |  |  |

Figure 6.7 Second Raspberry Pi nearest to the host machine

Besides checking with airodump-ng, we can also check with Fing application, now when end device is connected to the wireless AP again, the MAC address is now belong to the second Raspberry Pi:

| Info        |                                  |
|-------------|----------------------------------|
| IP Address  | 192.168.1.1                      |
| MAC Address | B8:27:EB:3A:35:63 [Raspberry Pi] |

Figure 6.8 MAC address of wireless AP is second Raspberry Pi (Fing)

This shows that the nearer the device is with the wireless AP, the higher chance that the wireless AP will be chosen to be connected to.

#### CHAPTER 6: RESULTS AND DISCUSSIONS

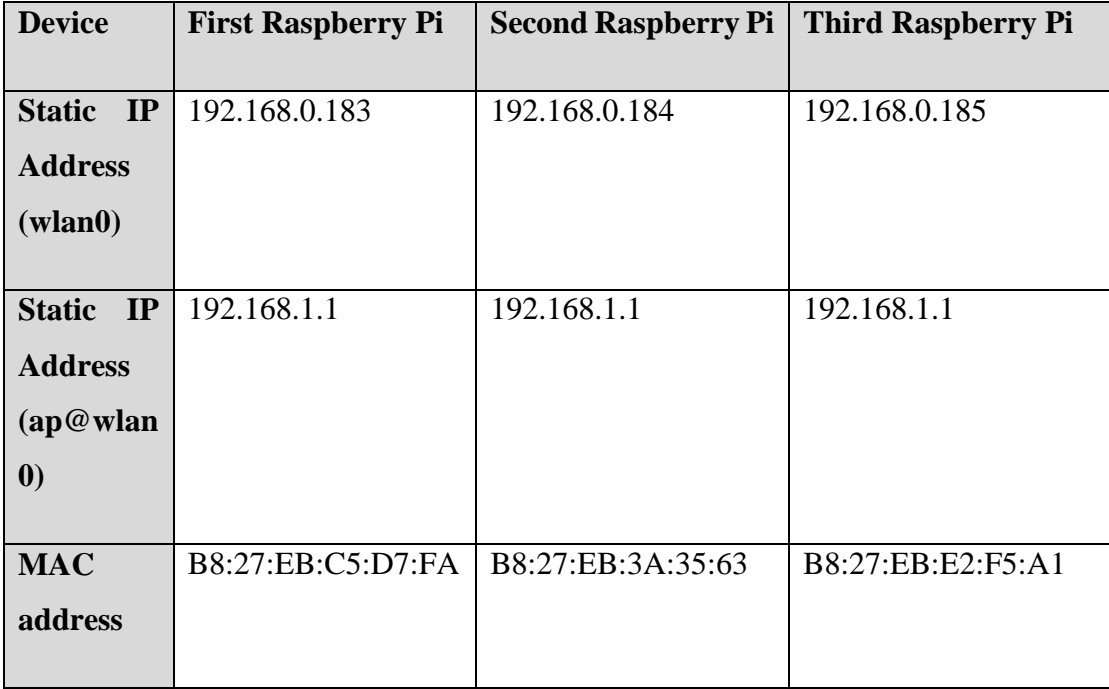

To conclude the findings, the table below has detailed network information of each of the Raspberry Pi.

Table 6.1 Network Information of Each Raspberry Pi

#### **6.2 Ethereum Running on Raspberry Pi and End Device Windows 10**

To prove that blockchain is running on boot, systemctl shows the system and service for geth@pi.service is running.

| pi@raspberrypi:~ \$ systemctl list-units --type=service |  |  |  |                                                 |  |  |
|---------------------------------------------------------|--|--|--|-------------------------------------------------|--|--|
| <b>UNIT</b>                                             |  |  |  | LOAD ACTIVE SUB DESCRIPTION                     |  |  |
| accesspoint@wlan0.service                               |  |  |  | loaded active running accesspoint (interface-sp |  |  |
| alsa-restore.service                                    |  |  |  | loaded active exited Save/Restore Sound Card S  |  |  |
| alsa-state.service                                      |  |  |  | loaded active running Manage Sound Card State ( |  |  |
| bluealsa.service                                        |  |  |  | loaded active running BluezALSA proxy           |  |  |
| bluetooth.service                                       |  |  |  | loaded active running Bluetooth service         |  |  |
| console-setup.service                                   |  |  |  | loaded active exited Set console font and keym  |  |  |
| cron.service                                            |  |  |  | loaded active running Regular background progra |  |  |
| dbus.service                                            |  |  |  | loaded active running D-Bus System Message Bus  |  |  |
| dphys-swapfile.service                                  |  |  |  | loaded active exited dphys-swapfile - set up,   |  |  |
| fake-hwclock.service                                    |  |  |  | loaded active exited Restore / save the curren  |  |  |
| geth@pi.service                                         |  |  |  | loaded active running Ethereum daemon           |  |  |

Figure 6.9 "systemctl list-units –type=service" list

We can try to attach to the running geth service for the blockchain to perform JavaScript code. If it can successfully attach, means the blockchain is running successfully:

\$ sudo geth attach ipc:pimxblockchain/geth.ipc

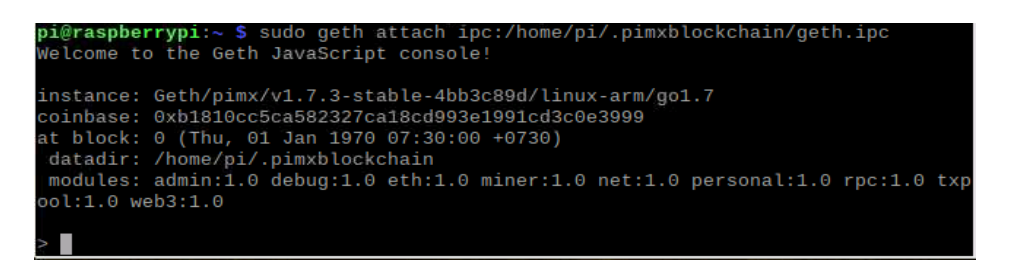

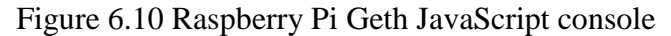

In Windows 10, geth is also running successfully:

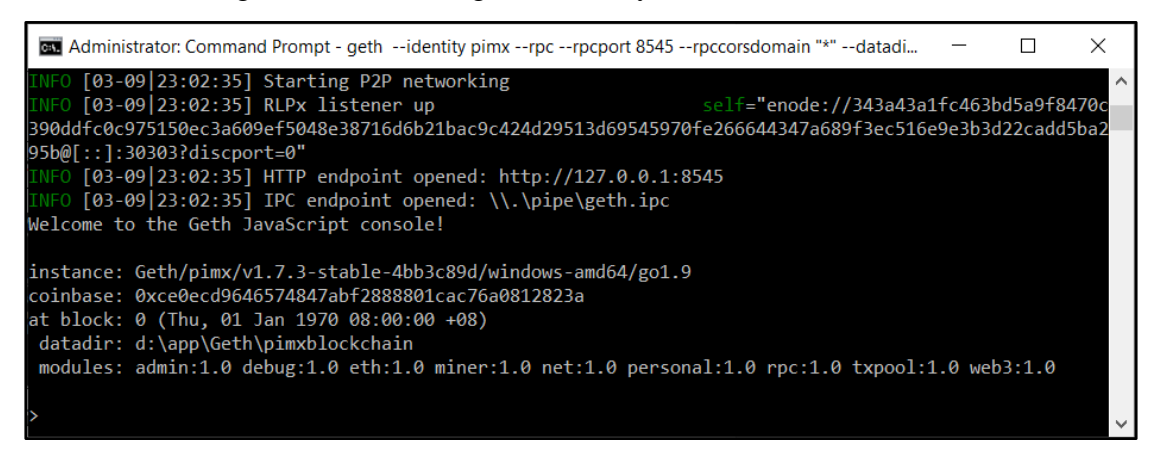

Figure 6.11 Windows 10 Geth JavaScript console

#### **6.3 Captive Portal Authentication Access**

Now we connect our end device to the wireless AP. If it is the third Raspberry Pi, then authentication will be successful. If it is the second Raspberry Pi, then authentication will be unsuccessful as the end device is not a trusted device. The following demonstrates a successful process by connecting the end device (Windows 10) to the third Raspberry Pi as it is one of the peers for the third Raspberry Pi. Below shows the homepage of the pimx captive portal:

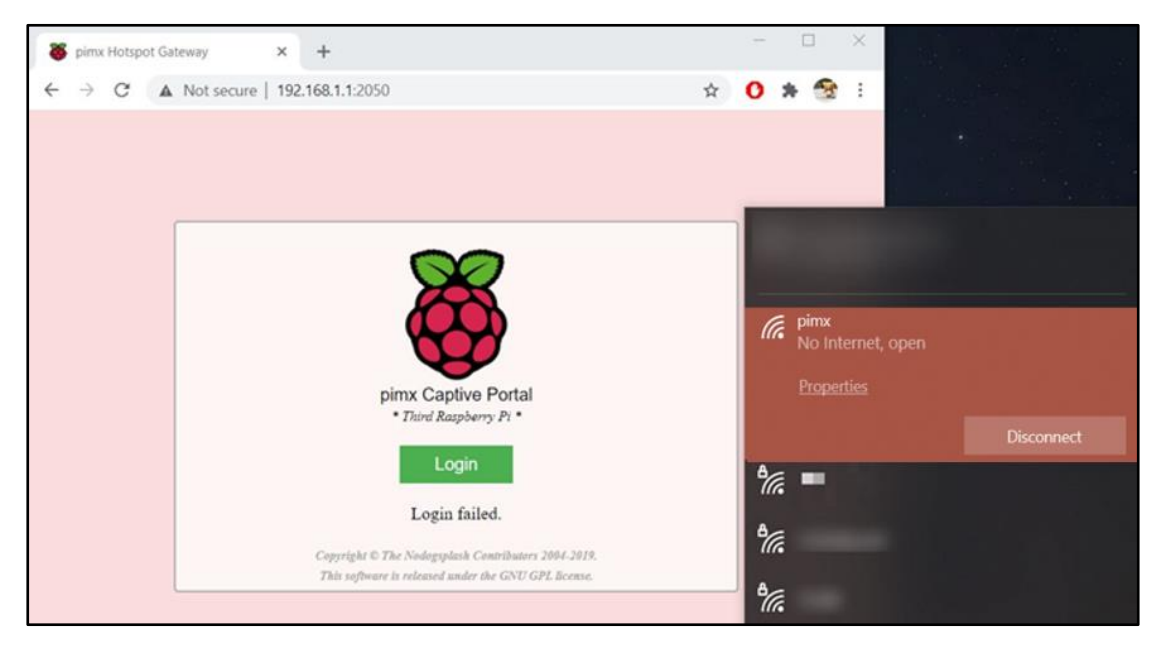

Figure 6.12 Third Raspberry Pi pimx Captive Portal homepage (after connecting to wireless AP)

The third Raspberry Pi must be running Geth to enable end device to discover it as a peer:

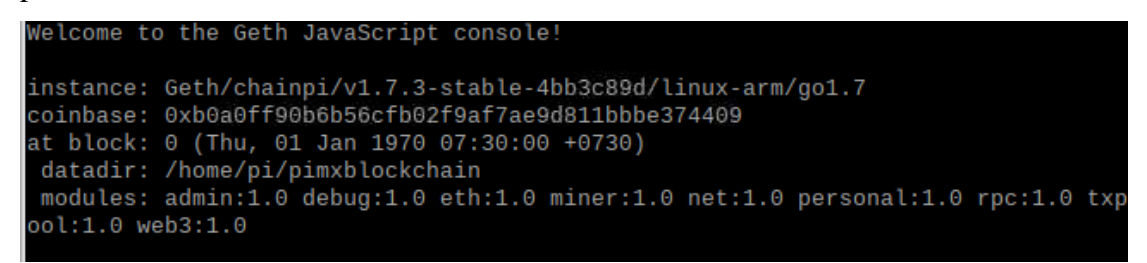

Figure 6.13 Third Raspberry Pi console (running Geth)

The end device must also be running Geth to connect to the third Raspberry Pi peer. The figure 6.14 below shows successful run of blockchain in the machine. The figure 6.15 below shows that the blockchain address is detected after clicking "Login" button:

#### CHAPTER 6: RESULTS AND DISCUSSIONS

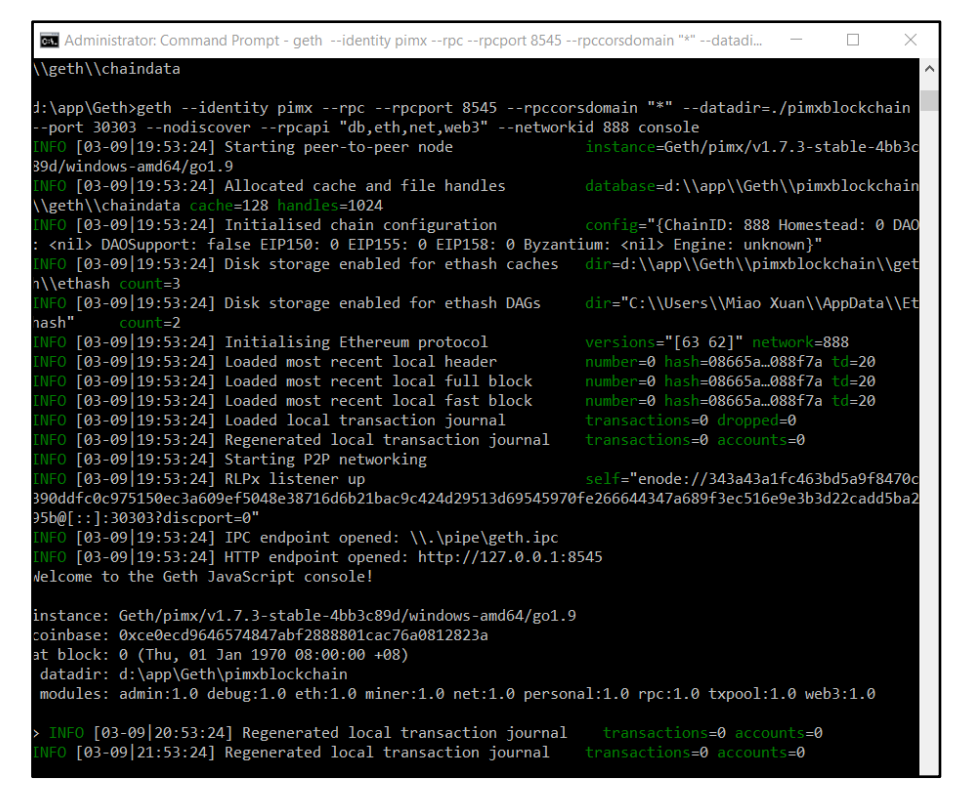

Figure 6.14 Blockchain running in End Device

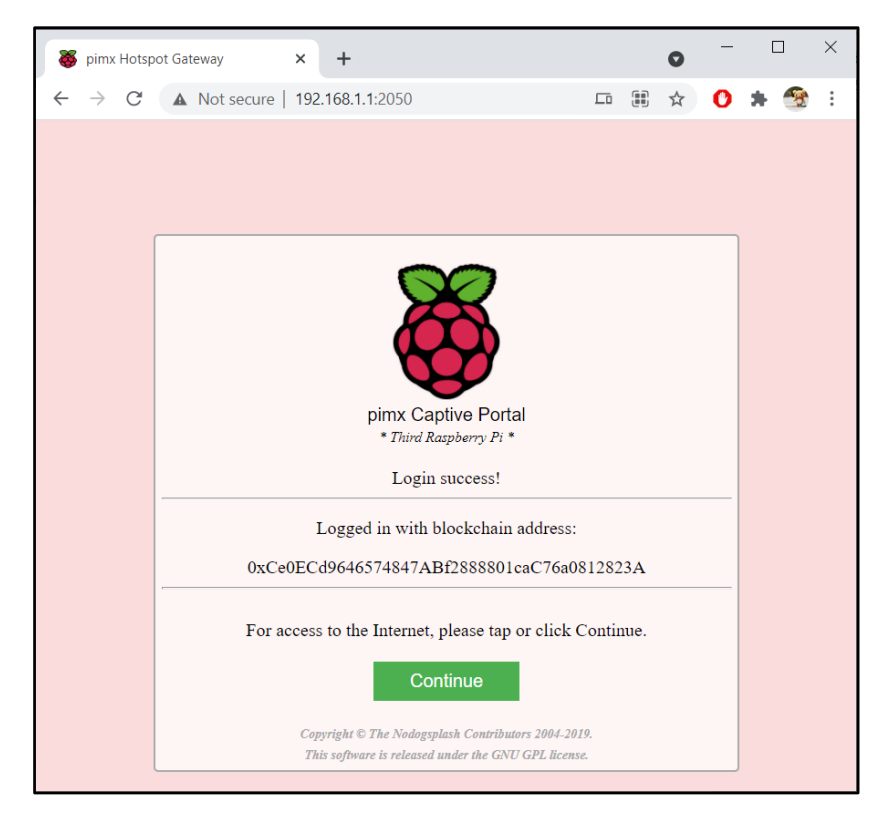

Figure 6.15 Third Raspberry Pi pimx Captive Portal (successful login after verification of blockchain)

After granting internet access, this page will be shown and the device will be successfully connected to the internet.

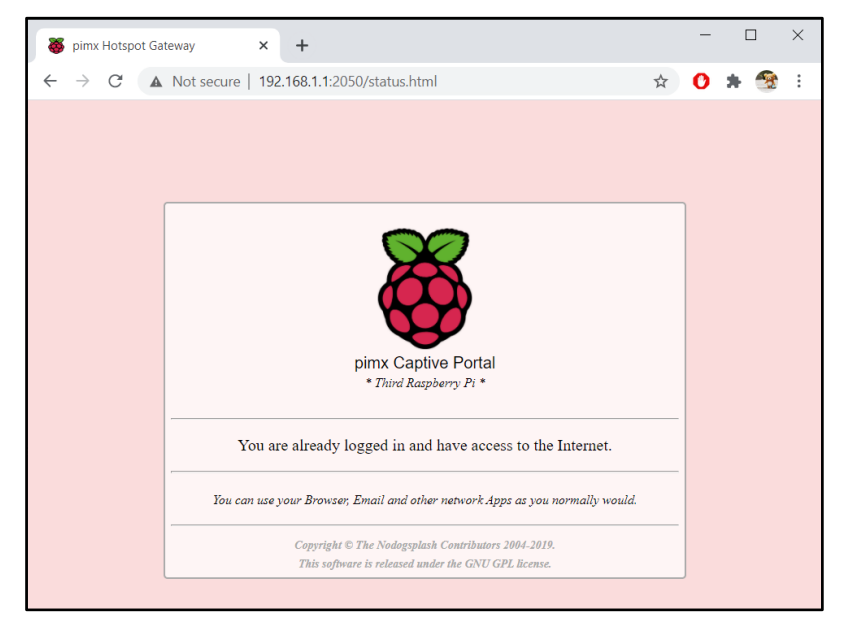

Figure 6.16 Third Raspberry Pi pimx Captive Portal homepage (granting Internet access)

Since the end device is also a peer of second Raspberry Pi, therefore when near to the wireless AP, the end device is also able to successful authenticate:

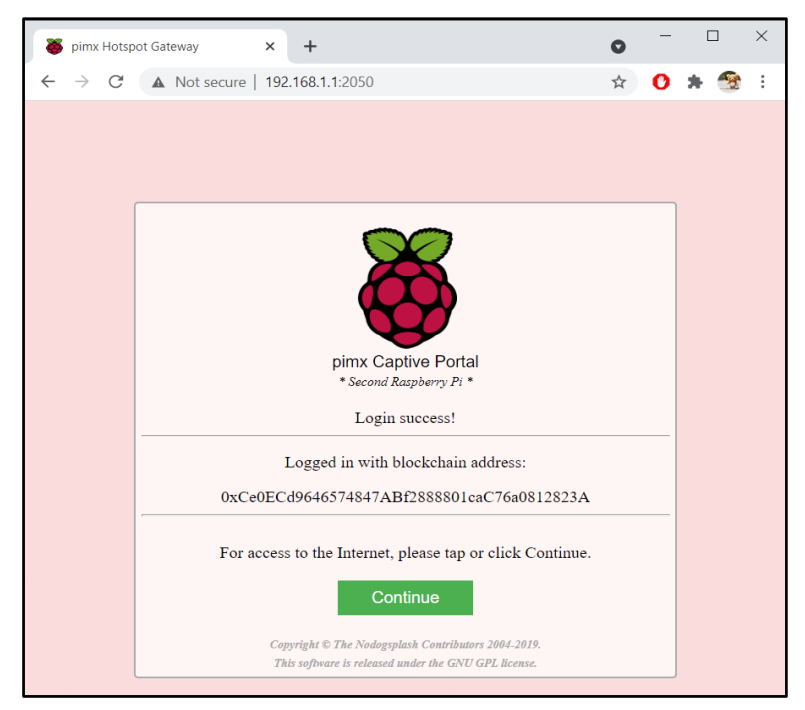

Figure 6.17 Second Raspberry Pi pimx Captive Portal (successful login after verification of blockchain)

Now, we will demonstrate a failed process whereby the blockchain is not running in the machine. The blockchain is not detected, thus, the user will not be able to proceed to the next step which is to connect to the internet. He will be stuck in the wireless AP captive portal without internet access.

| <b>By Administrator: Command Prompt</b>                                                          |  |              |
|--------------------------------------------------------------------------------------------------|--|--------------|
|                                                                                                  |  | $\wedge$     |
|                                                                                                  |  |              |
| $>$ exit                                                                                         |  |              |
| INFO [04-15 12:05:22] HTTP endpoint closed: http://127.0.0.1:8545                                |  |              |
| INFO $[04-15 12:05:22]$ IPC endpoint closed: \\.\pipe\geth.ipc                                   |  |              |
| [04-15 12:05:22] Blockchain manager stopped<br><b>INFO</b>                                       |  |              |
| INFO [04-15 12:05:22] Stopping Ethereum protocol                                                 |  |              |
| INFO [04-15 12:05:22] Ethereum protocol stopped                                                  |  |              |
| INFO [04-15 12:05:22] Transaction pool stopped                                                   |  |              |
| INFO [04-15 12:05:23] Database closed<br>database=D:\\app\\Geth\\pimxblockchain\\geth\\chaindata |  |              |
|                                                                                                  |  |              |
| D:\app\Geth>                                                                                     |  |              |
|                                                                                                  |  | $\checkmark$ |
|                                                                                                  |  |              |

Figure 6.18 End device Geth console (stop blockchain from running)

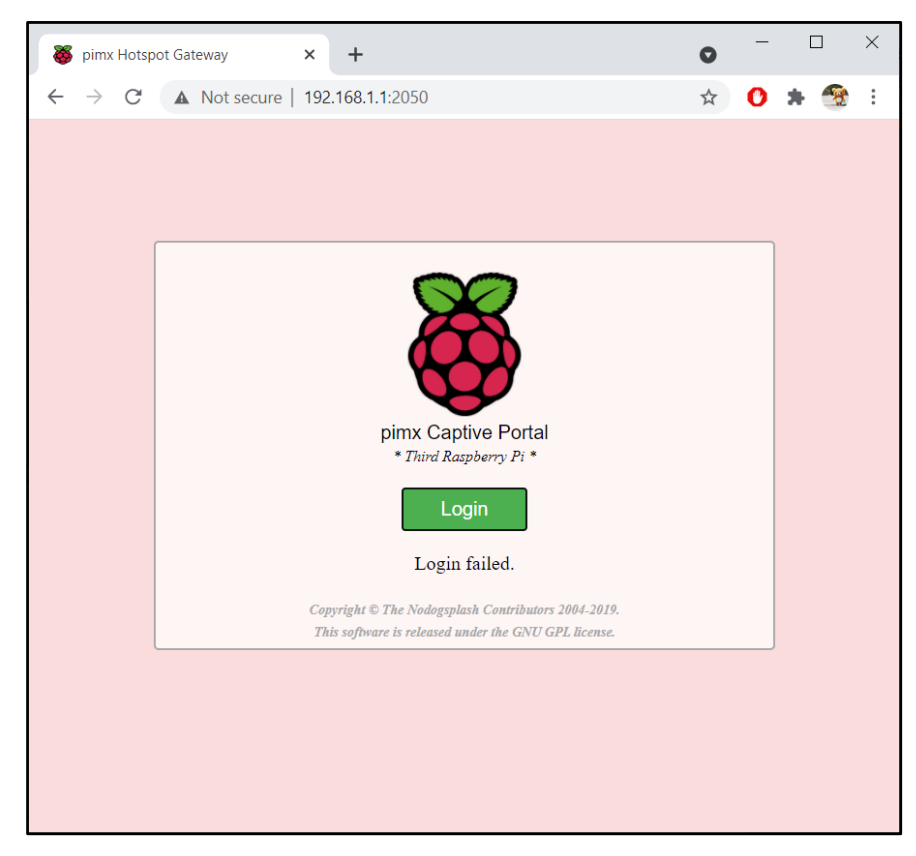

Figure 6.19 Third Raspberry Pi pimx Captive Portal homepage (not running, fail to authenticate)

This also applies to other devices not inside the blockchain, which may also result to failure in authenticating in the captive portal.

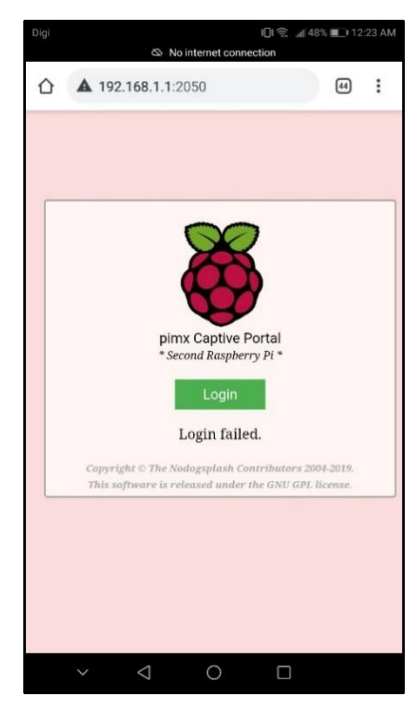

Figure 6.20 Second Raspberry Pi pimx Captive Portal homepage (end device not peer, fail to authenticate)

When the first Raspberry Pi is nearer to the end device than the third Raspberry Pi, the end device gets connected to it, but is unable to proceed with the authentication. This is because end device is not part of first Raspberry Pi's trusted peer.

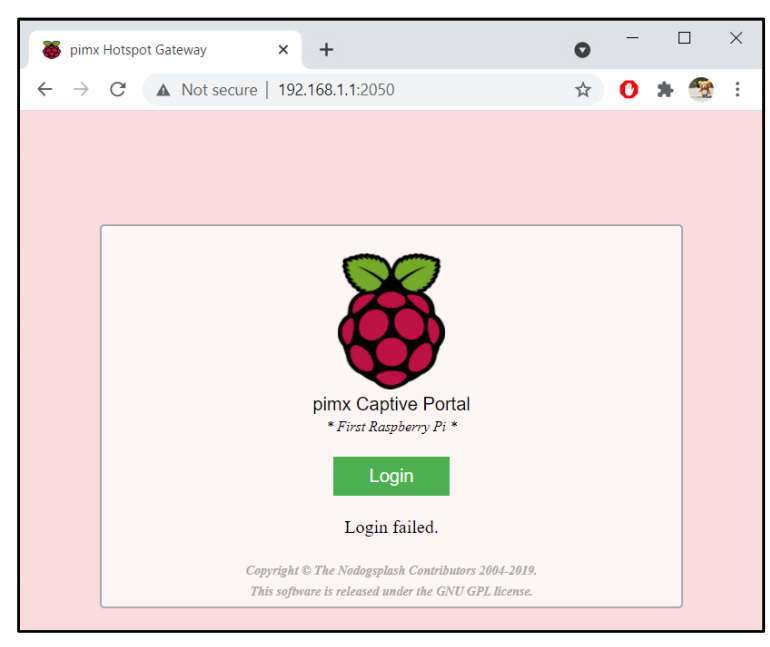

Figure 6.21 First Raspberry Pi pimx Captive Portal homepage (wireless AP not peer, fail to authenticate)

## **6.4 Experimental Results and Testing**

In this section, we evaluate the performance of the proposed context-aware authentication method using blockchain for pervasive computing against existing Wi-Fi authentication method.

# **6.4.1 Experimental Setup**

To configure the test bed, we will compare the proposed Ethereum blockchain-based authentication method with the existing WPA2 authentication method. As shown in the network architecture section in Chapter 4, the first Raspberry Pi is a blockchain network with no trusted devices. Now, we will modify the first Raspberry Pi to use the existing WPA2 authentication method. The network architecture diagram will be as follows:

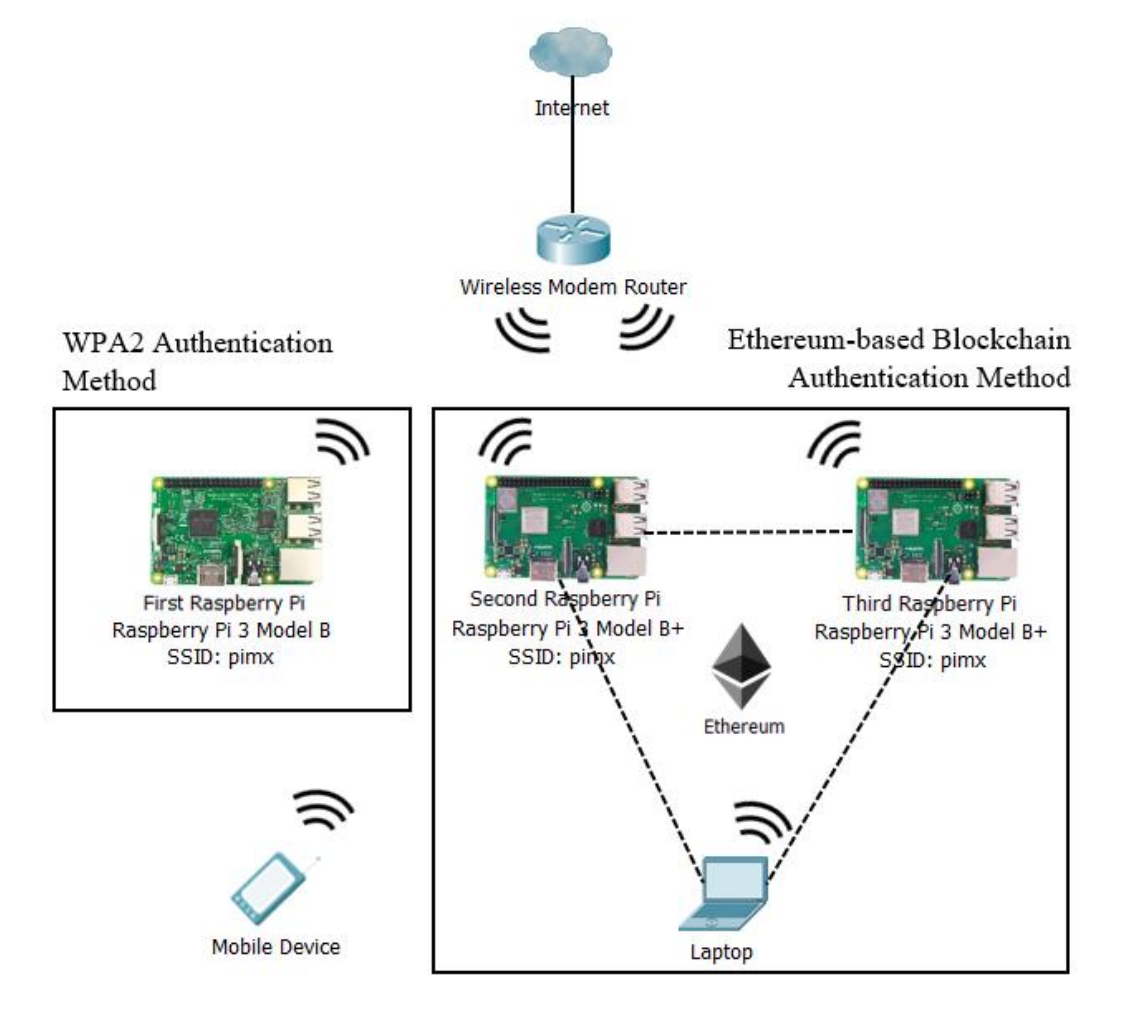

Figure 6.22 Network Architecture Diagram (WPA2 compared to Blockchain Authentication Method)

# **6.4.2 Evaluation Metrics**

To evaluate the proposed system compared to the WPA2 authentication system, we will measure the time used for different device to obtain Internet connectivity. The formula to measure the time is as follows:

#### Blockchain Authentication Method

Time = Discover SSID + Connect and Redirect to Captive Portal + Obtain Internet

### WPA2 Authentication Method

 $Time = Discovery$   $SSID + Type$   $Password + Obtain Internet$ 

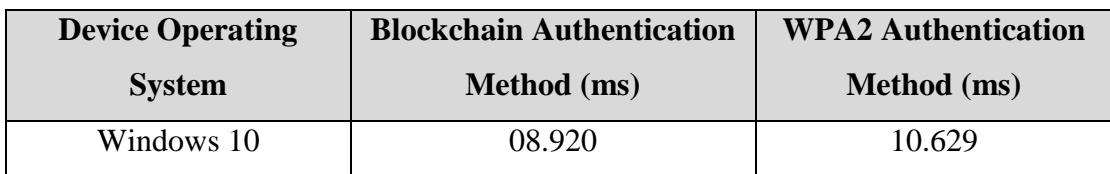

Table 6.2 Time for device to connect to the Internet using different authentication methods

Based on the table above, it is known that the Blockchain authentication method is significantly faster than WPA2 authentication method, as it does not require user to key in password upon authentication. Once user is added into the blockchain same as the wireless AP, it is simple to obtain Internet access, unlike WPA2 Authentication Method whereby user will need to know the password to be able to authenticate.

# **6.4.3 A/B Testing**

A/B Testing is also known as Split Testing. We will collect and study the data of the reviews on the proposed blockchain method compared with the WPA2 method. This is to find out which authentication method performs better in a controlled environment.

# **Step 1: Form Hypothesis**

Null hypothesis (H0): WPA2 authentication method is more secured, efficient and preferable than Ethereum blockchain-based authentication method.

Alternative hypothesis (H1): Ethereum blockchain-based authentication method is more secured, efficient and preferable than WPA2 authentication method.

# **Step 2: Create Control Group and Test Group**

We will randomly select 100 volunteers, 50 each for Control group and Test group. Control group will be using the WPA2 authentication method while Test group will be using the Ethereum blockchain-based authentication method. Random sampling method will be used to eliminate bias of the A/B test.

# **Step 3: Collect the Data and Conduct the A/B Test**

The table below shows 10 sample data which are selected randomly:

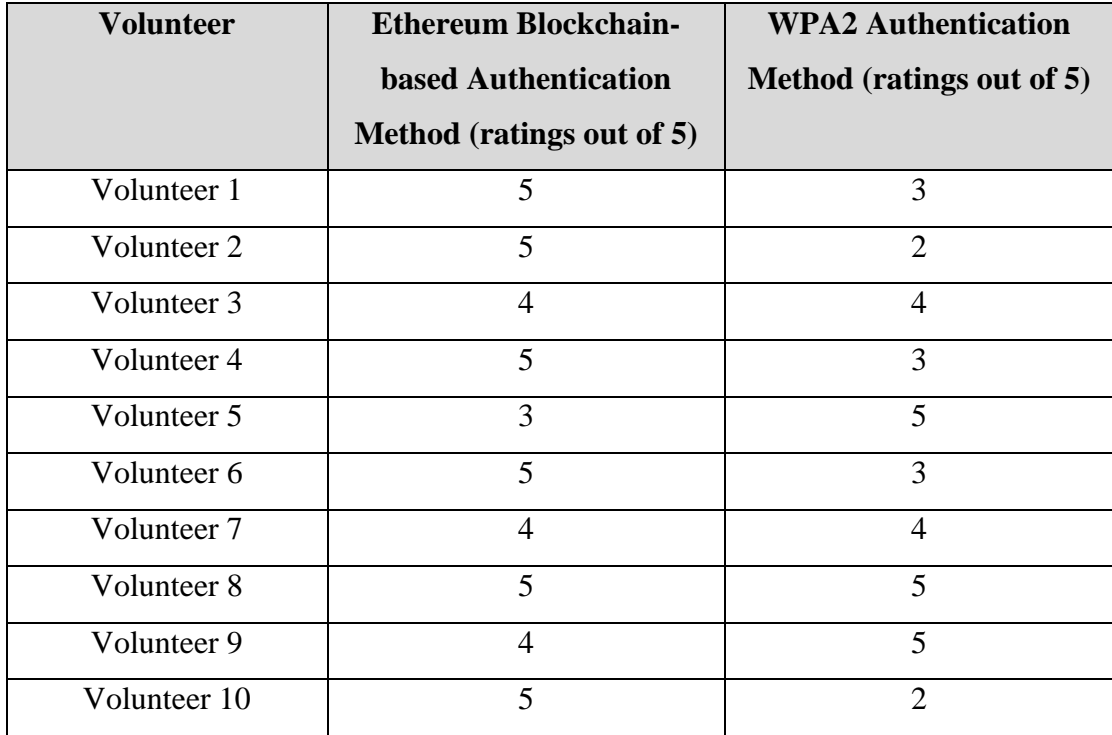

Table 6.3 10 Sample Volunteer Data of Ratings on Authentication Methods

Mean ratings for Control group: 3.97 over 5 Mean ratings for Test group: 4.54 over 5

# **Step 4: Statistical Significance of the A/B Test**

Rate\_A represents the rating for WPA2 authentication method which is the control group, whereby Rate\_B represents the rating for Ethereum Blockchain-based Authentication Method which is the test group.
#### CHAPTER 6: RESULTS AND DISCUSSIONS

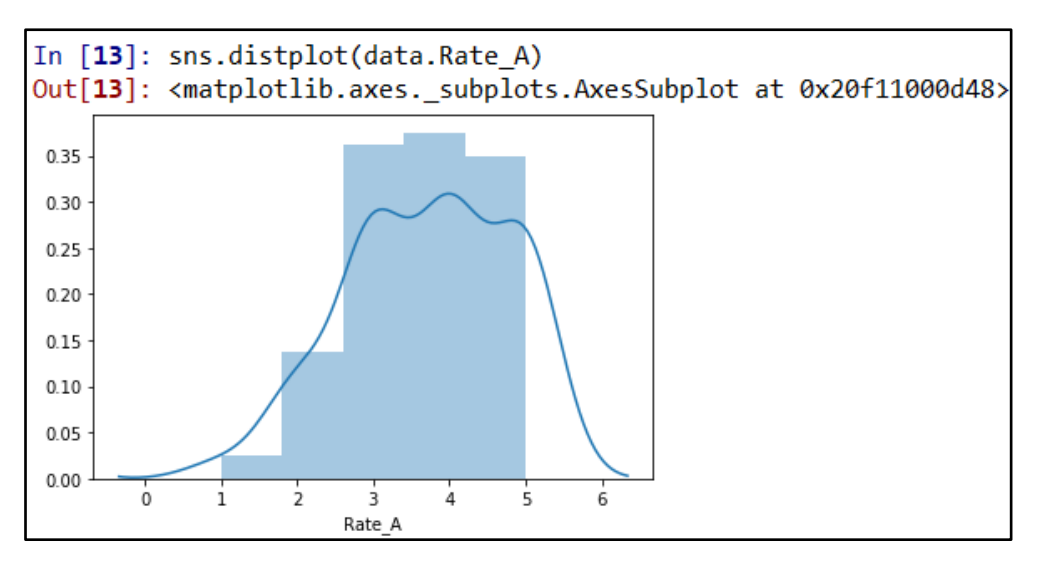

Figure 6.23 Distribution of control group (Rate\_A)

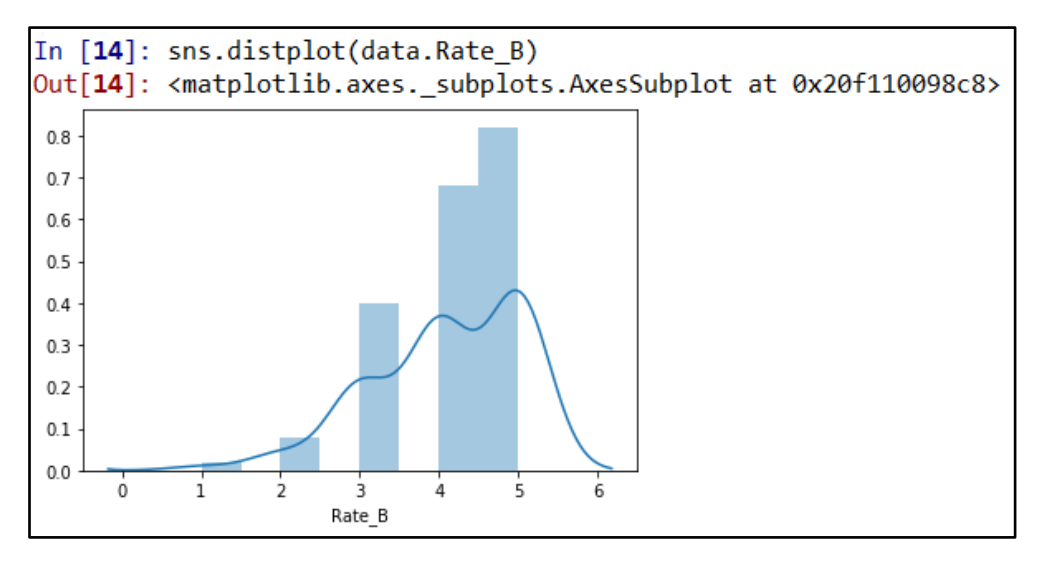

Figure 6.24 Distribution of test group (Rate\_B)

```
In [15]: t stat, p val= ss.ttest ind(data.Rate B,data.Rate A)
    \ldots: t stat, p val
Out[15]: (2.7746542987976497, 0.006055149736877611)
```
#### Figure 6.25 t-test

The mean ratings for the test group is observed as 4.54 over 5. The hypothesized value which is the mean of the control group is 3.97 over 5. The t-score we achieved is 2.7747, and the p-value is 0.0061. The p-value is less than the significance level (0.05). Therefore, we reject the null hypothesis. To conclude, H1 is accepted. Ethereum blockchain-based authentication method is more secured, efficient and preferable than WPA2 authentication method.

#### CHAPTER 7: CONCLUSION

#### **CHAPTER 7: CONCLUSION**

Security issues rise, cases of identity theft are increasing, leading to people feeling insecure of their identity on the online world. People needing to memorise their passwords on every platform leads to them using the same passwords in all the platforms including important ones. This increases the risk of account exploitation due to data breach in different platforms.

It is a motivation to implement a secured authentication system as security issues arises everywhere. Blockchain is used to improve the security of the network as it is an emerging technology to eliminate the need for centralised systems. This can highly decrease the risk of the center server being the single point of failure, leading to the vulnerability of the entire network.

Hence, this project proposes a Wi-Fi authentication system by implementing blockchain technology in the wireless APs. Once the user is connected to any of the wireless APs, they are able to indirectly connect to the other wireless APs in the network because they are chained together using the blockchain technology.

It is a problem whereby there is a limitation of wireless distribution system on the Raspberry Pi. IP address allocation for the end devices to be able to connect to the blockchain is also a factor to be improved. Besides, there is a limit for number of nodes connecting to the small network, therefore, it is a challenge whereby it exceeds the limit and what could be done to solve the problem. Further features for private Ethereum blockchain will also be explored in details to allow more flexibility and accessibility of the nodes to the blockchain.

In future work, end devices can easily be added into the blockchain to allow easy connection when it is inside the list of trusted networks inside the wireless AP. It is hoped that in the future, Android and iOS devices can be running the Ethereum blockchain easily. The integration for the authentication system with the blockchain will also be strengthen to improve user experience. A trusted Wi-Fi authentication system will enable users to connect to the network effortlessly, yet securely.

#### **BIBLIOGRAPHY**

- Agrawal, H., 2019. *What Are Private Blockchains & How Are They Different From Public Blockchains?* Available from: [https://coinsutra.com/private-blockchain](https://coinsutra.com/private-blockchain-public-blockchain/)[public-blockchain/.](https://coinsutra.com/private-blockchain-public-blockchain/) [Accessed 6 April 2020].
- Albaugh, D., 2020. Biggest data breaches in history. Available from: [https://www.comparitech.com/blog/information-security/biggest-data](https://www.comparitech.com/blog/information-security/biggest-data-breaches-in-history/)[breaches-in-history/](https://www.comparitech.com/blog/information-security/biggest-data-breaches-in-history/) [Accessed 6 April 2020].
- Block42 Team, 2018. *ICO Review: Marconi Protocol*. Medium, [blog] 29 June. Available from: [https://medium.com/block42-blockchain-company/ico](https://medium.com/block42-blockchain-company/ico-review-marconi-protocol-ffc572cf0aaa)[review-marconi-protocol-ffc572cf0aaa.](https://medium.com/block42-blockchain-company/ico-review-marconi-protocol-ffc572cf0aaa) [Accessed 11 April 2020].
- Buntinx, 2015. *Is Blockchain Technology the Future of Two-Factor Authentication?* Available from: [https://news.bitcoin.com/blockchain-technology-future-two](https://news.bitcoin.com/blockchain-technology-future-two-factor-authentication/)[factor-authentication/.](https://news.bitcoin.com/blockchain-technology-future-two-factor-authentication/) [Accessed 7 April 2020].
- Douglas, R., 2020. *2020 Identity theft statistics*. Available from: [https://www.consumeraffairs.com/finance/identity-theft-statistics.html.](https://www.consumeraffairs.com/finance/identity-theft-statistics.html) [Accessed 6 April 2020].
- Ethereum Foundation, n.d. Ethereum is a global, open-source platform for decentralized applications. Available from: [https://ethereum.org/en/.](https://ethereum.org/en/) [Accessed 16 August 2020].
- Geier, E., 2014. *8 ways to improve wired network security*. Available from: [https://www.networkworld.com/article/2175048/8-ways-to-improve-wired](https://www.networkworld.com/article/2175048/8-ways-to-improve-wired-network-security.html)[network-security.html.](https://www.networkworld.com/article/2175048/8-ways-to-improve-wired-network-security.html) [Accessed 10 April 2020].
- Gisolfi, D., 2018. *Decentralized Identity: An alternative to password-based authentication*. Available **from:** [https://www.ibm.com/blogs/blockchain/2018/10/decentralized-identity-an](https://www.ibm.com/blogs/blockchain/2018/10/decentralized-identity-an-alternative-to-password-based-authentication/)[alternative-to-password-based-authentication/.](https://www.ibm.com/blogs/blockchain/2018/10/decentralized-identity-an-alternative-to-password-based-authentication/) [Accessed 14 April 2020].
- HBUS, 2018. *The How and Why of Blockchain Transparency*. Medium, [blog] 19 December, Available from: [https://medium.com/hbus-official/the-how-and](https://medium.com/hbus-official/the-how-and-why-of-blockchain-transparency-b3f3465f6989)[why-of-blockchain-transparency-b3f3465f6989.](https://medium.com/hbus-official/the-how-and-why-of-blockchain-transparency-b3f3465f6989) [Accessed 5 April 2020].
- Hunt, T., n.d. *Have I Been Pwned*. Available from: [https://haveibeenpwned.com/.](https://haveibeenpwned.com/) [Accessed 5 April 2020].
- Kline, K., 2019. *Why New Protocol Marconi Is Restructuring Core Internet Technology*. Available from: [https://www.inc.com/kenny-kline/why-new](https://www.inc.com/kenny-kline/why-new-protocol-marconi-is-restructuring-core-internet-technology.html)[protocol-marconi-is-restructuring-core-internet-technology.html.](https://www.inc.com/kenny-kline/why-new-protocol-marconi-is-restructuring-core-internet-technology.html) [Accessed 10 April 2020].
- Koetse, M., 2019. *Cybersecurity Experts Warn: Flicking the V-Sign in Photos Could Give Away Your Fingerprint Data*. Available from: [https://www.whatsonweibo.com/cybersecurity-experts-warn-flicking-the-v](https://www.whatsonweibo.com/cybersecurity-experts-warn-flicking-the-v-sign-in-photos-could-give-away-your-fingerprint-information/)[sign-in-photos-could-give-away-your-fingerprint-information/.](https://www.whatsonweibo.com/cybersecurity-experts-warn-flicking-the-v-sign-in-photos-could-give-away-your-fingerprint-information/) [Accessed 5 April 2020].
- Larcheveque, E., 2016. *Bitcoin address authentication protocol (BitID)*. Available from: [https://github.com/bitid/bitid/blob/master/BIP\\_draft.md.](https://github.com/bitid/bitid/blob/master/BIP_draft.md) [Accessed 10 April 2020].
- Marconi Foundation, 2018. *Marconi Protocol*. [Online]. Available at: [https://marconi.org/.](https://marconi.org/) [Accessed 15 April 2020].
- Muzzy, E., 2020. What Is Proof of Stake? Available from: [https://consensys.net/blog/blockchain-explained/what-is-proof-of](https://consensys.net/blog/blockchain-explained/what-is-proof-of-stake/#:~:text=The%20core%20of%20the%20Ethereum,Work%20(PoW)%20consensus%20mechanism.)[stake/#:~:text=The%20core%20of%20the%20Ethereum,Work%20\(PoW\)%20](https://consensys.net/blog/blockchain-explained/what-is-proof-of-stake/#:~:text=The%20core%20of%20the%20Ethereum,Work%20(PoW)%20consensus%20mechanism.) [consensus%20mechanism.](https://consensys.net/blog/blockchain-explained/what-is-proof-of-stake/#:~:text=The%20core%20of%20the%20Ethereum,Work%20(PoW)%20consensus%20mechanism.) [Accessed 17 August 2020].
- Nagpal, R., 2018. *Blockchain-based authentication of devices and people*. Available from: [https://medium.com/blockchain-blog/blockchain-based-authentication](https://medium.com/blockchain-blog/blockchain-based-authentication-of-devices-and-people-c7efcfcf0b32)[of-devices-and-people-c7efcfcf0b32.](https://medium.com/blockchain-blog/blockchain-based-authentication-of-devices-and-people-c7efcfcf0b32) [Accessed 13 April 2020].
- Nelson, P., 2019. *How blockchain will manage networks*. Available from: [https://www.networkworld.com/article/3356496/how-blockchain-will](https://www.networkworld.com/article/3356496/how-blockchain-will-manage-networks.html)[manage-networks.html.](https://www.networkworld.com/article/3356496/how-blockchain-will-manage-networks.html) [Accessed 8 April 2020].
- Nicolls, D., 2019. *What is Biometric Authentication?* Available from: [https://www.jumio.com/what-is-biometric-authentication/.](https://www.jumio.com/what-is-biometric-authentication/) [Accessed 5 April 2020].
- R Joosten, 2018. *A conceptual analysis on sovrin*. [Online]. Available at: [https://www.researchgate.net/publication/323144927.](https://www.researchgate.net/publication/323144927) [Accessed 15 April 2020].
- Raspberry Pi Foundation, n.d. Raspberry Pi 3 Model B. Available from: [https://www.raspberrypi.org/products/raspberry-pi-3-model-b/.](https://www.raspberrypi.org/products/raspberry-pi-3-model-b/) [Accessed 15 August 2020].
- Raspberry Pi Foundation, n.d. Raspberry Pi 3 Model B+. Available from: [https://www.raspberrypi.org/products/raspberry-pi-3-model-b-plus/.](https://www.raspberrypi.org/products/raspberry-pi-3-model-b-plus/) [Accessed 15 August 2020].
- Reiff, N., 2020. *Blockchain Explained*. Available from: [https://www.investopedia.com/terms/b/blockchain.asp.](https://www.investopedia.com/terms/b/blockchain.asp) [Accessed 5 April 2020].
- Rouse, M., 2019. *pervasive computing (ubiquitous computing)*. Available from: [https://internetofthingsagenda.techtarget.com/definition/pervasive-computing](https://internetofthingsagenda.techtarget.com/definition/pervasive-computing-ubiquitous-computing)[ubiquitous-computing.](https://internetofthingsagenda.techtarget.com/definition/pervasive-computing-ubiquitous-computing) [Accessed 6 April 2020].
- Rouse, M., 2014. *Possession factor*. Available from: [https://searchsecurity.techtarget.com/definition/possession](https://searchsecurity.techtarget.com/definition/possession-factor#:~:text=The%20possession%20factor%2C%20in%20a,conjunction%20with%20a%20software%20token)[factor#:~:text=The%20possession%20factor%2C%20in%20a,conjunction%20](https://searchsecurity.techtarget.com/definition/possession-factor#:~:text=The%20possession%20factor%2C%20in%20a,conjunction%20with%20a%20software%20token) [with%20a%20software%20token.](https://searchsecurity.techtarget.com/definition/possession-factor#:~:text=The%20possession%20factor%2C%20in%20a,conjunction%20with%20a%20software%20token) [Accessed 6 April 2020].
- Ruff, T., 2018. *7 Myths of Self-Sovereign Identity*. Medium, [blog] 31 October. Available from: [https://medium.com/evernym/7-myths-of-self-sovereign](https://medium.com/evernym/7-myths-of-self-sovereign-identity-b16648c3090d)[identity-b16648c3090d.](https://medium.com/evernym/7-myths-of-self-sovereign-identity-b16648c3090d) [Accessed 13 April 2020].
- Sacolick, I., 2020. *What is agile methodology? Modern software development explained*. Available from: [https://www.infoworld.com/article/3237508/what](https://www.infoworld.com/article/3237508/what-is-agile-methodology-modern-software-development-explained.html)[is-agile-methodology-modern-software-development-explained.html.](https://www.infoworld.com/article/3237508/what-is-agile-methodology-modern-software-development-explained.html) [Accessed 15 April 2020].
- Sharma, L., 2016. Waterfall Model. Available from: [https://www.toolsqa.com/software-testing/waterfall](https://www.toolsqa.com/software-testing/waterfall-model/#:~:text=The%20waterfall%20model%20is%20a,Production%2FImplementation%2C%20and%20Maintenance.)[model/#:~:text=The%20waterfall%20model%20is%20a,Production%2FImple](https://www.toolsqa.com/software-testing/waterfall-model/#:~:text=The%20waterfall%20model%20is%20a,Production%2FImplementation%2C%20and%20Maintenance.) [mentation%2C%20and%20Maintenance.](https://www.toolsqa.com/software-testing/waterfall-model/#:~:text=The%20waterfall%20model%20is%20a,Production%2FImplementation%2C%20and%20Maintenance.) [Accessed 19 August 2020].
- Sobers, R., 2020. *107 Must-Know Data Breach Statistics for 2020*. Available from: [https://www.varonis.com/blog/data-breach-statistics/.](https://www.varonis.com/blog/data-breach-statistics/) [Accessed 6 April 2020].
- Southurst, 2016. *BitID Will Verify Your Identity with the Bitcoin Blockchain.* Available from: [https://news.bitcoin.com/bitid-verify-id-bitcoin-blockchain/.](https://news.bitcoin.com/bitid-verify-id-bitcoin-blockchain/) [Accessed 7 April 2020].
- Sovrin Foundation, 2017. *The Inevitable Rise of Self-Sovereign Identity*. [Online]. Available at: [https://sovrin.org/.](https://sovrin.org/) [Accessed 15 April 2020].
- Tar, A., 2018. *Proof-of-Work, Explained*. Available from: [https://cointelegraph.com/explained/proof-of-work-explained.](https://cointelegraph.com/explained/proof-of-work-explained) [Accessed 6 April 2020].
- TeamGantt., 2020. Online gantt chart project planning software. Available from : [https://www.teamgantt.com/.](https://www.teamgantt.com/) [Accessed 22 August 2020].
- Windley, Phillip J., 2019. *An overview of Self-Sovereign Identity: the use case at the core of Hyperledger Indy.* Available from: [https://www.hyperledger.org/blog/2019/05/01/an-overview-of-self-sovereign](https://www.hyperledger.org/blog/2019/05/01/an-overview-of-self-sovereign-identity-the-use-case-at-the-core-of-hyperledger-indy)[identity-the-use-case-at-the-core-of-hyperledger-indy.](https://www.hyperledger.org/blog/2019/05/01/an-overview-of-self-sovereign-identity-the-use-case-at-the-core-of-hyperledger-indy) [Accessed 15 April 2020].

## **APPENDIX A : POSTER**

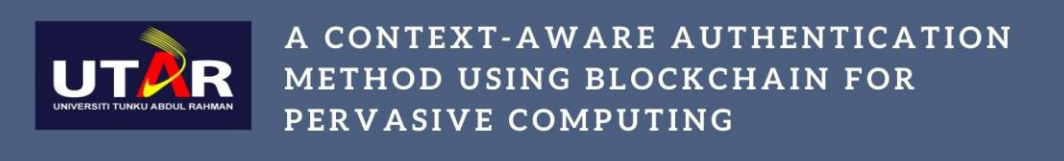

# **INTRODUCTION**

A trusted Wi-Fi authentication system using blockchain will be implemented. Blockchain is an emerging technology which improves security, it can ease the Wi-Fi authentication system whereby user does not need to remember password.

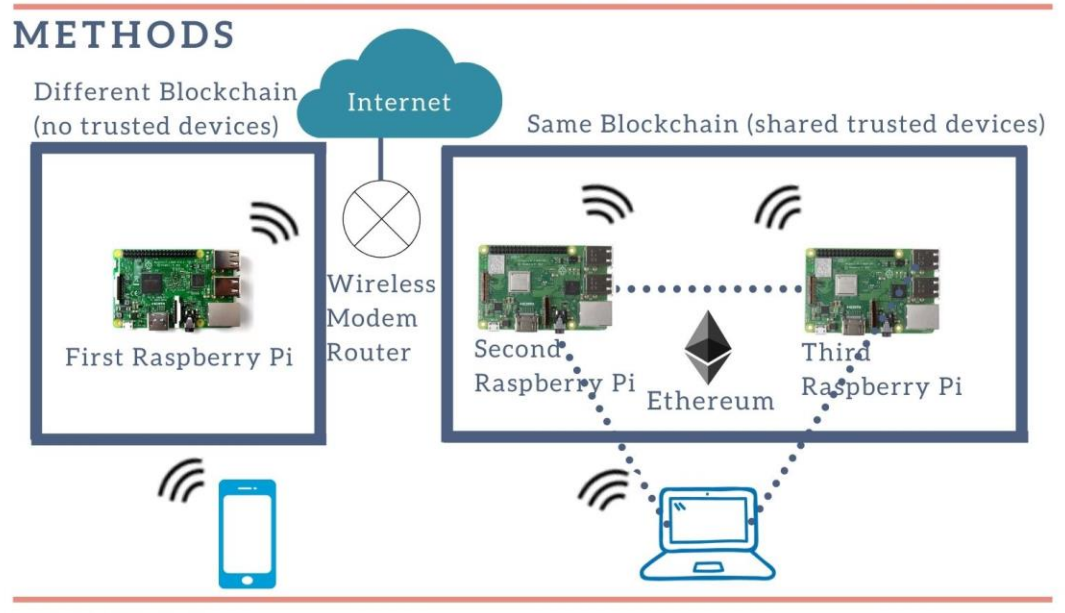

# **RESULTS**

End device in the same blockchain as the Raspberry Pi wireless AP will be able to obtain Internet Access by authentication process through Captive Portal.

# **DISCUSSION**

Performance of Blockchain Authentication System is slightly faster than WPA2 Authentication System. Password will be needed for WPA2, but blockchain ID can be automatically detected in Blockchain Authentication System after wireless AP added the end device into list of trusted peers.

# CONCLUSION

Future implementation will be implementing Ethereum blockchain in Android and iOS devices, and improve the performance and security of the Blockchain Authentication System.

Prepared by: Ng Miao Xuan

Supervised by: Dr. Aun Yichiet

# **APPENDIX B : FINAL YEAR PROJECT WEEKLY REPORT**

# **FINAL YEAR PROJECT WEEKLY REPORT**

*(Project II)*

**Trimester, Year: Y3S1 Study week no.: 1**

**Student Name & ID: Ng Miao Xuan 17ACB01924**

**Supervisor: Dr. Aun Yichiet**

**Project Title: A CONTEXT-AWARE AUTHENTICATION METHOD USING BLOCKCHAIN FOR PERVASIVE COMPUTING**

# **1. WORK DONE**

[Please write the details of the work done in the last fortnight.]

Researched on further features of Ethereum blockchain.

# **2. WORK TO BE DONE**

To find out which feature of Ethereum blockchain is able to perform authentication.

# **3. PROBLEMS ENCOUNTERED**

Uncertain which method in Ethereum blockchain is able to perform authentication.

# **4. SELF EVALUATION OF THE PROGRESS**

Self-assigned tasks are yet to be completed within the expected timeframe.

 $1/k$ 

Supervisor's signature Student's signature

*(Project II)*

**Trimester, Year: Y3S1 Study week no.: 3**

**Student Name & ID: Ng Miao Xuan 17ACB01924**

**Supervisor: Dr. Aun Yichiet**

**Project Title: A CONTEXT-AWARE AUTHENTICATION METHOD USING BLOCKCHAIN FOR PERVASIVE COMPUTING**

### **1. WORK DONE**

[Please write the details of the work done in the last fortnight.]

Discussed on making wireless AP into open authentication to simplify the process.

## **2. WORK TO BE DONE**

Research on how to make ledger transaction into containing MAC address.

# **3. PROBLEMS ENCOUNTERED**

Lack of link layer knowledge.

# **4. SELF EVALUATION OF THE PROGRESS**

Self-assigned tasks are yet to be completed within the expected timeframe.

 $1/k$ 

Supervisor's signature Student's signature

*(Project II)*

**Trimester, Year: Y3S1 Study week no.: 5**

**Student Name & ID: Ng Miao Xuan 17ACB01924**

**Supervisor: Dr. Aun Yichiet**

**Project Title: A CONTEXT-AWARE AUTHENTICATION METHOD USING BLOCKCHAIN FOR PERVASIVE COMPUTING**

### **1. WORK DONE**

[Please write the details of the work done in the last fortnight.]

Researched on blockchain smart contracts.

# **2. WORK TO BE DONE**

Research on adding client to blockchain using smart contract, and scan nearby devices to allow auto authentication.

# **3. PROBLEMS ENCOUNTERED**

Lack of knowledge on blockchain smart contracts.

# **4. SELF EVALUATION OF THE PROGRESS**

Able to complete the tasks given on time.

 $1/k$ 

Supervisor's signature Student's signature

 $\mathcal{A}$ 

*(Project II)*

**Trimester, Year: Y3S1 Study week no.: 7**

**Supervisor: Dr. Aun Yichiet**

**Project Title: A CONTEXT-AWARE AUTHENTICATION METHOD USING BLOCKCHAIN FOR PERVASIVE COMPUTING**

### **1. WORK DONE**

[Please write the details of the work done in the last fortnight.]

**Student Name & ID: Ng Miao Xuan 17ACB01924**

Received wireless USB adapter to be able to use the wireless interface card as monitor mode, to see nearby device connection.

# **2. WORK TO BE DONE**

Research on adding end devices into the same blockchain as wireless AP.

## **3. PROBLEMS ENCOUNTERED**

None.

# **4. SELF EVALUATION OF THE PROGRESS**

Assigned tasks are yet to be completed within the expected timeframe.

 $1/k$ 

Supervisor's signature Student's signature

 $\mathcal{A}$ 

*(Project II)*

**Trimester, Year: Y3S1 Study week no.: 9**

**Student Name & ID: Ng Miao Xuan 17ACB01924**

**Supervisor: Dr. Aun Yichiet**

**Project Title: A CONTEXT-AWARE AUTHENTICATION METHOD USING BLOCKCHAIN FOR PERVASIVE COMPUTING**

## **1. WORK DONE**

[Please write the details of the work done in the last fortnight.]

Added end devices into the same blockchain as wireless AP. Configured captive portal on the wireless AP to perform authentication before end device obtain Internet connectivity.

# **2. WORK TO BE DONE**

Perform analysis on the authentication process and connectivity of end devices with wireless AP.

# **3. PROBLEMS ENCOUNTERED**

None.

# **4. SELF EVALUATION OF THE PROGRESS**

It is a challenging task to work with blockchain technology.

 $1/k$ 

Supervisor's signature Student's signature

*(Project II)*

**Trimester, Year: Y3S1 Study week no.: 11**

**Student Name & ID: Ng Miao Xuan 17ACB01924**

**Supervisor: Dr. Aun Yichiet**

**Project Title: A CONTEXT-AWARE AUTHENTICATION METHOD USING BLOCKCHAIN FOR PERVASIVE COMPUTING**

### **1. WORK DONE**

[Please write the details of the work done in the last fortnight.]

Performed analysis on the network connectivity and completed report for draft check.

# **2. WORK TO BE DONE**

Evaluate the performance study and finalise the report.

## **3. PROBLEMS ENCOUNTERED**

None.

# **4. SELF EVALUATION OF THE PROGRESS**

Doing everything within the expected timeframe and able to complete the project.

 $1/k$ 

Supervisor's signature Student's signature

#### APPENDIX C: PLAGIARISM CHECK RESULT

#### Feedback Studio - Google Chrome  $\Box$  $\times$ ● ev.turnitin.com/app/carta/en\_us/?student\_user=1&s=&lang=en\_us&o=1559717893&u=1106021266  $\sqrt{2}$ ) Ng Miao Xuan | A CONTEXT-AWARE AUTHENTICATION METHOD USING BLOCKCHAIN FOR PERVASIVE COMPUTING  $-$  /0  $\odot$ **Match Overview**  $\checkmark$ ☀  $7%$  $\ddot{\mathbf{z}}$ ABSTRACT  $\bullet$  $\langle$  $\rightarrow$ 802.11 networks are secured with authentication protocols like WEP or some variants  $rac{1}{7}$ news.bitcoin.com  $1%$  $\rightarrow$ of WPA. Currently, legit users must enter the correct Wi-Fi password for authentication 1 in joining the Wi-Fi network. Although most Wi-Fi infrastructure these days can Internet Source remember previously connected clients for faster re-authentication, it is time-医子 consuming for users to manually key in long, complex passwords in joining any new  $\overline{2}$ raspberrypi.stackexcha..  $1\%$  > Wi-Fi networks. Some existing Wi-Fi authentication is simplified by scanning QR Internet Source codes or using password sharing for trusted devices. Replacing WPA keys with QR codes introduces additional security loopholes like QR code sharing to unauthorized Guy Hart-Davis. "Deplo... 3  $<1\%$  > users. Meanwhile, password sharing with trusted devices currently only works on أعالط Apple iOS devices and selected Android devices; while still requiring user  $\overline{\mathbf{t}}$ interventions. In this project, a 'pervasive Wi-Fi authentication method' is proposed for sovrin.org  $<1\%$  > automatic device authentication using Ethereum blockchain for faster, secure, and un- $\overline{4}$  $\overline{(\iota)}$ intrusive authentication. In this scheme, wireless access points (AP) are chained Internet Sou together using a shared ledger that contains a set of trusted devices Ethereum node ID(s). These trusted devices can easily hop to any previously unseen AP from a raspberry.piaustralia.co...  $<1\%$  > 5 previous AP that shares the same ledger through blockehain verification. The proposed Internet Source Ethereum-based authentication requires an average of 8.92ms compared to the standard WPA2 that requires 10.629ms for full Internet connectivity. Submitted to Coventry ..  $<1\%$  > 6 udent Pape Submitted to CSU, San ...  $\overline{7}$  $<1\%$  > Student Paper Submitted to University...  $~1\%$  > 8 Student Paper  $~1\%$  > nekomemo2.site 9 Internet Sourc 1 O www.investopedia.com  $-19$

## **APPENDIX C : PLAGIARISM CHECK RESULT**

## APPENDIX C: PLAGIARISM CHECK RESULT

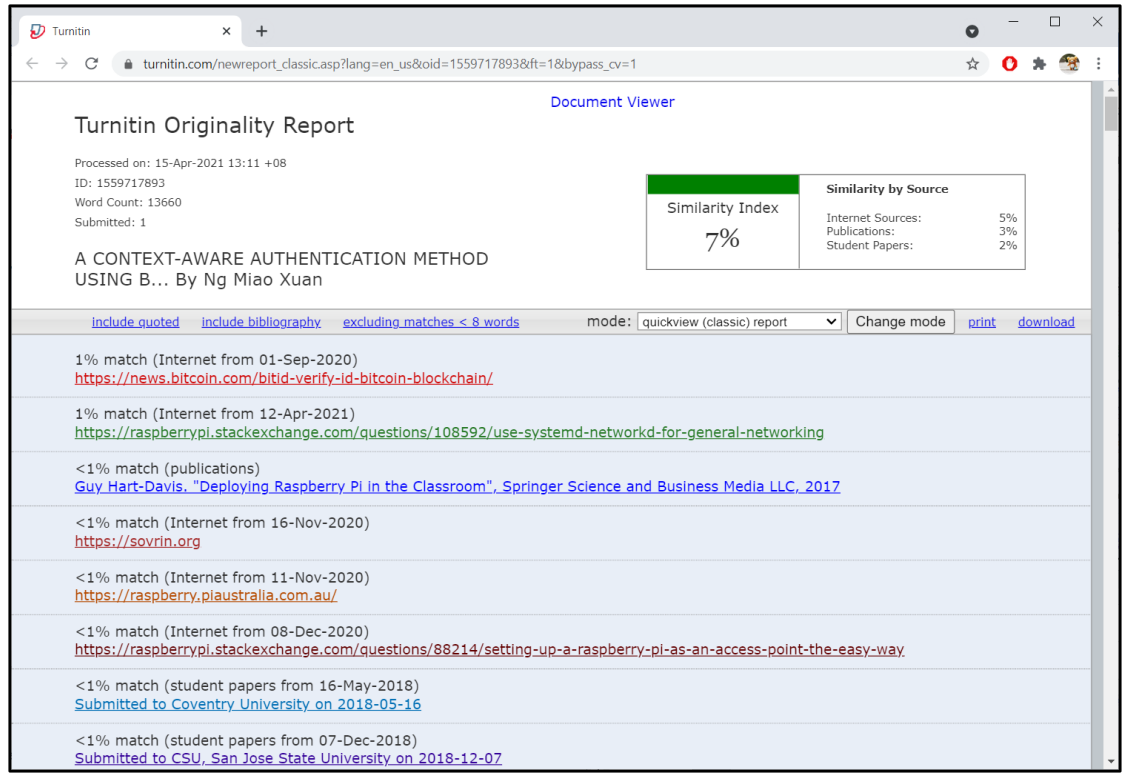

**Universiti Tunku Abdul Rahman**

**Form Title : Supervisor's Comments on Originality Report Generated by Turnitin for Submission of Final Year Project Report (for Undergraduate Programmes)**

Form Number: FM-IAD-005 Rev No.: 0 Effective Date: 01/10/2013 Page No.: 1of 1

## **FACULTY OF INFORMATION AND COMMUNICATION TECHNOLOGY**

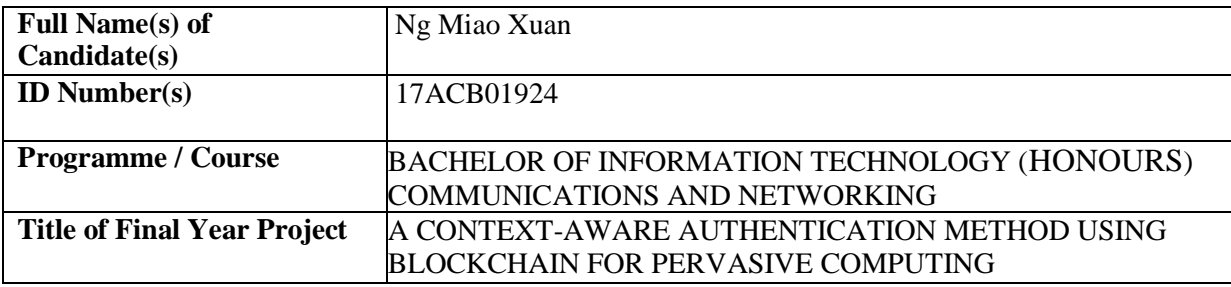

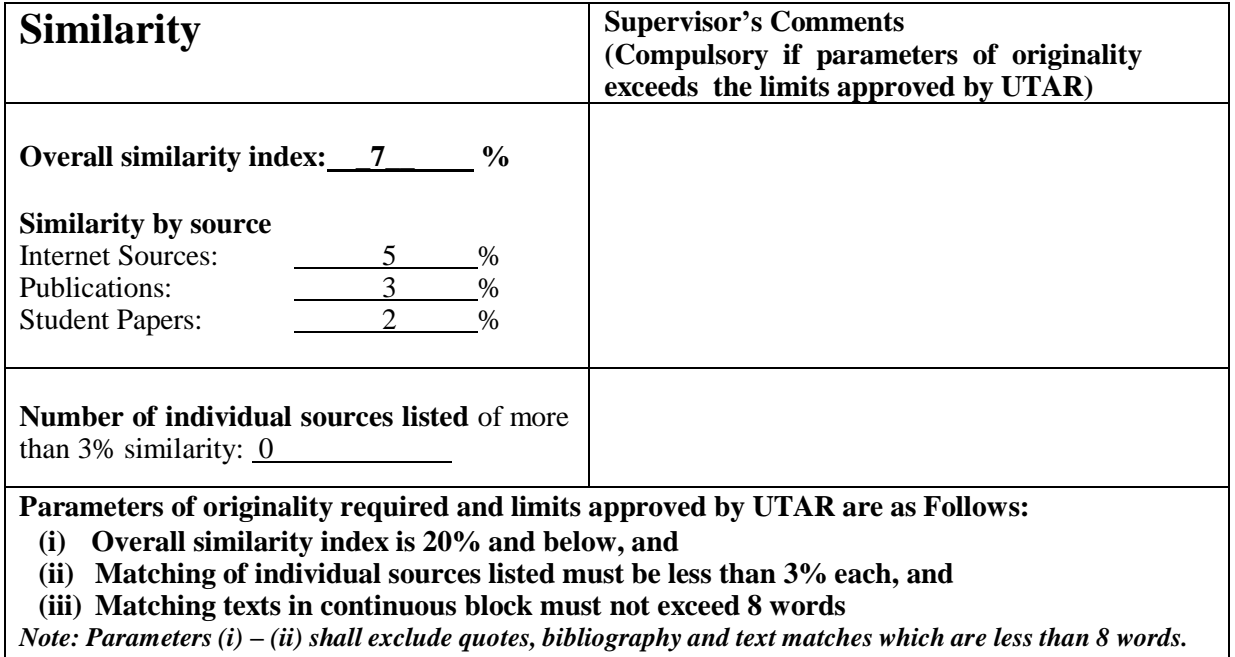

Note Supervisor/Candidate(s) is/are required to provide softcopy of full set of the originality report to Faculty/Institute

*Based on the above results, I hereby declare that I am satisfied with the originality of the Final Year Project Report submitted by my student(s) as named above.*

 $1/k$ 

Signature of Supervisor<br>
Signature of Co-Supervisor

\_\_\_\_\_\_\_\_\_\_\_\_\_\_\_\_\_\_\_\_\_\_\_\_\_\_\_\_\_\_

Name: DR. AUN YICHIET Name: \_\_\_\_\_\_\_\_\_\_\_\_\_\_\_\_\_\_\_\_\_\_\_\_

Date: 15 APRIL 2021 Date: \_\_\_\_\_\_\_\_\_\_\_\_\_\_\_\_\_\_\_\_\_\_\_\_\_\_

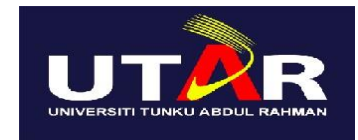

# **UNIVERSITI TUNKU ABDUL RAHMAN**

# FACULTY OF INFORMATION & COMMUNICATION TECHNOLOGY (KAMPAR CAMPUS)

# **CHECKLIST FOR FYP2 THESIS SUBMISSION**

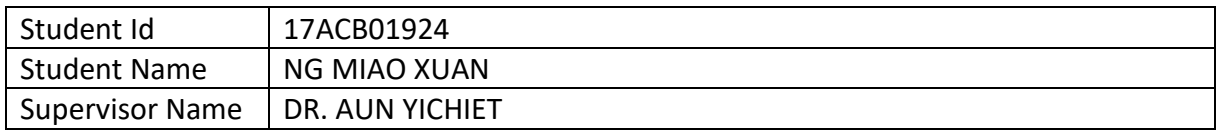

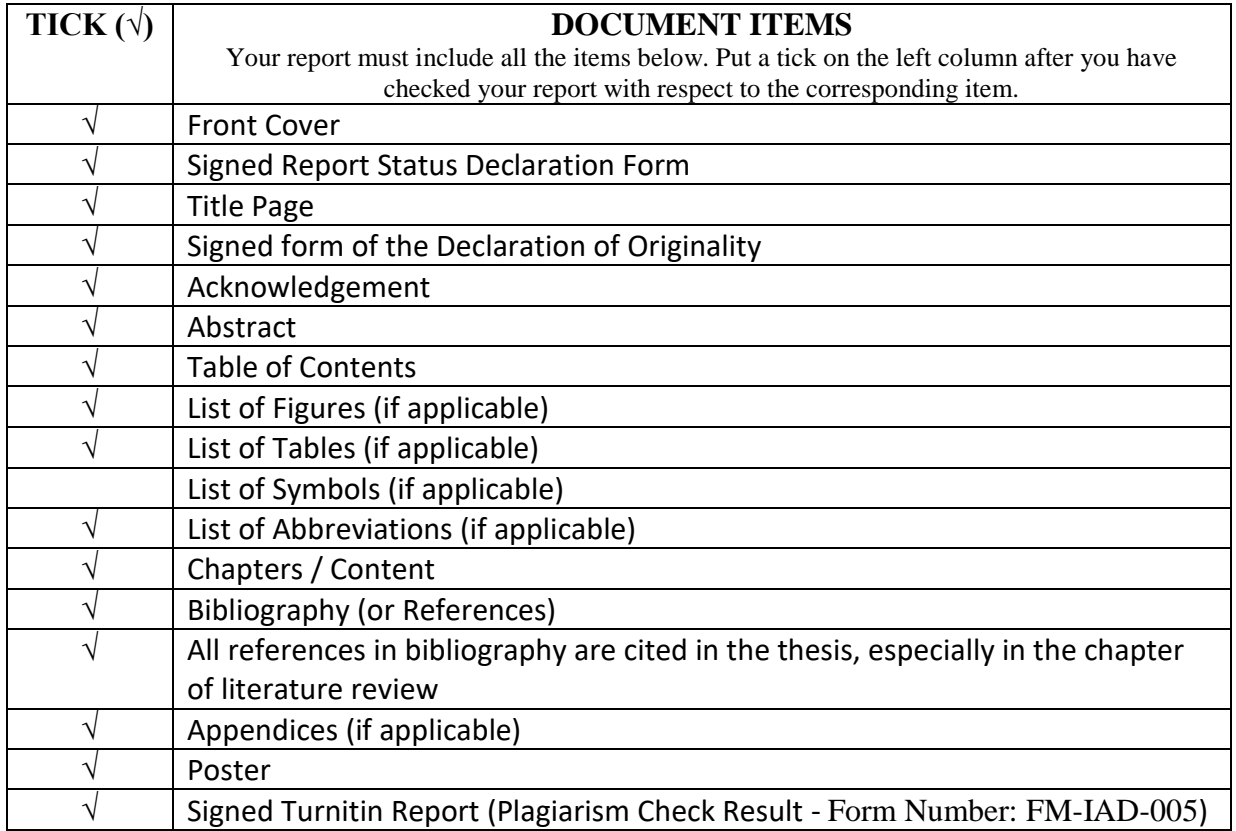

\*Include this form (checklist) in the thesis (Bind together as the last page)

I, the author, have checked and confirmed all the items listed in the table are included in my report. (Signature of Student) Date: 15 April 2021 Supervisor verification. Report with incorrect format can get 5 mark (1 grade) reduction. (Signature of Supervisor) Date: 15 April 2021